# **PENGEMBANGAN APLIKASI**

# **PENGELOLAAN PROGRAM SIARAN RADIO INTERNET**

# **(Studi Kasus Komunitas Informatika Universitas Islam Indonesia)**

### **LAPORAN TUGAS AKHIR**

*Diajukan sebagai Salah Satu Syarat Untuk Memperoleh Gelar Sarjana Jurusan Teknik Informatika*

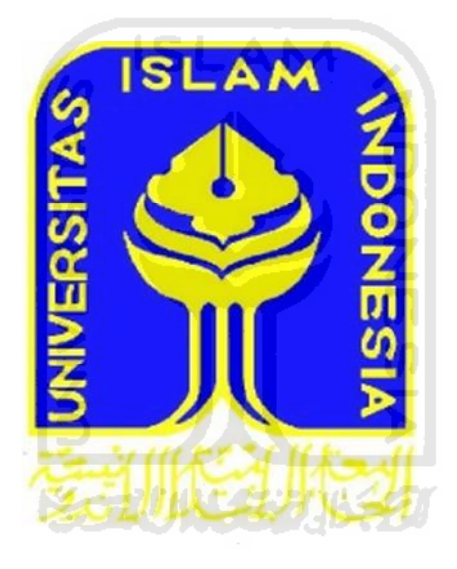

Disusun Oleh : Nama : Fikri Khoirurohman No.Mahsiswa : 06 523 290

**JURUSAN TEKNIK INFORMATIKA FAKULTAS TEKNOLOGI INDUSTRI UNIVERSITAS ISLAM INDONESIA 2012**

## **LEMBAR PENGESAHAN PEMBIMBING**

**PENGEMBANGAN APLIKASI PENGELOLAAN PROGRAM SIARAN RADIO INTERNET (Studi Kasus Komunitas Informatika Universitas Islam Indonesia)**

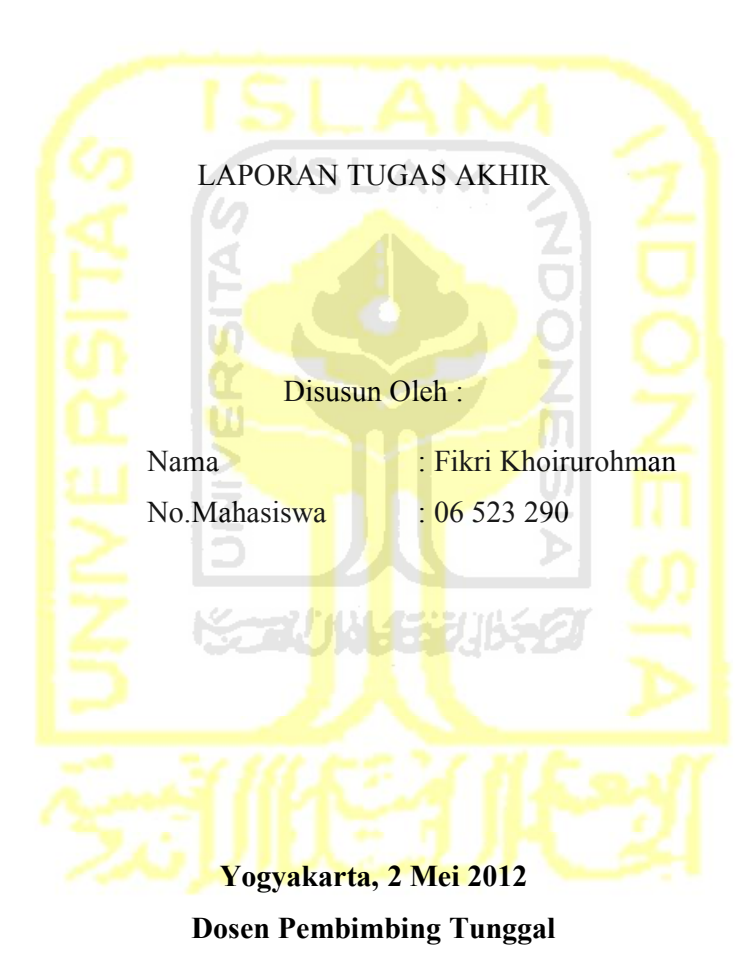

**Hendrik, ST., M.Eng.**

### **LEMBAR PENGESAHAN PENGUJI**

## **PENGEMBANGAN APLIKASI**

## **PENGELOLAAN PROGRAM SIARAN RADIO INTERNET**

**(Studi Kasus Komunitas Informatika Universitas Islam Indonesia)**

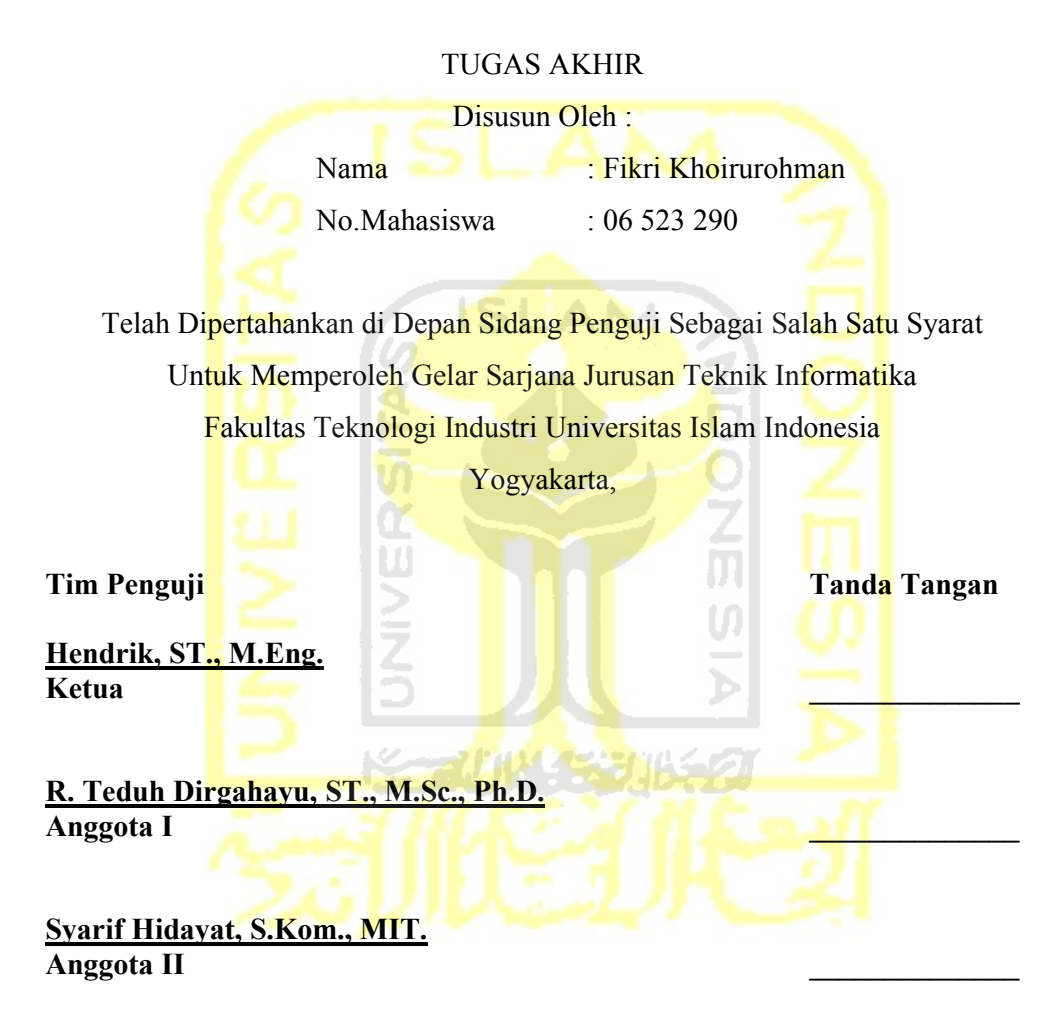

Mengetahui, Ketua Jurusan Teknik Informatika Universitas Islam Indonesia

**Yudi Prayudi, S.Si, M.Kom**

#### **LEMBAR PERNYATAAN KEASLIAN HASIL TUGAS AKHIR**

Saya yang bertandatangan di bawah ini, Nama : Fikri Khoirurohman No. Mahasiswa : 06 523 290

Menyatakan bahwa seluruh komponen dan isi dalam Laporan Tugas Akhir ini adalah hasil karya saya sendiri. Apabila dikemudian hari terbukti bahwa ada beberapa bagian dari karya ini adalah bukan hasil karya sendiri, maka saya siap menanggung resiko dan konsekuensi apapun.

Demikian pernyataan ini saya buat, semoga dapat dipergunakan sebagaimana mestinya.

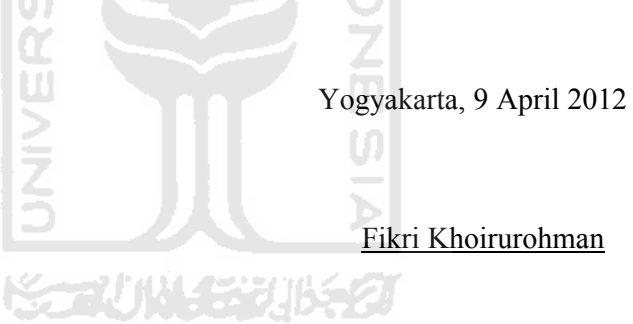

## **HALAMAN PERSEMBAHAN**

Tugas Akhir ini Kupresembahkan untuk : Allah SWT

Yang memberikan akal dan pikiran untuk berkarya, serta anugerah yang tak terhitung banyaknya, semoga hambamu ini selalu di Jalan yang benar.

6 ISLAM

Kedua Orang Tuaku Terimakasih atas kasih sayang, doa, dan jerih payahnya mendidik hingga saat ini, serta dukungan dalam setiap langkah. Semoga anakmu ini bisa membanggakan, dan berguna untuk orang lain.

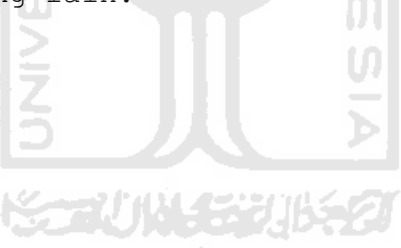

## **MOTTO**

"Sesungguhnya orang yang masuk surga adalah orang yang bermanfaat bagi orang disekitarnya"

"Jika kamu tidak memiliki apa yang kamu sukai, maka sukailah apa yang kamu miliki saat ini"

"Belajarlah dari orang lain dan catat kunci sukses mereka kemudian belajarlah untuk menjadi lebih baik dari mereka untuk orang-orang disekitar kita"

"Lakukan segala sesuatu dengan ikhlas untuk mendapat RidhoNya"

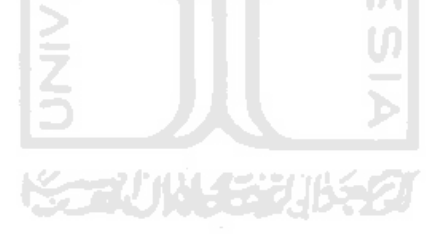

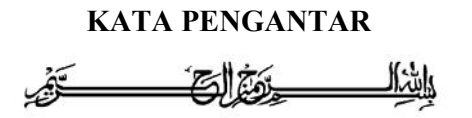

#### **Assalamualaikum Wr. Wb**

Segala puji bagi Allah SWT, pemberi rahmat atas ciptaanNya, pemilik hidayah hingga ditunjukinya orang-orang yang menempuh jalan kebenaran sekaligus pemilik kesesatan hingga disesatkan orang-orang yang menempuh jalan aniaya. Shalawat dan salam atas junjungan Nabi Muhammad SAW, keluarga sahabat dan pengikut-pengikutnya, semoga kita termasuk orang-orang yang beruntung dengan mendapatkan syafaatnya karena ittiba' kita terhadap beliau. Amin.

Alhamdulillah berkat dukungan, doa, dan segala sesuatu yang diberikan oleh semua pihak, telah selesai penyusunan Laporan Tugas Akhir yang ditujukan untuk memenuhi persyaratan salah satu mata kuliah wajib di Jurusan Teknik Informatika Universitas Islam Indonesia

Semoga Laporan Tugas Akhir ini dapat berkonstribusi positif bagi siapa saja yang membutuhkan, khususnya bagi komunitas informatika Universitas Islam Indonesia.

Penyusunan laporan ini tidak lepas dari bimbingan, dukungan dan bantuan dari berbagai pihak. Dalam kesempatan ini, dengan penuh kerendahan hati, penulis ingin mengucapkan terima kasih yang sebesar-besarnya kepada:

- 1. Allah SWT, Tuhan bagi seluruh alam yang melimpahkan rahmat dan karunianya sehingga penulis selalu diberi kesehatan hingga dapat menyelesaikan penulisan laporan tugas akhir ini.
- 2. Kedua orang tua yang selalu melimpahkan kasih sayang tulus, serta do'a yang tiada henti.
- 3. Bapak Prof. Dr. H. Edy Suandi Hamid, M,Ec. selaku rektor Universitas Islam Indonesia dan seluruh jajaran Rektorat Universitas Islam Indonesia.
- 4. Bapak Gumbolo Hadi Susanto, Ir., M.Sc. selaku Dekan Fakultas Teknologi Industri, Universitas Islam Indonesia.
- 5. Bapak Yudi Prayudi , S.Si., M.Kom. selaku ketua Jurusan Teknik Informatika.
- 6. Bapak Hendrik, S.T., M.Eng. selaku dosen pembimbing. Terima kasih atas segala bantuan, dukungan, semangat, dan pengetahuannya, serta kemudahan yang telah diberikan.
- 7. Seluruh dosen Teknik Informatika Fakultas Teknologi Industri Universitas Islam Indonesia. Terima kasih atas segala bimbingannya dan ilmunya yang telah diajarkan kepada penulis.
- 8. Buat si bebeb yang selama pembuatan tugas akhir selalu mendampingi, terimakasih semangat dan kasih sayang selama ini.
- 9. Buat Arief W, Satrio Danuasmo, Mifta, Opek, Makarimi, Arip N, Dimas, Isnin, Riki, Nauval, Warsun, Ipang, Aditya P dan seluruh anak-anak T.Informatika lainya.
- 10. Buat mas Aziz yang telah mau berbagi ilmunya.
- 11. Serta semua pihak yang telah turut membantu hingga selesainya penyusunan tugas akhir ini. Semoga Allah SWT membalas budi baik dan keikhlasannya, Amin. **AUNGERING O**

Penulis menyadari sepenuhnya bahwa tugas akhir ini masih jauh dari kesempurnaan suatu tulisan ilmiah, oleh sebab itu dengan segala kerendahan hati penulis menerima kritik dan saran demi kesempurnaannya.

#### **Wassalamualaikum Wr Wb.**

Yogyakarta, 9 April 2012

Fikri Khoirurohman

### **SARI**

Dengan radio komunitas kita dapat memperkuat tali siraturohim, berbagi pengetahuan, informasi dan dapat menjadi sarana hiburan bersama. Penelitian ini bertujuan untuk membuat suatu aplikasi yang diharapkan mampu mengelola program siaran radio komunitas Informatika Universitas Islam Indonesia.

Metode yang dipakai dalam penelitian ini dibagi menjadi beberapa bagian, yaitu metode pengumpulan data yang meliputi studi pustaka dan wawancara. Setalah data terkumpul dilakukanlah perancangan sistem, pembuatan aplikasi dan implementasi sistem.

Dari penelitian ini dihasilkan sebuah aplikasi yang menggunakan teknologi *streaming* dalam penyiarannya. Aplikasi ini juga dapat mengelola struktur organisasi, acara dan jadwal siaran, serta informasi berita yang disajikan oleh radio komunitas.

Kata Kunci: Aplikasi Pengelolaan Radio, Radio Streaming, Web Radio.

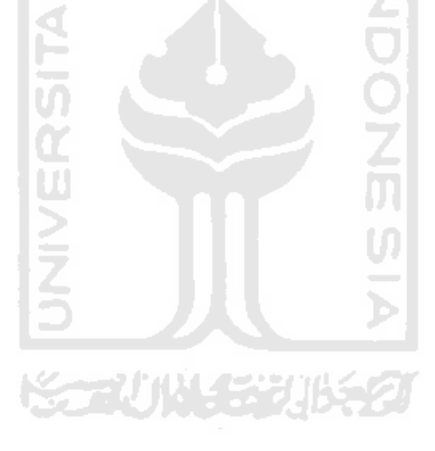

# **TAKARIR**

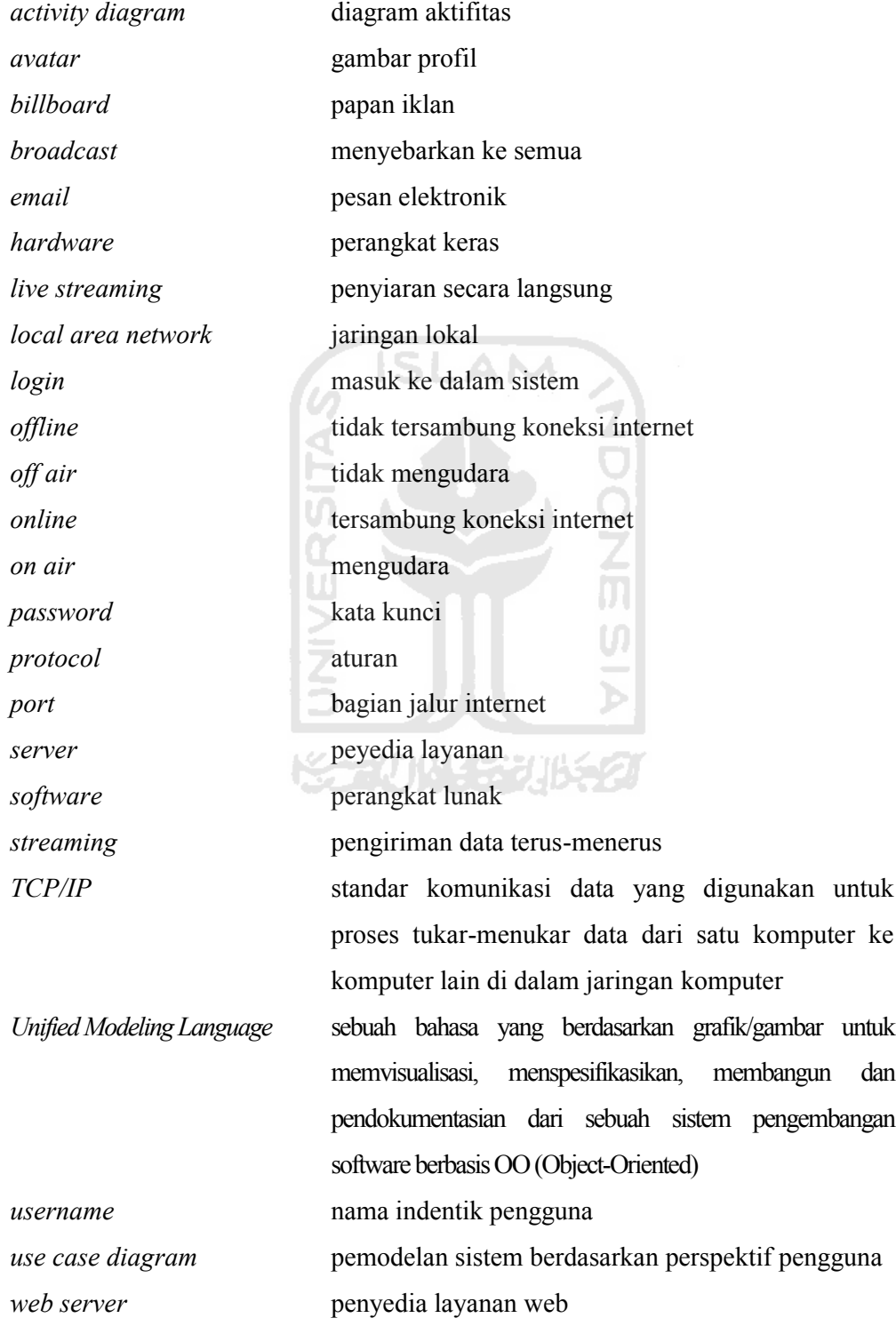

# **DAFTAR ISI**

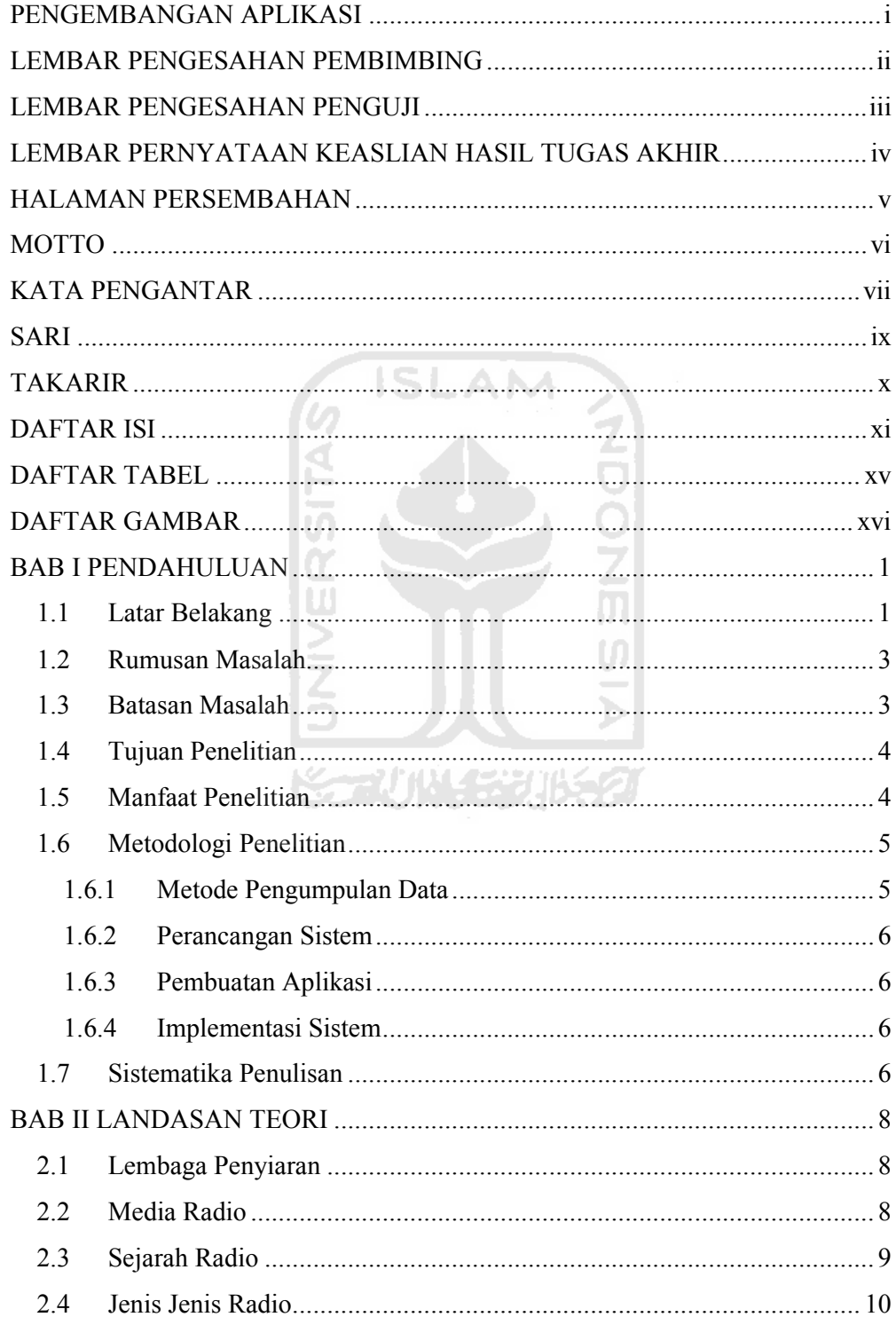

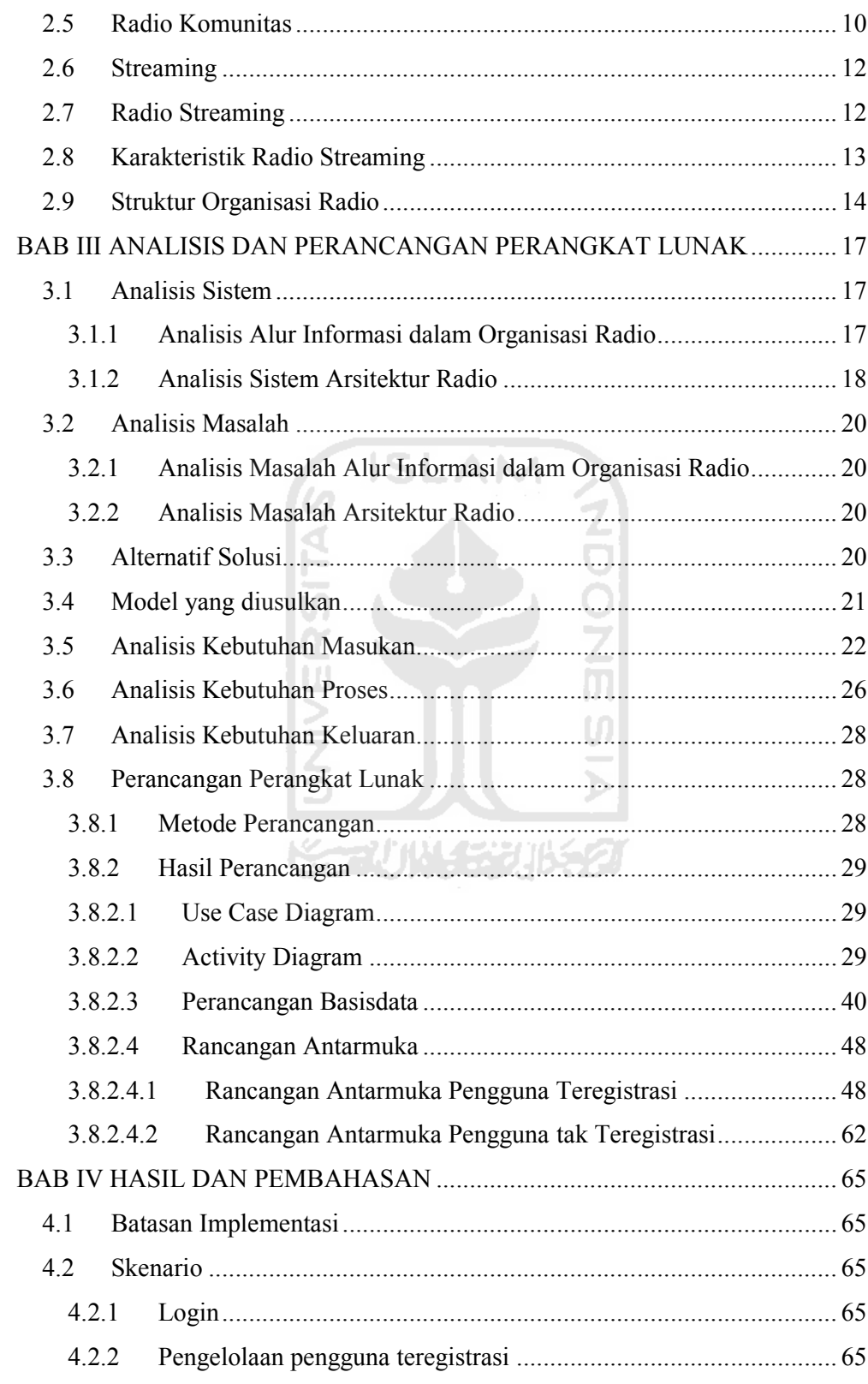

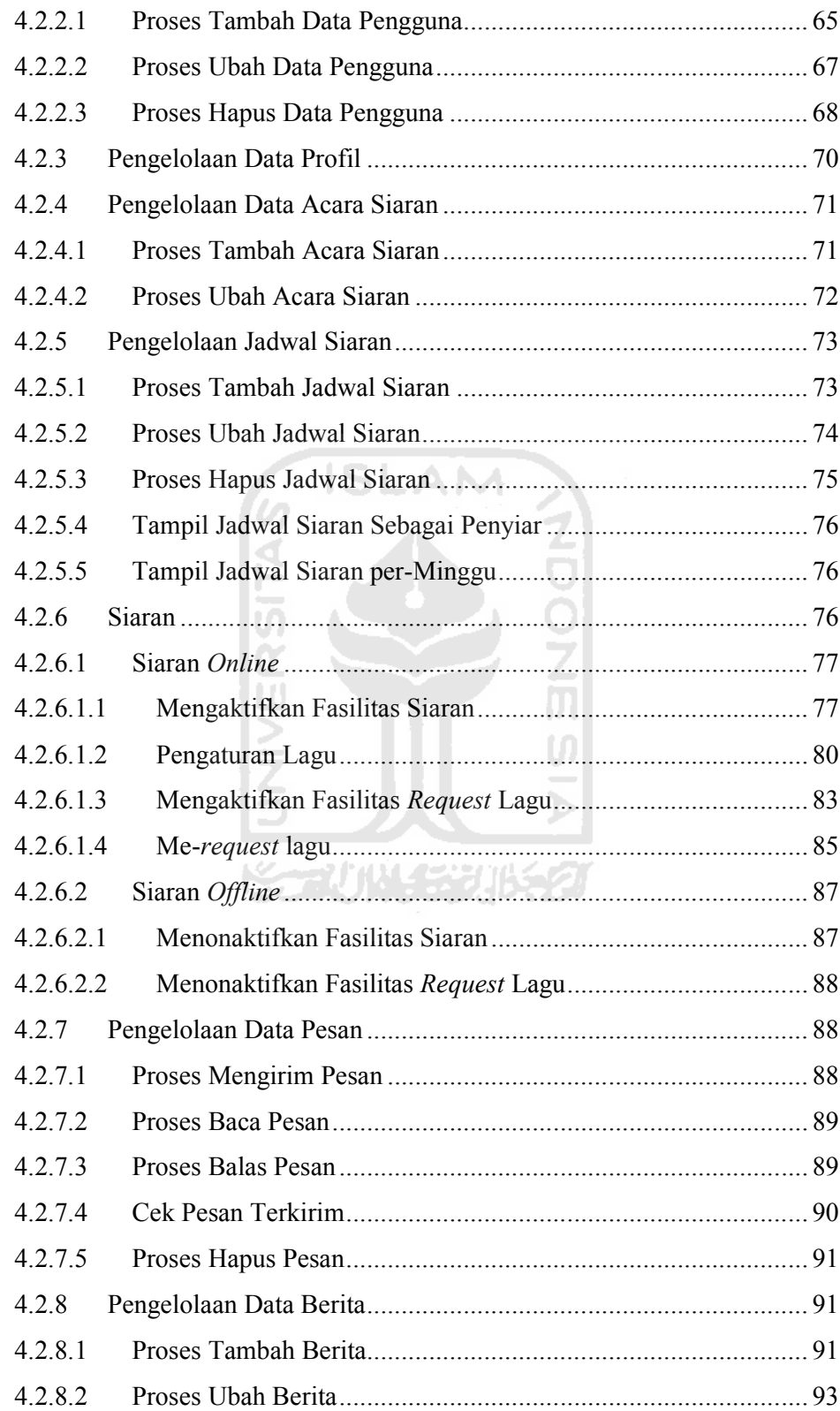

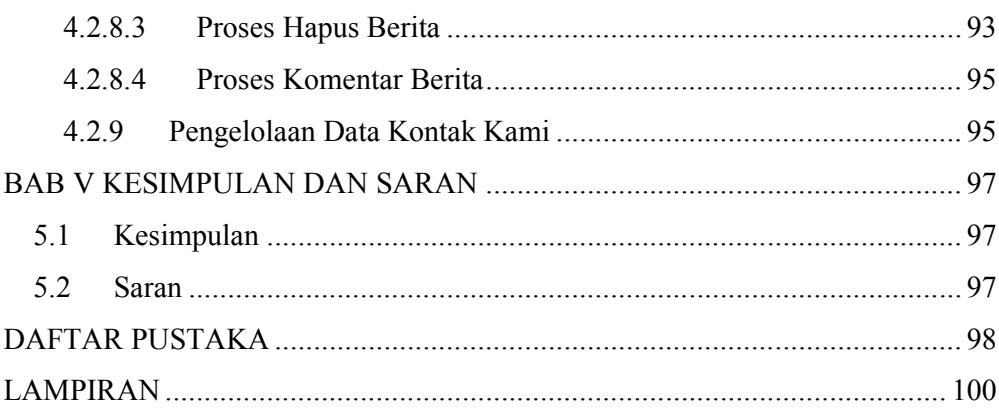

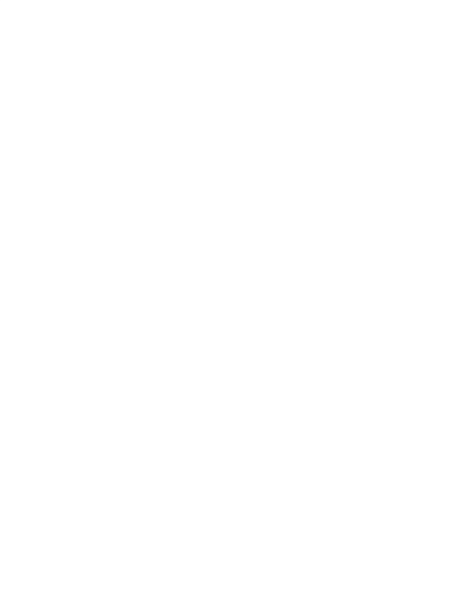

# **DAFTAR TABEL**

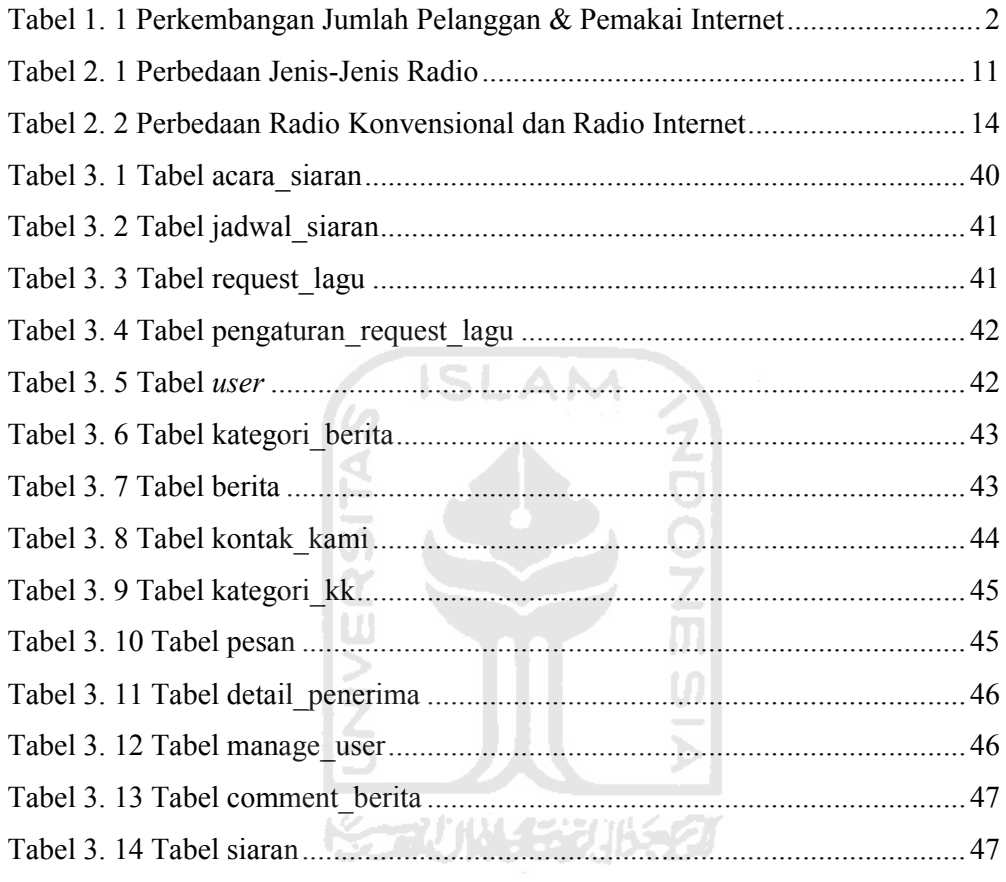

# **DAFTAR GAMBAR**

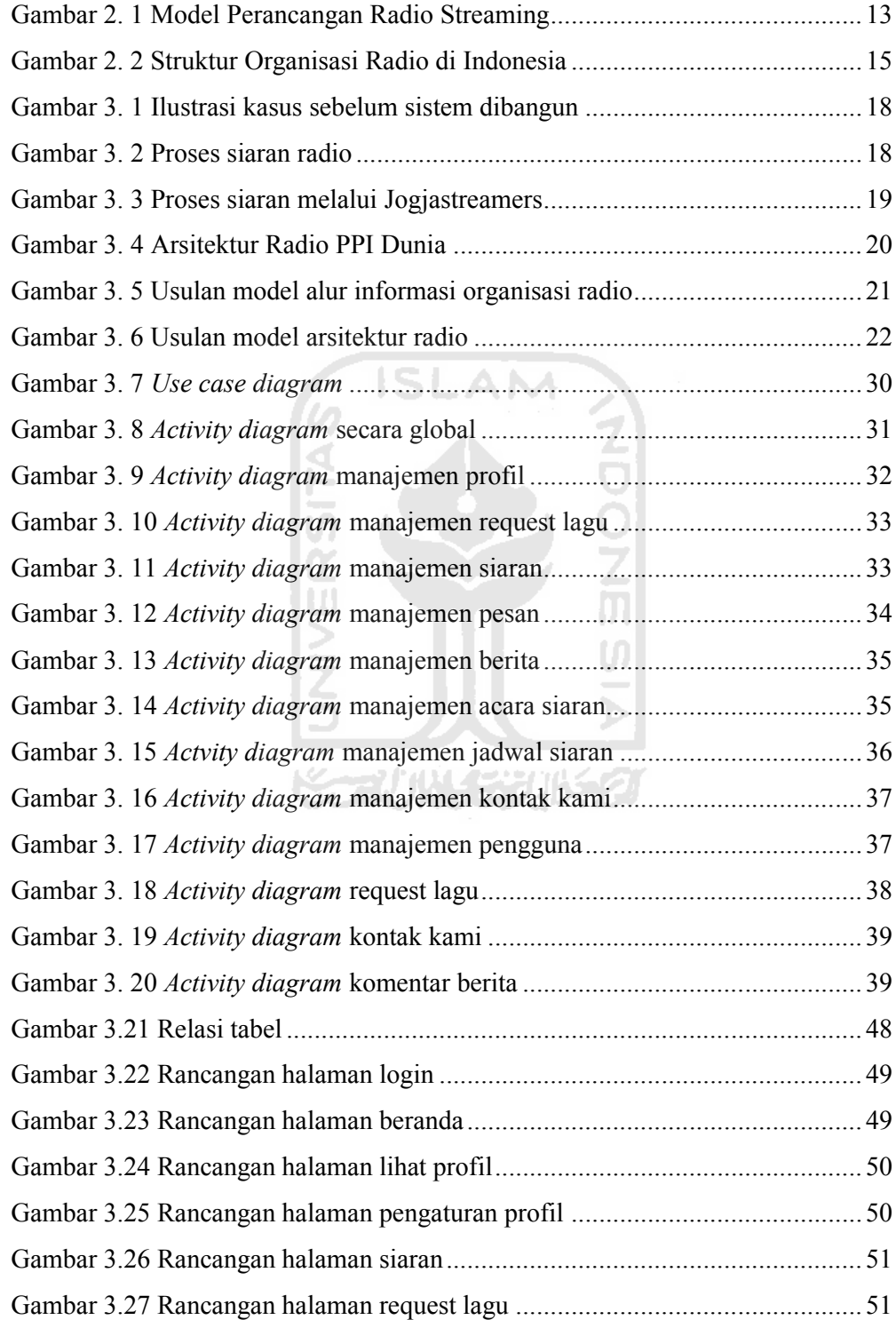

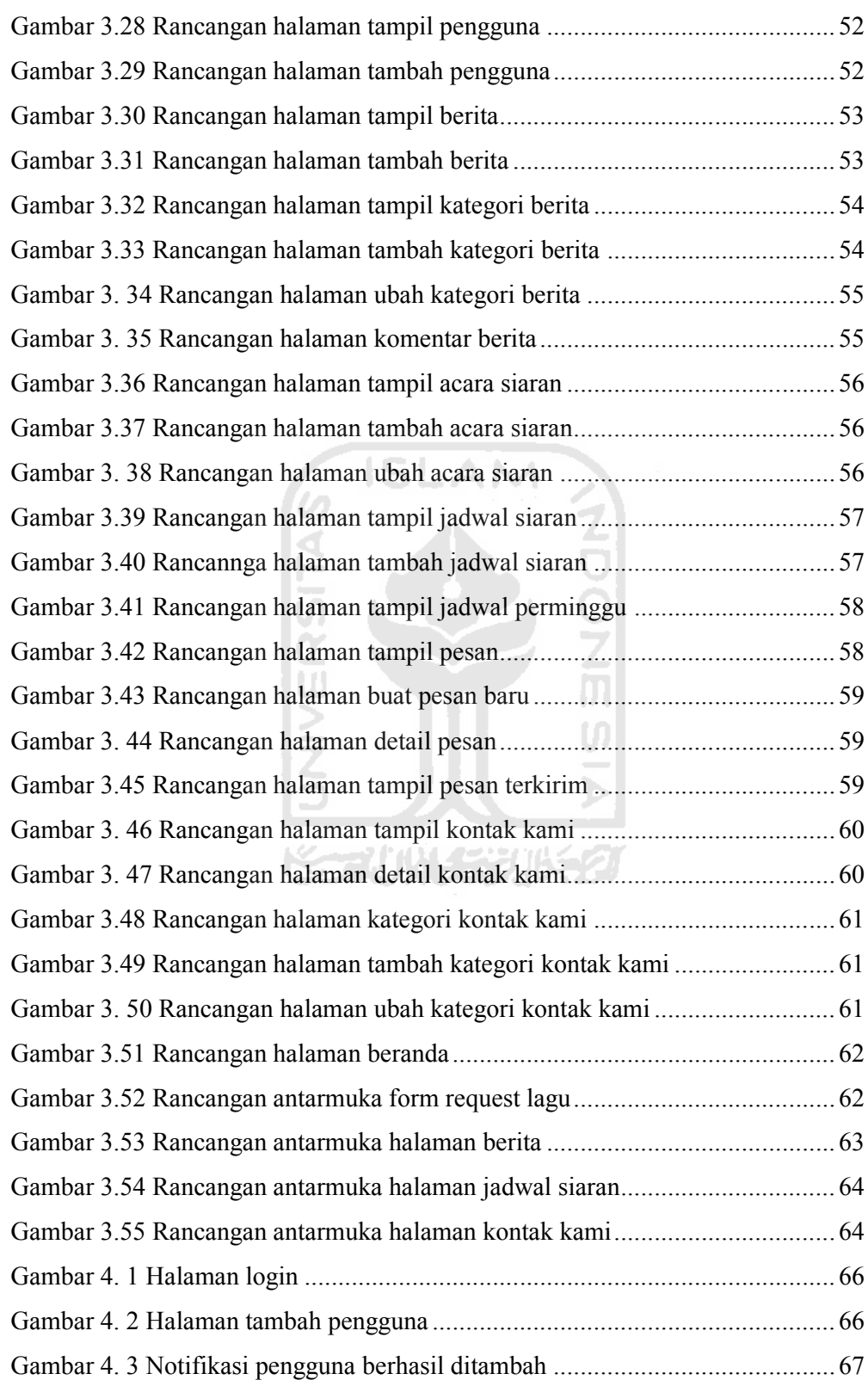

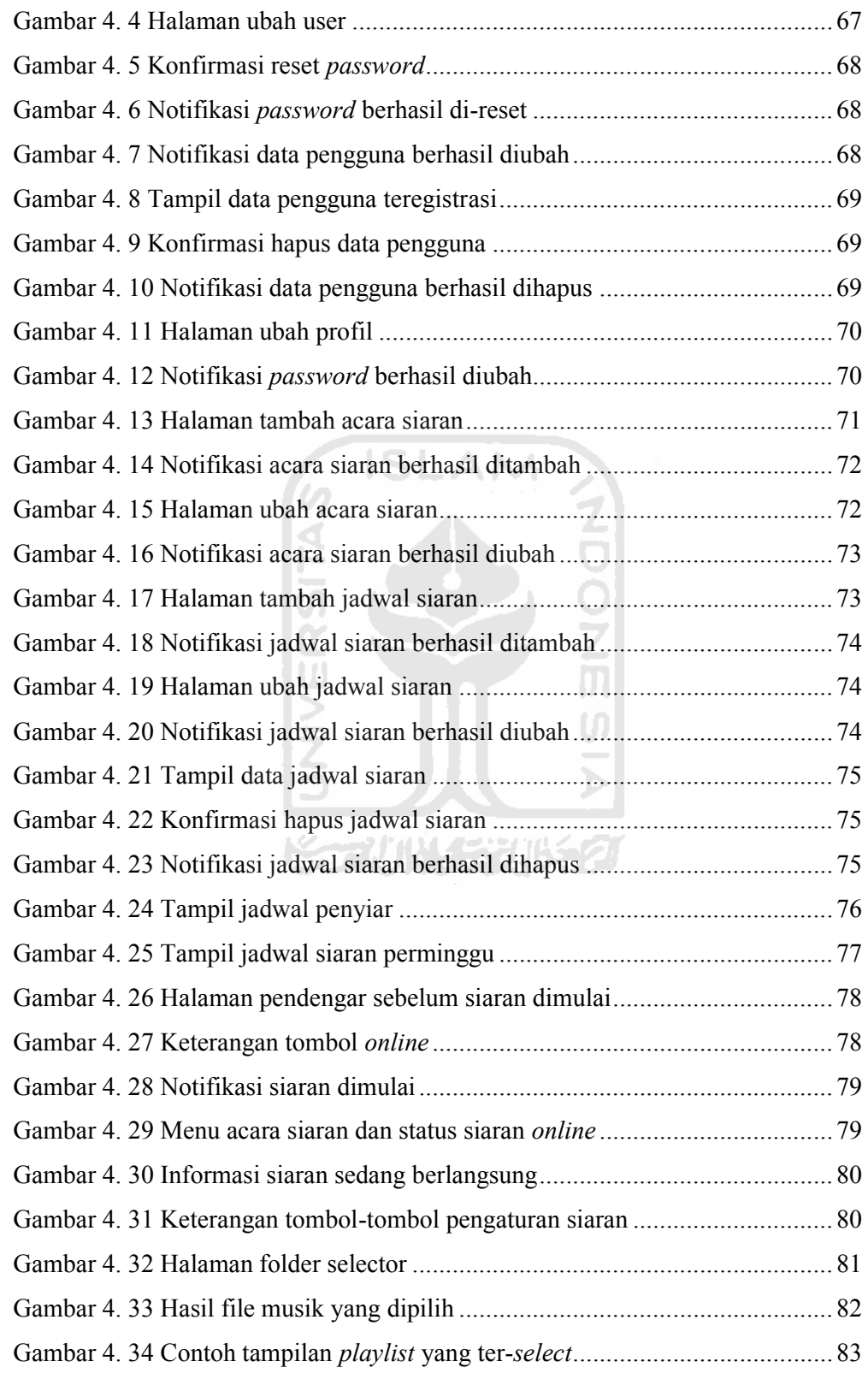

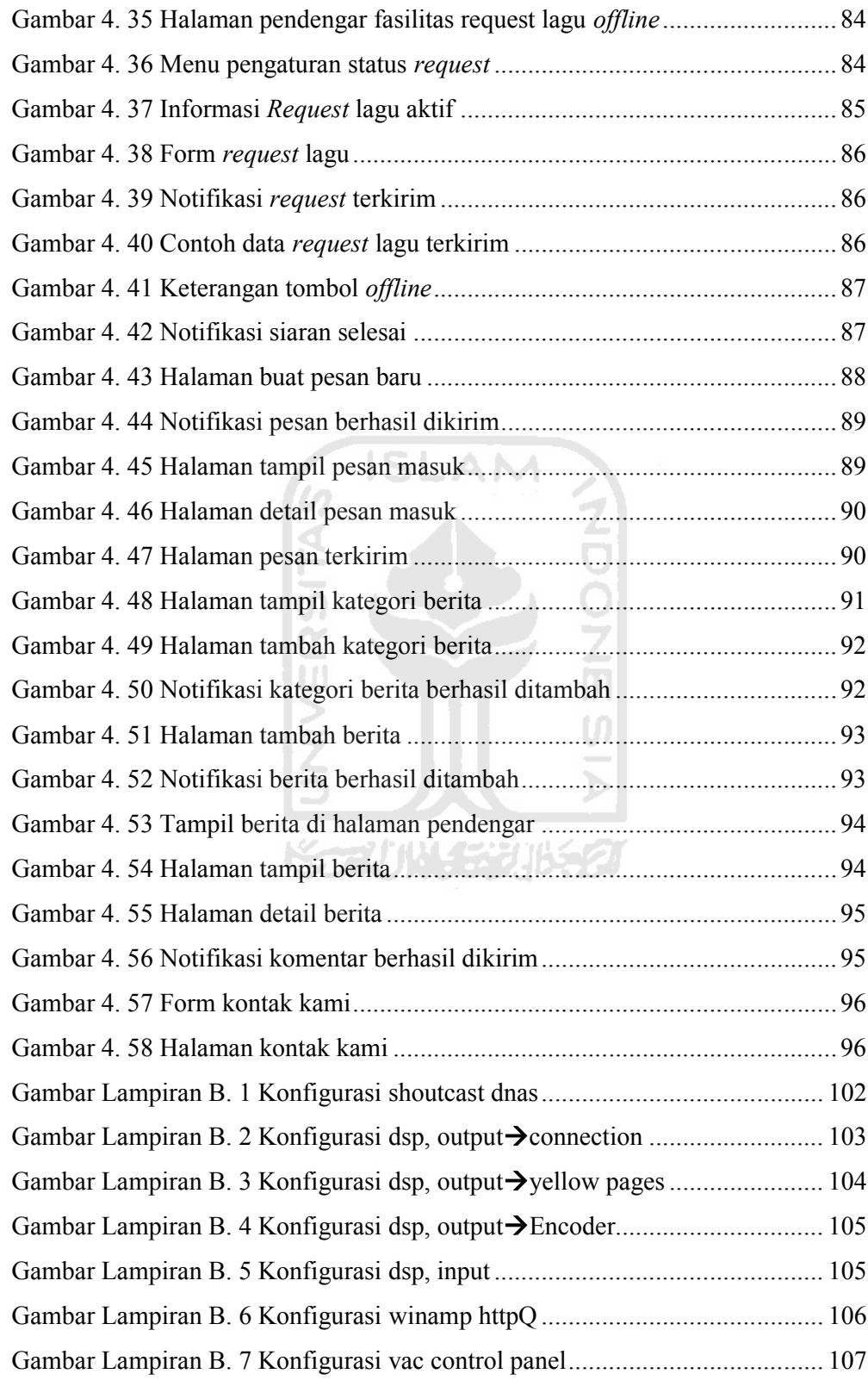

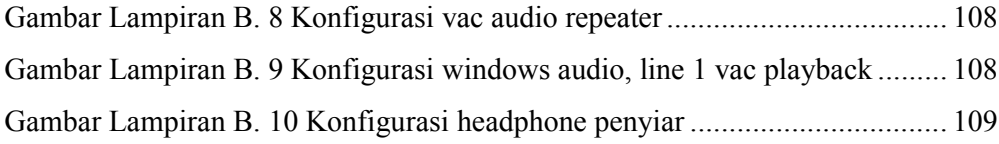

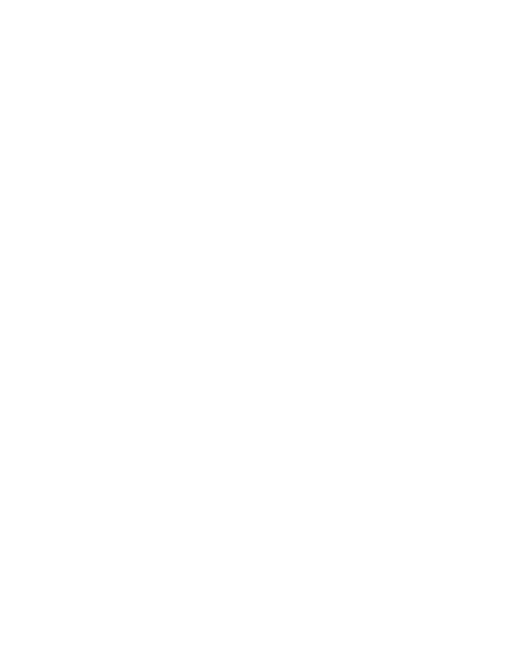

# **BAB I PENDAHULUAN**

#### **1.1 Latar Belakang**

Komunitas adalah kelompok organisme (orang dan sebagainya) yang hidup dan saling berinteraksi di dalam daerah tertentu; masyarakat; paguyuban (Kamus Bahasa Indonesia, 2011). Berarti dapat disebutkan bahwa kumpulan mahasiswa, dosen, maupun karyawan yang berada di wilayah cakupan Fakultas Teknologi Industri Universitas Islam Indonesia dan saling berinteraksi adalah suatu komunitas. Diketahui bahwa komunitas ini memiliki beberapa fasilitas yang digunakannya untuk saling berinteraksi. Fasilitas ini dapat berupa peralatan yang membantu administrasi maupun peralatan yang membantu berjalannya proses belajar mengajar. Peralatan belajar mengajar dapat berupa properti komputer yang dapat dibagi menjadi 2 kategori umum yaitu *hardware* dan *software*.

*Hardware* yang dapat disebut sebagai perangkat keras adalah sebuah alat atau benda yang bisa kita lihat, sentuh, pegang dan memiliki fungsi tertentu. Secara fisik ada wujudnya dan ada bentuknya. *Software* yang dapat disebut sebagi perangkat lunak adalah sekumpulan data elektronik yang disimpan dan diatur oleh komputer, data elektronik yang disimpan itu dapat berupa program atau instruksi yang akan menjalankan suatu perintah (Sidik, 2008). Dengan pengertian di atas dapat diartikan bahwa halaman-halaman web yang berfungsi sebagai fasilitas belajar mengajar maupun administrasi seperti klasiber.uii.ac.id, unisys.uii.ac.id dan lain sebagainya adalah merupakan suatu fasilitas yang ikut menunjang berjalannya komunitas yang ada di dalam Fakultas Teknologi Industri Universitas Islam Indonesia. Tidak dipungkiri bahwa fasilitas maupun wadah suatu komunitas adalah hal yang cukup menunjang bagi komunitas tersebut untuk terus berinteraksi dan berkreasi dalam meluangkan ide-idenya. Di sini penulis mencoba mengembangkan sistem yang nantinya dapat dijadikan salah satu fasilitas dari komunitas yang ada di lingkungan Universitas Islam Indonesia.

Dengan keterbatasan penulis sebagai salah satu mahasiswa Fakultas Teknik Industri Jurusan Informatika Universitas Islam Indonesia, maka penulis mencoba mengembangkan suatu aplikasi pengelola siaran radio internet komunitas informatika yang diharapkan mampu memperkuat tali silaturohim, menjadi tempat berbagi pengetahuan dan informasi, menjadi sarana hiburan, menjadi media dakwah dan juga dapat sebagai media promosi Universitas Islam Indonesia.

Radio internet dipilih karena siarannya yang dapat menjangkau area luas dengan disalurkannya melalui internet. Internet yang bersifat jaringan luas dan terus berkembang memungkinkan para mahasiswa, dosen, karyawan, maupun alumni dapat mengaksesnya dan saling bergi informasi, kapanpun, dimanapun tempatnya yang tarjangkau oleh jaringan Internet.

Salah satu bukti perkembangan Internet disebutkan oleh situs resmi asosiasi penyelenggara jasa Internet Indonesia (www.apjii.or.id) terhadap jumlah pelanggan dan pemakai Internet antara tahun 1998 sampai 2007 adalah sesuai dengan tabel 1.1.

| <b>Tahun</b> | Pelanggan | Pemakai    |
|--------------|-----------|------------|
| 1998         | 134.000   | 512.000    |
| 1999         | 256.000   | 1.000.000  |
| 2000         | 400.000   | 1.900.000  |
| 2001         | 581.000   | 4 200 000  |
| 2002         | 667.002   | 4.500.000  |
| 2003         | 865.706   | 8.080.534  |
| 2004         | 1.087.428 | 11.226.143 |
| 2005         | 1.500.000 | 16.000.000 |
| 2006         | 1.700.000 | 20.000.000 |
| 2007         | 2.000.000 | 25.000.000 |

**Tabel 1. 1** Perkembangan Jumlah Pelanggan & Pemakai Internet

Menurut data pada tabel 1.1 dapat diartikan bahwa radio Internet komunitas informatika mempunyai potensi yang cukup besar untuk mempererat hubungan antara intern komunitas maupun ekstern komunitas dengan daya jangkau dan akses yang luas. Di samping itu radio internet mempunyai kelebihankelebihan jika dibandingkan dengan radio konvensional, antara lain:

- 1. Biaya pendirian dan pengelolaan yang relatif lebih murah.
- 2. Jangkauan siar yang lebih luas.
- 3. Kemudahan akses dengan adanya komputer (sebagai alat pendengar dan siar) yang telah diproduksi secara massal.

Negara Indonesiapun mengatur radio yang dituliskan pada Undang-Undang No.32 tahun 2002 tentang penyiaran. Di dalam pasal 1 ayat 3 disebutkan bahwa "penyiaran radio adalah media komunikasi massa dengar, yang menyalurkan gagasan dan informasi dalam bentuk suara secara umum dan terbuka, berupa program yang teratur dan berkesinambungan". Agar program radio dapat berjalan secara teratur dan berkesinambungan maka dibutuhkanlah suatu sistem yang mampu mengelolanya.

### **1.2 Rumusan Masalah**

Berdasarkan latar belakang tersebut maka rumusan masalah yang diangkat dalam penelitian ini adalah bagaimana membangun suatu aplikasi program yang dapat mengelola siaran radio pada komunitas informatika Universitas Islam Indonesia yang dapat disiarkan melalui internet (*streaming*).

#### **1.3 Batasan Masalah**

Beberapa batasan masalah dalam pembuatan sistem ini adalah:

1. Program acara dibuat sebagai simulasi, yang selanjutnya dapat diimplementasikan.

- 2. Asumsi hanya menggunakan sebuah *server streaming* dan sebuah *server web*.
- 3. Jaringan disimulasikan menggunakan LAN (*Local Area Network*).

## **1.4 Tujuan Penelitian**

Tujuan dari penelitian ini adalah membuat suatu aplikasi yang mampu mengelola program siaran radio untuk komunitas informatika Universitas Islam Indonesia. Sehingga hasil penelitian ini dapat menjadi wadah atau media untuk saling berkomunikasi, berinteraksi, berbagi informasi serta bersilaturahmi bagi mahasiswa, dosen, karyawan maupun alumni yang tersebar di banyak wilayah. Setelah komunikasi terjalin dengan baik, secara tidak langsung diharapkan mampu memaksimalkan potensi alumni yang tersebar untuk mendukung dalam memberikan masukan atau bimbingan bagi mahasiswa angkatan bawahnya agar dapat mendongkrak produktifitas dan kualitas Universitas Islam Indonesia pada umumnya.

## **1.5 Manfaat Penelitian**

Manfaat dari penelitian ini adalah:

- 1. Dengan adanya sistem penjadwalan yang terpusat dan tertata mempermudah pengaturan program acara, diharapkan program dapat berjalan secara teratur dan berkesinambungan.
- 2. Kemudahan untuk mendapatkan dan memberikan informasi bagi anggota pengelola maupun pendengar mengenai jadwal acara yang ada.
- 3. Tersimpannya deskripsi acara yang telah berjalan, memudahkan untuk meneliti kembali atau mengevaluasi apakah program yang disusun telah sesuai dengan visi dan misi Universitas Islam Indonesia.
- 4. Memberikan informasi, edukasi, sekaligus hiburan kepada siapa saja yang sedang mengakses radio internet komunitas informatika Universitas Islam Indonesia.
- 5. Menjadikan media promosi kepada Universitas Islam Indonesia, khususnya komunitas informatika.
- 6. Menjaga hubungan komunikasi antar anggota komunitas yang ada.

#### **1.6 Metodologi Penelitian**

Metodologi penelitian sangat berpengaruh terhadap baik atau tidaknya hasil suatu penelitian. Karena itu, metodologi penelitian harus mencakup dari semua aspek. Metode yang dipakai dalam penelitian ini dibagi menjadi beberapa bagian, yaitu metode pengumpulan data, perancangan sistem, pembuatan aplikasi dan implementasi sistem.

## **1.6.1 Metode Pengumpulan Data**

Dalam mengumpulkan data, metode yang digunakan adalah sebagai berikut:

1. Studi Pustaka

Metode studi pustaka yaitu metode pengumpulan literatur melalui buku-buku dan internet yang berkaitan dengan penelitian. Informasi yang dicari meliputi pemilihan *software*, bahasa pemrograman, logika sistem dan definisi arti kata yang digunakan dalam mengembangkan maupun mendukung sistem.

2. Wawancara

Melakukan wawancara dengan narasumber yang berkaitan dengan tema penelitian. Dalam hal ini narasumber adalah penyiar radio atau pengelola radio.

#### **1.6.2 Perancangan Sistem**

Dari informasi yang didapat pada metode pengumpulan data, lalu dirancanglah sistem yang dianggap dapat mengelola program radio internet agar berjalan secara teratur dan berkesinambungan.

#### **1.6.3 Pembuatan Aplikasi**

Setelah perancangan sistem, kemudian dilanjutkan dengan pembuatan aplikasi. Aplikasi dibuat berdasarkan data yang telah diperoleh dan menggunakan bahasa pemrograman yang telah dipilih. Aplikasi yang dibuat diharapkan dapat mendukung sistem secara maksimal.

## **1.6.4 Implementasi Sistem**

Setelah aplikasi selesai dibuat, kemudian aplikasi tersebut diimplementasikan sesuai dengan fungsinya, untuk diuji coba apakah sistem yang telah dibuat dapat berjalan dengan baik dan benar.

#### **1.7 Sistematika Penulisan**

Penulisan laporan tugas akhir ini terdiri dari 5 bab, di mana dalam sistematika penulisan ini memberikan gambaran secara umum dan menyeluruh dari laporan tugas akhir.

#### BAB I Pendahuluan

Bab ini merupakan pembahasan latar belakang masalah, rumusan masalah, batasan masalah, tujuan, manfaat, metodologi, dan sistematika penulisan penelitian yang diangkat menjadi materi tugas akhir pengembangan aplikasi pengelolaan program siaran radio internet komunitas informatika Universitas Islam Indonesia.

# BAB II Landasan Teori

Membahas mengenai tinjauan pustaka dan teori-teori dasar yang digunakan sebagai sumber pemahaman untuk masalah yang berkaitan erat

dengan sistem informasi dan relevan dengan topik tugas akhir. Bab ini terdiri dari aturan lembaga penyiaran di Indonesia, definisi media radio, definisi radio komunitas, definisi teknologi *streaming*, hingga struktur organisasi radio.

#### BAB III Analisis Sistem dan Perancangan Perangkat Lunak

Membahas mengenai analisis alur informasi dalam organisasi radio dan analisis sistem arsitektur radio. Hasil analisis kebutuhan perangkat lunak berupa analisis kebutuhan proses, analisis kebutuhan masukan, analisis kebutuhan keluaran dan kebutuhan antarmuka. Pada bagian perancangan perangkat lunak diuraikan mengenai metode perancangan yang digunakan, hasil perancangan yang berupa perancangan *use case diagram*, *activity diagram*, perancangan struktur tabel basis data dan rancangan antarmuka aplikasi yang akan dibuat.

#### BAB IV Hasil dan Pembahasan

Memuat tentang pembahasan mengenai antarmuka sistem, batasan dari implementasi yang dilakukan, implementasi dari perancangan antarmuka yang dibuat dan memuat dokumentasi atau tampilan yang telah dibangun dengan skenario.

BAB V Kesimpulan dan Saran Manus Party di Second Party of the Second Party of the Second Party of the Second Party of the Second Party of the Second Party of the Second Party of the Second Party of the Second Party of the

Pada bab 5 ini dibahas mengenai beberapa kesimpulan yang merupakan rangkuman dari analisis kinerja pada bagian sebelumnya dan saran bagi pengembangan sistem berdasarkan pengujian yang telah dilakukan apakah masih terdapat kekurangan, kesalahan, dan keterbatasan selama mengimplementasikan sistem, dan diharapkan dapat dipergunakan oleh pihak-pihak yang berkepentingan atau bisa dikembangkan dan diperbaiki pada penelitian tugas akhir berikutnya mengenai permasalahan yang sama dikemudian waktu.

#### **BAB II**

## **LANDASAN TEORI**

#### **2.1 Lembaga Penyiaran**

Di dalam Undang-undang Republik Indonesia Nomor 32 Tahun 2002 pasal 1 (satu) ayat 1 (satu) sampai 3 (tiga) tentang penyiaran menyebutkan:

- 1. Siaran adalah pesan atau rangkaian pesan dalam bentuk suara, gambar atau suara dan gambar atau yang berbentuk grafis, karakter, baik yang bersifat interaktif maupun tidak, yang dapat diterima melalui perangkat penerima siaran.
- 2. Penyiaran adalah kegiatan pemancarluasan siaran melalui sarana pemancaran dan/atau sarana transmisi di darat, di laut atau di antariksa dengan menggunakan spektrum frekuensi radio melalui udara, kabel, dan/atau media lainnya untuk dapat diterima secara serentak dan bersamaan oleh masyarakat dengan perangkat penerima siaran.
- 3. Penyiaran radio adalah media komunikasi massa dengar, yang menyalurkan gagasan dan informasi dalam bentuk suara secara umum dan terbuka, berupa program yang teratur dan berkesinambungan.

#### **2.2 Media Radio**

Media menurut kamus besar bahasa Indonesia adalah "alat (sarana) komunikasi seperti koran, majalah, radio, televisi, film, poster dan spanduk". Media juga merupakan saluran penyampaian pesan dalam komunikasi antar manusia (Nofa, 2009: 204). Sedangkan definisi media dari beberapa sumber adalah sebagai berikut:

ドラル小ドジルシン

1. Sri Maria Assumpta. R (2002:117 ) menyebutkan bahwa media merupakan bentuk jamak dari medium. Dalam ilmu komunikasi media diartikan sebagai saluran, sarana penghubung dan alat-alat komunikasi.

- 2. Gagne (1970) menyebutkan media adalah berbagai jenis komponen dalam lingkungan siswa yang dapat merangsangnya untuk belajar. (Tim Pengembang Ilmu Pendidikan FIP-UPI, 2007: 206).
- 3. Briggs (1970) berpendapat bahwa media adalah segala alat fisik yang dapat menyajikan pesan serta merangsang siswa untuk belajar. Contohnya, buku, film, kaset, dan film bingkai. (Tim Pengembang Ilmu Pendidikan FIP-UPI, 2007: 206).
- 4. Kasjianto (2008:288) media merupakan alat teknis yamg digunakan untuk melakukan mediasi atau menyampaikan pesan, dengan kata lain media merupakan alat komunikasi. Secara garis besar media terdiri dari dua jenis, yaitu:
	- a. Media cetak, yang meliputi surat kabar, majalah, buku, pamflet, *billboard*, dan alat-alat teknis lainnya yang membaawa pesan kepada massa dengan cara menyentuh indera penglihatan.
	- b. Media elektronik, yang terdiri dari:
		- 1. Program radio dan rekaman yang menyentuh indera pendengaran.
		- 2. Program televisi, gambar bergerak, serta rekaman video yang menyentuh indera pendengaran dan penglihatan.

Radio menurut ensiklopedia Indonesia yaitu penyampaian informasi dengan pemanfaatan gelombang elektromagnetik bebas yang memiliki frekuensi kurang dari 300GHz (panjang gelombang lebih besar dari 1 mm). Sehingga media radio dapat diartikan sebagai sebuah pengantar yang memanfaatkan gelombang elektromagnetik untuk menyampaikan informasi (Nurwulan dan Irving, 2009).

### **2.3 Sejarah Radio**

Julian Newby (1997:12) dalam bukunya Inside Broadcasting menyebutkan, *the birth of broadcasting happened with the birth of radio* (lahirnya penyiaran berawal darikelahiran radio).

Sejarah media penyiaran diawali oleh penemuan teknologi radio. Pada tahun 1895 seorang ahli mesin Italia Guglielmo Marconi memaparkan temuan teknologi komunikasi telegraf yang sekitar 20 tahun kemudian berkembang menjadi teknologi siaran radio. Pada periode antara tahun 1919-1921 dimulailah eksperimen siaran radio untuk publik di Eropa. Hingga tahun 2003 radio telah berumur hampir 110 tahun dan turut mendokumentasi sekaligus mempengaruhi berbagai pergeseran ideologi politik-ekonomi dan perubahan global dalam masyarakat. Selama itu radio mengalami tiga proses generasi. Generasi pertama antara tahun 1920 sampai 1950-an ditandai dengan pendirian radio *BBC* di Inggris sebagai radio publik pertama di dunia. Generasi kedua antara tahun 1960 sampai 1980-an ditandai dengan maraknya radio komersial dan radio komunitas di berbagai negara. Generasi ketiga antara tahun 1990-sekarang ditandai dengan hadirnya radio digital (*digital audio broadcasting*), radio jaringan, dan radio berbasis internet (Masduki, 2004:15).

#### **2.4 Jenis Jenis Radio**

Di Indonesia ada tiga jenis radio yang diperbolehkan menurut UU No. 32/2002 tentang penyiaran. Tiga jenis radio tersebut adalah:

- 1. Radio Penyiaran Publik.
- 2. Radio Penyiaran Komunitas.
- 3. Radio Penyiaran Komersial.

Ketiga jenis radio tersebut memiliki perbedaan dan ciri masing-masing. Jika ditampilkan dalam bentuk tabel, maka perbedaan dan ciri masing-masing jenis radio dapat dilihat pada Tabel 2.1.

## **2.5 Radio Komunitas**

Komunitas berasal dari istilah *community* yang berarti "semua orang yang hidup di suatu tempat", serta "sekelompok orang dengan kepentingan atau ketertarikan yang sama". (Sudibyo, 2004:234). Sedangkan radio komunitas seperti yang ditulis oleh Louie Tabing dalam buku berjudul How to Do Community Radio disebutkan "*A community radio station is one that is operated in the community, for the community, about the community and by the community".* Yang berarti radio komunitas adalah radio yang dioperasikan atau didirikan oleh suatu komunitas dan ditujukan untuk komunitas itu, berisi tentang komunitas itu.

| <b>Bentuk</b>                    | <b>Radio Publik</b>                         | <b>Radio Komunitas</b>                | Radio Komersial                            |
|----------------------------------|---------------------------------------------|---------------------------------------|--------------------------------------------|
| <b>Sifat</b><br>pengelolaan      | Nonprofit (tidak<br>mencari untung)         | Nonprofit                             | Profit (mencari<br>untung)                 |
| Jangkauan<br>geografi            | Nasional,<br>internasional                  | Sangat lokal                          | Lokal, jaringan                            |
| Pemilik dan<br>pengelola         | Negara di bawah<br>kementrian<br>penerangan | Kelompok<br>masyarakat                | Individu atau<br>kelompok usaha            |
| Pembuatan<br>keputusan<br>siaran | Buttom up (aspirasi<br>dari bawah)          | Buttom up<br>(aspirasi dari<br>bawah) | Top down<br>(ditentukan oleh<br>pengelola) |

**Tabel 2. 1** Perbedaan Jenis-Jenis Radio (Masduki, 2004: 28)

Dalam Tabel 2.1 telah disebutkan bahwa karakteristik radio komunitas adalah:

- 1. Sifat pengelolaannya tidak mencari untung (nonprofit).
- 2. Jangkauan geografi yang sangat lokal.
- 3. Dimiliki dan dikelola oleh kelompok masyarakat.

Namun demikian terdapat kelemahan dari radio komunitas ini. Usaha-usaha untuk melemahkan radio komunitas ini terdapat dalam klausal Keputusan Menteri No. 15 Tahun 2003 (Sudibyo, 2009:33), yang berupa:

- 1. Stasiun radio komunitas digolongkan dalam kelas D dengan ERP maksimum 50 W, dengan wilayah layanan maksimum 2,5 km dari lokasi stasiun pemancar. (pasal 3, ayat 2)
- 2. Perencanaan kanal frekuensi untuk radio penyiaran komunitas pada kanal 202, 203 dan 204. (pasal 5, ayat 2). Yang didalam lampiran II Keputusan Menteri Perhubungan tersebut ada pada 107,7 FM sampai 107,9 FM di mana ketiga kanal tersebut rentan bersinggungan dengan frekuensi penerbangan.

## **2.6 Streaming**

Karena ada beberapa hal yang melemahkan radio komunitas, khususnya dalam hal frekuensi dan jangkauan wilayah, maka digunakanlah teknologi *streaming* dalam radio komunitas tersebut. *Streaming* sendiri sebenarnya adalah proses pengiriman data terus-menerus yang dilakukan secara *broadcast* melalui Internet untuk ditampilkan oleh aplikasi streaming pada komputer (klien).

ISLAM

## **2.7 Radio Streaming**

Radio yang menggunakan teknologi *streaming* disebut sebagai radio *streaming*. Radio *streaming* yang sering juga disebut sebagai radio internet, web radio dan net radio adalah layanan penyiaran audio yang ditransmisikan melalui internet (Agustono, 2009).

Jika dalam radio konvensional materi penyiaran dipancarkan melalui stasiun pemancar radio dan ditangkap dengan menggunakan pesawat radio, maka dalam radio *streaming* materi disalurkan melalui dunia maya (Internet). Sumber audio dari radio *streaming* dapat berasal langsung dari penyiar radio, dapat juga file audio yang hendak di-*streaming*-kan disimpan pada sisi *server streaming*. Jika file audio yang disimpan pada *server streaming*, maka radio *streaming* tersebut dapat terus menyiarkan walaupun penyiar radio sedang *offline*.

Melalui radio *streaming* kita dapat mendengarkan materi siaran secara langsung dengan mengaksesnya melalui internet. Untuk menangakap materi siaran radio *streaming* diperlukan peralatan komputer. Arsitektur radio *streaming* dapat dilihat pada gambar 2.1.

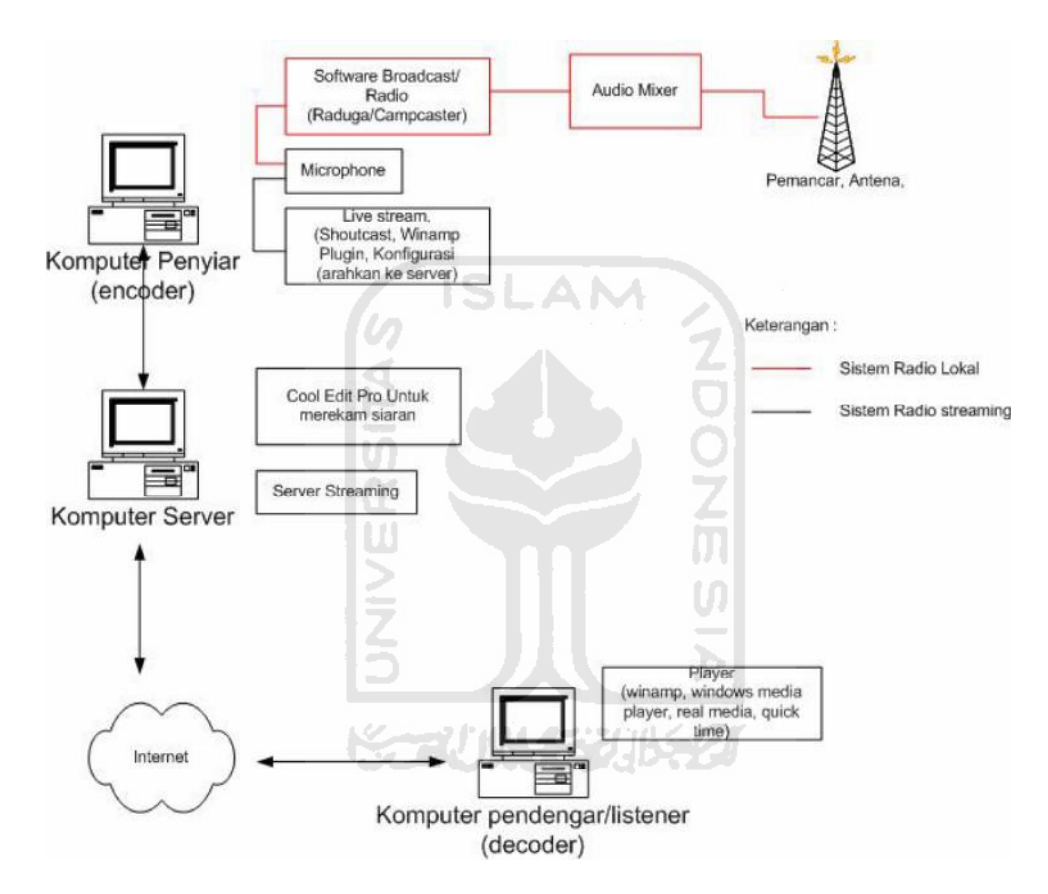

**Gambar 2. 1** Model Perancangan Radio Streaming(Nurwulan dan Irving, 2009)

#### **2.8 Karakteristik Radio Streaming (Radio Internet)**

Pada era globalisasi seperti sekarang ini rasanya tidaklah cukup hanya menerima siaran radio yang berfrekuensi AM atau FM saja. Pendengar akan berusaha untuk memperoleh informasi seluas-luasnya seperti mencari program siaran radio di luar wilayahnya, baik nasional maupun internasional.

Karakteristik radio *streaming* berbeda dengan radio konvensional. Perbedaan tersebut menciptakan karakteristik radio *streaming* itu sendiri, khususnya dalam masalah frekuensi. Perbedaan tersebut dapat dilihat pada tabel 2.2.

| <b>Aspek</b> | Konvensional                                                                                                    | <b>Internet</b>                                                                                                    |
|--------------|----------------------------------------------------------------------------------------------------|----------------------------------------------------------------------------------------------------|
| Sejarah      | Tahun 1894-1905 oleh<br>Marconi                                                                                                    | Tahun 1993-1994 di Interop,<br>AS.                                                                                                    |
| Perbedaan    | Siarannya memakai gelombang<br>SW, MW, AM, FM                                                                                                    | Siarannya antara lain memakai<br>software player di internet.                                                                                                    |
| Keunggulan   | Bisa didengarkan hampir<br>semua orang melalui pesawat<br>radio transistor, harga murah.<br>Siarannya tidak mengalami<br>jeda (voice delay) dengan<br>aslinya. | Bisa didengarkan melalui PC<br>yang tersambung ke jaringan<br>internet via modem. Radio<br>yang bersiaran di internet bisa<br>disimak secara global. Biaya<br>akses pendengar relatif mahal. |
| Kelemahan    | Hanya bisa disimak secara<br>lokal (geografi terbatas),<br>kecuali radio yang berjaringan<br>satelit.                                                          | Suara kadangkala putus dan<br>ada jeda dengan aslinya jika<br>jaringan internet buruk.                                                                                                    |

**Tabel 2. 2** Perbedaan Radio Konvensional dan Radio Internet (Masduki, 2004:67)

## **2.9 Struktur Organisasi Radio**

Berdirinya sebuah radio sangat tergantung pada struktur organisasi di dalam pengelolaan radio tersebut yang semuanya harus mampu bertanggung jawab pada tugas masing-masing dan dapat bekerjasama antar anggotanya.

Manajemen dikonsolidasikan melalui struktur organisasi berjenjang mulai organ paling tinggi (*top*), menengah (*middle*), hingga organ terendah (*low*). (Masduki, 2004:30). Model struktur organisasi radio di Indonesia secara umum dapat digambarkan seperti pada Gambar 2.2.

Masduki (2004) dalam bukunya Menjadi Broadcaster Profesional membahas penjelasan tentang tugas masing-masing dari anggota struktur organisasi radio adalah sebagai berikut:

1. *Top Management* (*Planner*)

Yang termasuk dalam posisi ini adalah:

a. Direktur Utama / Direktur Operasional

Tugasnya adalah mewakili pemilik radio dalam mengembangkan kebijakan stasiun, memantau pelaksanaannya, mengatur kinerja staf administrasi, produksi, penyiaran, dan keuangan, serta bekerja sebagai ketua penghubung radio dengan masyarakat dalam beragam bentuk.

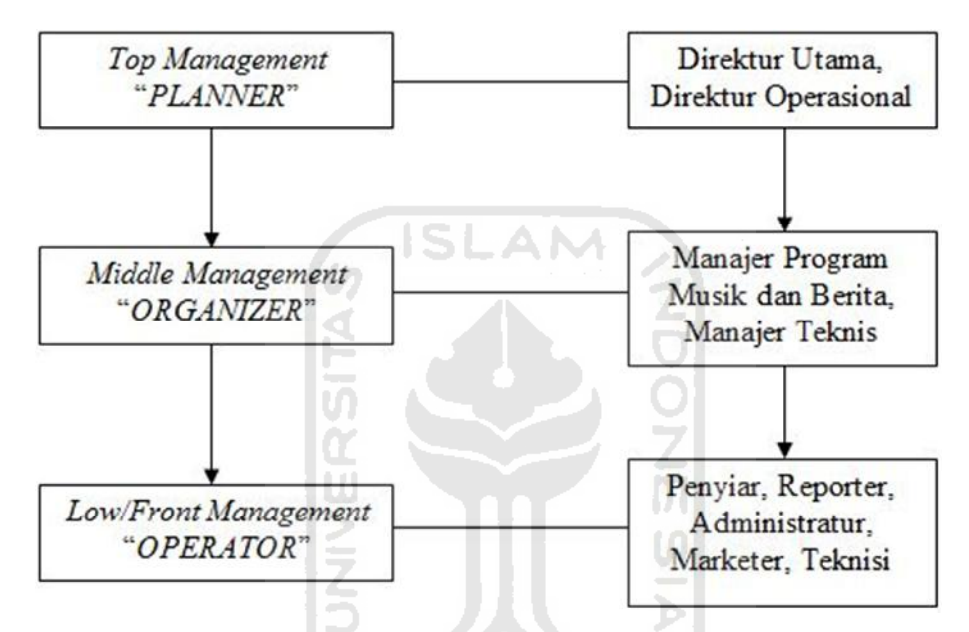

**Gambar 2. 2** Struktur Organisasi Radio di Indonesia (Masduki, 2004:30)

#### 2. *Middle Management* (*Organizer*)

Yang termasuk dalam posisi ini adalah:

a. Manajer Program

Bertugas mengembangkan dan melaksanakan format stasiun, mengatur dan membuat jadwal staf produksi dan penyiaran, memelihara perbendaharaan musik, mengikuti perkembangan keradioan, serta menerapkannya dalam kerja rutin penyiaran. Manajer program terdiri dari manajer program musik yang bertugas membawahi *programmer*, penyiar, presenter, dan *scripwriter*. Manajer program berita yang bertugas membawahi reporter, *news scripwriter*, editor dan pembaca berita untuk program acara berita.

b. Manajer Teknis

Bertugas mengelola semua peralatan teknis operasional radio, memperbaiki, memelihara dan meningkatkan kualitas teknologi.

3. *Low/Front Management* (*Operator*)

Yang termasuk dalam posisi ini adalah:

a. Manajer Pemasaran (Marketer)

Bertugas meningkatkan relasi, pendapatan radio, kerja sama program, koordinasi promosi *on air* dan *off air*.

b. Penyiar

Bertugas membawakan acara atau program radio. Seorang penyiar haruslah orang yang cerdas, pandai berkomunikasi dengan pendengar, dan mempunyai suara yang berkarakter vokal yang baik.

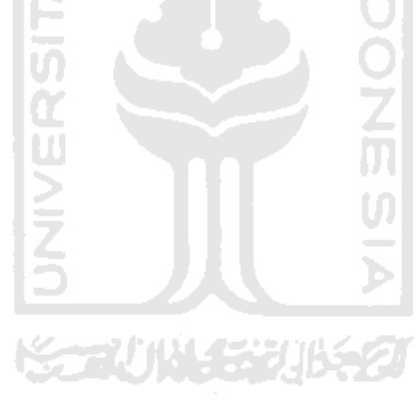
#### **BAB III**

# **ANALISIS SISTEM DAN PERANCANGAN PERANGKAT LUNAK**

#### **3.1 Analisis Sistem**

Analisis kebutuhan perangkat lunak merupakan suatu peranan penting untuk mengetahui semua permasalahan serta kebutuhan yang diperlukan dalam pengembangan suatu sistem. Karena di dalam komunitas informatika uii belum mempunyai radio komunitas, maka analisis dilakukan dengan survey ke beberapa stasiun radio swasta daerah Yogykarta dan radio streaming komunitas.

Radio swasta daerah Yogyakarta yang disurvey di antaranya adalah Radio Swaragama, Radio Q dan Radio Geronimo. Namun dari ketiga radio swasta tersebut hanya Radio Geronimo yang memberikan informasi secara lengkap. Radio Geronimo ini beralamat di Jl. Bung Tarjo (Gayam) no. 24 Yogyakarta 55225.

Survey juga dilakukan terhadap salah satu radio internet yaitu Radio PPI Dunia (Radio Perhimpunan Pelajar Indonesia). Radio PPI Dunia ini telah berjalan sejak tangal 18 Mei 2009 dan merupakan radio *online* atau *streaming* yang disiarkan melalui Internet dan dapat didengarkan melalui situs http://www.radioppidunia.org.

## **3.1.1 Analisis Alur Informasi dalam Organisasi Radio**

Hasil wawancara yang dilakukan oleh penulis kepada salah satu staf Radio Geronimo dan salah satu penyiar Radio PPI Dunia, diketahui bahwa kedua radio tersebut belum menggunakan suatu aplikasi khusus yang mengelola manajemen dalam struktur organisasinya. Pengiriman instruksi antara atasan ke bawahan dan sebaliknya masih bersifat manual. Contohnya jika *top management* ingin memberikan informasi data pengguna kepada *middle management,* dan *middle management* ingin memberikan informasi data acara siaran/jadwal siaran kepada *low management* masih menggunakan *paper base.* Informasi lainnya bisa berupa undangan pertemuan, evaluasi, dan lain-lain. Ini berarti alur informasi antara

anggota organisasi tidak terpusat. Tanggung jawab *top management*, *middle management dan low management* dapat dilihat pada sub bab 2.9. Ilustrasi dari kasus diatas dapat dilihat pada gambar 3.1.

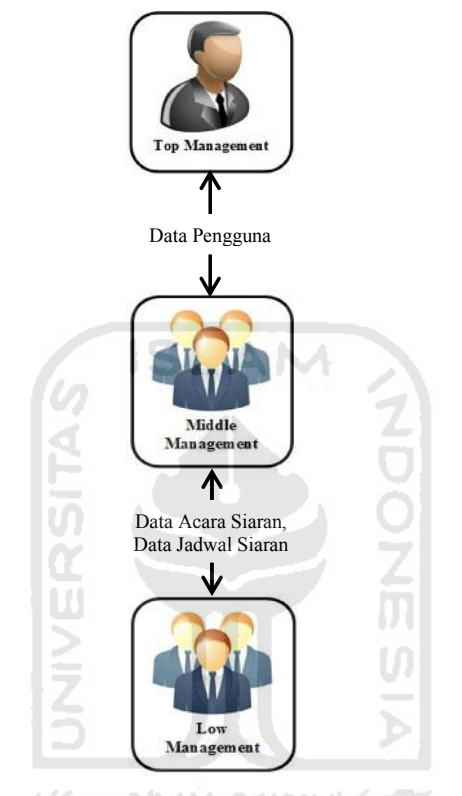

**Gambar 3. 1** Ilustrasi kasus sebelum sistem dibangun

## **3.1.2 Analisis Sistem Arsitektur Radio**

Pada radio swasta yang telah disurvey, proses berjalannya sumber suara hingga tujuan sebuah siaran menggunkan pemancar radio dengan jangkaun yang terbatas. Proses ini dapat dilihat pada gambar 3.2.

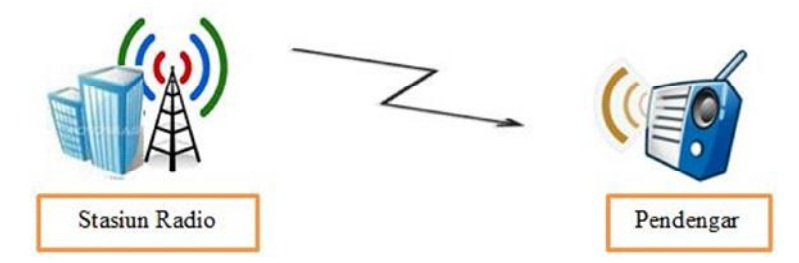

**Gambar 3. 2** Proses siaran radio

Berdasarkan gambar di atas sebuah radio tidak dapat memancarkan siarannya melebihi batas pancaran pemancar radio. Oleh karena itu sebuah radio swasta menggunakan Internet agar siarannya dapat didengar tidak sebatas daerah pancarannya. Menurut survey yang dilakukan pada Radio Geronimo selaku radio swasta, diketahui bahwa radio ini menggunakan layanan pihak ketiga yang menyediakan jasa multimedia *live streaming*. Pihak ketiga ini adalah JOGJASTREAMERS yang dapat diakses melalui situs http://www.jogjastreamers.com/. Ilustrasi dari kasus di atas dapat dilihat pada gambar 3.3.

Penyedia jasa layanan ini tidak ikut mengelola sebuah stasiun radio, Jogjastreamers hanya sebatas menerima siaran dari radio yang menggunakan jasanya dan memancarkannya melalui internet.

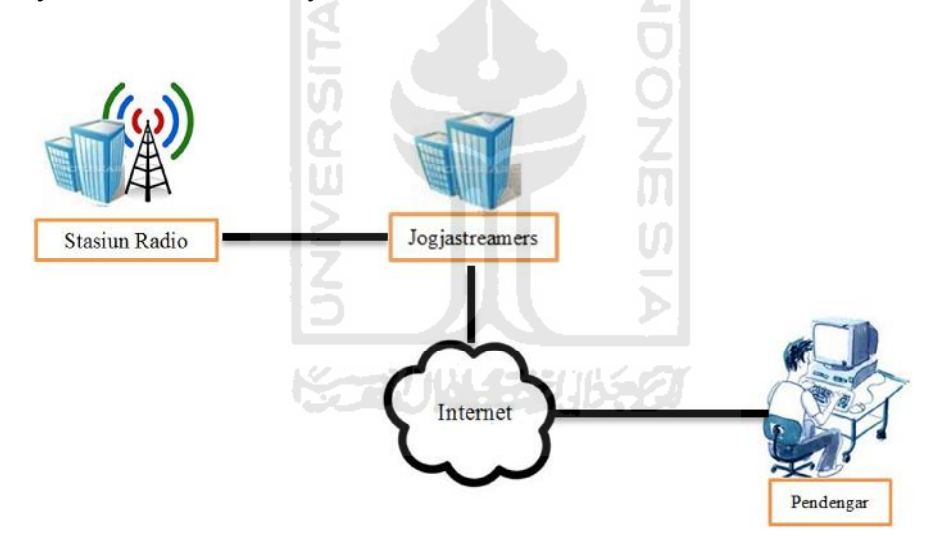

**Gambar 3. 3** Proses siaran melalui Jogjastreamers

Radio PPI mengelola radionya seperti radio Geronimo. Perbedaannya adalah radio PPI dunia tidak mempunyai sebuah stasiun radio berbentuk gedung pemancar dan mengurus masalah *streaming*-nya sendiri. Dalam mengatur siarannya, radio PPI Dunia menggunakan aplikasi SAM Broadcaster sebagai alat bantu siaran. Gambaran sistem Radio PPI secara sederhana dapat dilihat pada gambar 3.4.

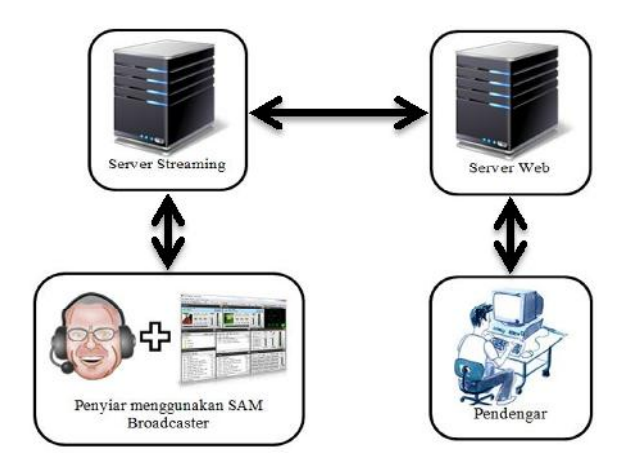

**Gambar 3. 4** Arsitektur Radio PPI Dunia

AM

#### **3.2 Analisis Masalah**

#### **3.2.1 Analisis Masalah Alur Informasi dalam Organisasi Radio**

Analisis dari sub bab 3.1.1 didapat bahwa informasi dari atasan ke bawahan atau sebaliknya belum menggunakan sistem yang terpusat, sehingga manajemen data seperti daftar acara, daftar jadwal siaran, daftar anggota pengurus yang tersimpan dengan ditulis di kertas rentan hilang (*paper base*).

#### **3.2.2 Analisis Masalah Arsitektur Radio**

Analisis masalah arsitektur radio pada sub bab 3.1.2 belum efisien dalam segi ekonomis, yaitu:

- 1. Pada radio Geronimo harus membangun stasiun radio beserta pemancarnya. Jika ingin memancarkan siaran melalui internet masih menggunakan jasa penyedia *live streaming*.
- 2. Radio PPI Dunia pun yang tidak membutuhkan stasiun radio pemancar dan dapat menyiarkan melalui internet masih dirasa belum ekonomis karena menggunakan aplikasi berbayar seperti SAM Broadcaster.

## **3.3 Alternatif Solusi**

Berdasarkan analisis masalah di atas, solusi yang dapat digunakan adalah membangun suatu aplikasi yang menjadikan alur informasi menjadi terpusat dengan arsitekur yang ekonomis dan dirasa pantas untuk sebuah radio komunitas.

#### **3.4 Model yang diusulkan**

- 1. Membangun aplikasi berbasis web yang mampu menangani alur informasi pada organisasi radio. Informasi dari *top management* dapat berupa data pengguna, informasi dari *middle management* dapat berupa data acara siaran atau jadwal siaran, informasi dari *low management* dapat berupa data siaran sekarang. Informasi lainnya dapat berupa undangan pertemuan, evaluasi, dan lain lain. Tanggung jawab *top management*, *middle management dan low management* dapat dilihat pada sub bab 2.9.
- 2. Pemutar musik siaran menggunakan winamp yang diperintah melalui browser dengan memanfaatkan *protocol httpQ. httpQ* adalah sebuah *server TCP/IP* yang menerima perintah dari sebuah *port* dan dapat memerintah aplikasi winamp dari sebuah jaringan komputer (http://httpq.sourceforge.net/faq.html).
- 3. Menggunakan aplikasi VAC (virtual audio cable) untuk menggabungkan suara penyiar dan musik. Bedanya dengan SAM broadcaster yang digunakan oleh radio PPI yaitu, aplikasi SAM Broadcaster berbayar, sedangkan aplikasi yang dibuat hanya membutuhkan dana untuk pembelian aplikasi penggabungan suara saja.

Model yang diusulkan dapat dilihat pada gambar 3.5 dan gambar 3.6.

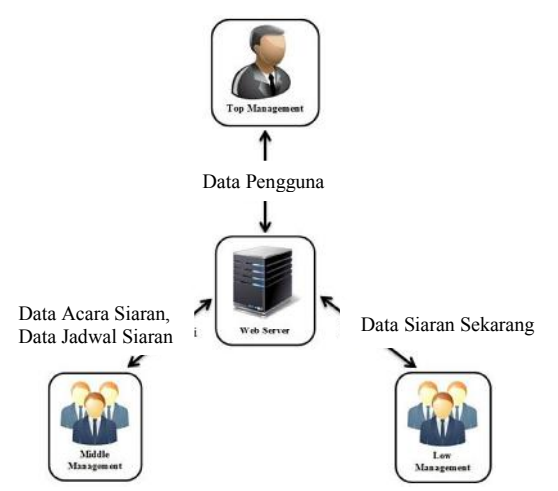

**Gambar 3. 5** Usulan model alur informasi organisasi radio

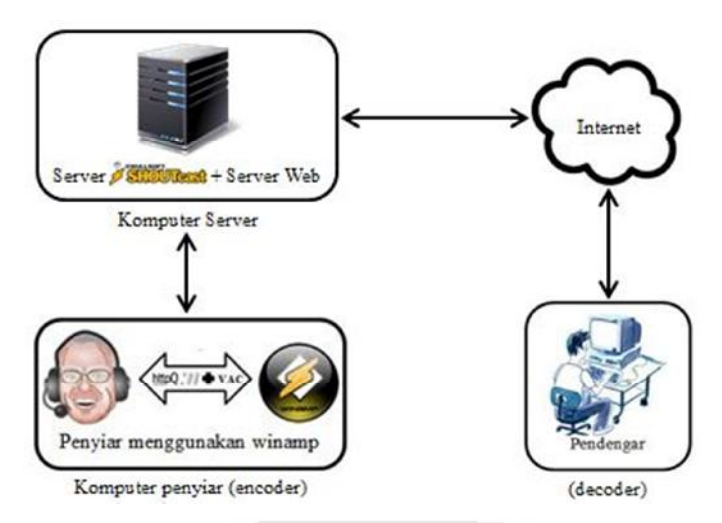

**Gambar 3. 6** Usulan model arsitektur radio

Perbedaan gambar 3.6 dengan landasan teori pada gambar 2.1 yaitu radio disiarkan hanya melalui media internet, tidak dibutuhkan adanya pemancar atau antena. Aplikasi dibangun menggunakan *web server* sebagai media siarannya.

Analisis lain yang sekiranya dibutuhkan antara lain analisis sistem, masukan sistem, keluaran sistem dan gambaran antarmuka sistem. Dengan metode berorientasi terstruktur diharapkan aplikasi dapat dibuat dengan hasil yang memuaskan.

#### **3.5 Analisis Kebutuhan Masukan**

Sebelum menganalisis kebutuhan masukan, perlu diketahui pengguna yang mengakses sistem ini, antara lain:

- 1. Pendengar
- 2. *Low/front management*

*Low/front management* terdiri dari penyiar.

3. *Middle management*

*Middle management* terdiri dari manajer program beserta staf.

4. *Top management*

*Top management* terdiri dari direktur dan wakil direktur.

5. Super admin

Super admin adalah orang yang bertanggung jawab terhadap kelancaran aplikasi dan dapat mengakses fasilitas manajemen user secara penuh.

Berikut penjelasan mengenai masukan sistem oleh pengguna:

1. Masukan pendengar

Masukan pendengar adalah masukan data yang dilakukan oleh orangorang yang mendengarkan siaran radio, antara lain:

a. Masukan *request* lagu

Masukan ini berupa nama, alamat, dan pesan *request* lagu yang ingin di *request.*

b. Masukan kontak kami

Masukan ini berupa pesan yang dapat berisi pertanyaatan, pernyataan atau himbauan sesuai kategori yang ditujukan kepada pengelola radio.

c. Masukan komentar berita

Pedengar dapat memberikan komentar berita.

2. Masukan *low/front management*

Masukan *low/front management* adalah masukan data yang dilakukan oleh penyiar radio, antara lain:

a. Masukan data *login*

Masukan data *login* berupa *username* dan *password.*

b. Masukan data profil

Masukan data profil berupa nama, *email*, gambar profil dan *password*.

c. Masukan *playlist* musik

Masukan berupa lagu yang akan dimainkan dalam *playlist.*

d. Masukan data pesan

Masukan data pesan berupa pesan yang dapat ditujukan kepada sesama anggota dalam organisasi internal (pengurus radio).

3. Masukan *middle management*

Masukan *middle management* adalah masukan data yang dilakukan oleh manajer program acara beserta staf, antara lain:

a. Masukan data *login*

Masukan data *login* berupa *username* dan *password.*

b. Masukan data profil

Masukan data profil berupa nama, *email*, gambar profil dan *password*.

c. Masukan data acara siaran

Masukan data acara siaran berupa nama acara dan deskripsinya.

d. Masukan data jadwal siaran

Masukan data jadwal siaran berupa jadwal acara yang akan disiarkan.

e. Masukan data berita

Masukan data berita berupa informasi-informasi.

f. Masukan data *playlist* musik

Masukan data berupa lagu yang akan dimainkan dalam *playlist.*

g. Masukan data pesan

Masukan data pesan beupa pesan yang dapat ditujukan kepada sesama anggota dalam organisasi internal (pengurus radio).

4. Masukan *top management*

Masukan *top management* adalah masukan data yang dilakukan oleh direktur atau wakil direktur, antara lain:

a. Masukan data *login*

Masukan data *login* berupa *username* dan *password.*

b. Masukan data profil

Masukan data profil berupa nama, *email*, gambar profil dan *password*.

c. Masukan data pengguna

Masukan data pengguna berupa *username*, nama, *email*, gambar profil dan status jabatan (*password default* terbuat secara otomatis).

d. Masukan data acara siaran

Masukan data acara siaran berupa nama acara siaran dan deskripsinya.

e. Masukan data jadwal siaran

Masukan data jadwal berupa jadwal acara yang akan disiarkan.

f. Masukan data berita

Masukan data berita berupa informasi-informasi.

g. Masukan data *playlist* musik

Masukan data berupa lagu yang akan dimainkan dalam *playlist.*

h. Masukan data pesan

Masukan data pesan beupa pesan yang dapat ditujukan kepada sesama anggota dalam organisasi internal (pengurus radio).

5. Masukan super admin

Masukan super admin adalah masukan data ke dalam sistem yang dilakukan oleh super admin, antara lain:

a. Masukan data *login*

Masukan data *login* berupa *username* dan *password.*

b. Masukan data profil

Masukan data profil berupa nama, *email*, gambar profil dan *password*.

c. Masukan data pengguna

Masukan data pengguna berupa *username*, nama, status atau jabatan (*password default* terbuat secara otomatis).

d. Masukan data acara siaran

Masukan data acara siaran berupa nama acara siaran dan deskripsinya.

e. Masukan data jadwal

Masukan data jadwal berupa jadwal acara yang akan disiarkan.

f. Masukan data berita

Masukan data berita berupa informasi-informasi.

g. Masukan data *playlist* musik

Masukan data berupa lagu yang akan dimainkan dalam *playlist.*

h. Masukan data pesan

Masukan data pesan berupa pesan yang dapat ditujukan kepada sesama anggota dalam organisasi internal (pengurus radio).

## **3.6 Analisis Kebutuhan Proses**

Analisis kebutuhan proses ini menjelaskan tentang apa saja proses yang terdapat dalam sistem. Dari hasil analisis, garis besar kebutuhan proses aplikasi radio internet komunitas informatika UII, antara lain:

ISLAM

1. Proses *login*

Proses *login* dilakukan oleh admin, direktur utama, manajer program acara dan penyiar sebelum memasuki sistem. Proses ini digunakan untuk menjaga keamanan data sekaligus sebagai pintu gerbang utama dalam pembagian hak akses sistem kepada masing-masing pengguna.

2. Proses manajemen pengguna

Proses manajemen pengguna digunakan untuk menambah, mengubah, atau menghapus data pengguna. Proses ini dapat dilakukan oleh *middle management*, *top management* dan super admin.

3. Proses manajemen profil

Proses manajemen profil digunakan untuk mengubah nama, *email password* dan gambar profil.

4. Proses manajemen acara siaran

Proses manajemen acara siaran merupakan proses untuk menambah, mengubah atau menghapus acara siaran. Proses ini dapat dilakukan oleh *middle management*, *top management* dan *super admin.*

5. Proses manajemen jadwal siaran

Proses manajemen jadwal siaran merupakan proses untuk menambah, mengubah atau menghapus jadwal siaran. Proses ini dapat dilakukan oleh *middle management*, *top management* dan super admin.

6. Proses komentar berita

Proses komentar berita merupakan fitur yang dapat digunakan oleh pendengar untuk mengomentari berita yang ada.

7. Proses manajemen berita

Proses manajemen berita merupakan proses untuk menambah, mengubah, atau menghapus data berita. Proses ini dapat dilakukan oleh *middle management, top management,* dan super admin.

8. Proses manajemen siaran

Proses manajemen siaran merupakan proses untuk menambah, menghapus data playlist dan mengatur jalannya musik pada saat siaran. Proses ini dapat dilakukan oleh penyiar, *middle management*, *top management* dan super admin.

9. Proses *request* lagu

Proses *request* lagu merupakan fitur yang dapat dilakukan oleh pendengar untuk mengirim *request* lagu yang diinginkan.

10. Proses manajemen *request* lagu

Merupakan proses untuk mengolah data *request* lagu yang telah dikirim oleh pendengar. Proses ini dapat dilakukan oleh penyiar, *middle management*, *top management* dan super admin.

11. Proses kontak kami

Proses ini merupakan salah satu salah satu fasilitas bagi pendengar untuk berkomunikasi dengan pihak manajemen radio. Pendengar dapat mengirimkan pertanyaan, atau kritik saran pada pihak radio agar meningkatkan kualitasnya.

12. Proses manajemen kotak kami

Merupakan proses untuk mengolah data kontak kami yang telah dikirim oleh pendengar. Proses ini dapat dilakukan oleh *middle management*, *top management* dan super admin.

13. Proses manajemen pesan

Merupakan proses untuk mengirim pesan kepada sesama anggota internal organisasi (pengurus radio).

14. Proses mendengarkan siaran

Merupakan proses untuk mendengarkan siaran yang yang sedang berjalangsung. Proses ini dilakukan oleh pendengar.

15. Proses melihat jadwal siaran

Proses ini dapat dilakukan oleh pendengar dan penyiar utuk melihat jadwal siaran yang ada.

てつこの

## **3.7 Analisis Kebutuhan Keluaran**

Analisis kebutuhan keluaran menjelaskan tentang apa saja keluaran yang dihasilkan sistem. Keluaran yang dihasilkan antara lain:

- 1. Informasi pengguna
- 2. Informasi acara siaran
- 3. Informasi jadwal siaran
- 4. Informasi berita
- 5. Informasi kontak kami
- 6. Informasi *request* lagu
- 7. Informasi pesan
- 8. Siaran radio

## **3.8 Perancangan Perangkat Lunak**

Perancangan perangkat lunak dalam membangan sistem dibagi menjadi dua tahap, yaitu metode perancangan dan hasil perancangan. Metode perancangan menjelaskan tentang metode apa yang dipakai dalam merancang sistem sedangkan hasil perancangan menjabarkan tentang hasil analisis sistem yang telah dilakukan.

## **3.8.1 Metode Perancangan**

Metode yang digunakan dalam merancang perangkat lunak ini yaitu menggunakan metode object oriented dengan menggunakan UML sebagai alat.

#### **3.8.2 Hasil Perancangan**

## **3.8.2.1 Use Case Diagram**

*Use case diagram* merupakan gambaran berbentuk *diagram* yang menjelaskan fungsionalitas dilihat dari sudut pandang perspektif pengguna dari luar sistem. *Use case diagram* mempresentasikan interaksi antara pengguna (aktor) dan proses yang dibuat. *Use case diagram* pada sistem ini dapat dilihat pada gambar 3.7.

#### **3.8.2.2 Activity Diagram**

*Activity diagram* merupakan suatu diagram yang menggambarkan sebuah aktitas. *Activity diagram* menggambarkan aktifitas dari sistem yang akan dibangun. *Activity diagram* tidak menampilkan secara detail urutan proses, namun hanya memberikan gambaran global bagaimana urutan prosesnya. *Activity diagram* secara global yang dibuat dalam perancangan aplikasi ini dapat dilihat pada gambar 3.8.

*Activity diagram* pada gambar 3.8 menggambarkan lima pengguna yang menjalankan prosesnya masing-masing. Lima pengguna tersebut dibagi menjadi 2 bagin besar, yaitu pengguna teregistrasi dan tak teregistrasi (pendengar). Pengguna teregistrasi yaitu pengguna yang harus melakukan proses *login* agar dapat melakukan proses lainnya. Sedangkan pengguna tak teregistrasi adalah pengguna yang dapat langsung melakukan proses lainnya tanpa melakukan *login*.

Setiap proses yang terjadi dapat dijabarkan lagi menjadi suatu aliran proses yang dapat digambarkan dalam satu *activity diagram*. Gambar 3.9 hingga gambar 3.20 di bawah ini menggambarkan aliran data dari aktifitas proses manajemen profil, manajemen *request* lagu, manajemen siaran, manajemen pesan, menajemen berita, manajemen acara siaran, manajemen jadwal siaran, manajemen kontak kami, manajemen pengguna, me-*request* lagu, mengirim kontak kami dan mengomentari berita.

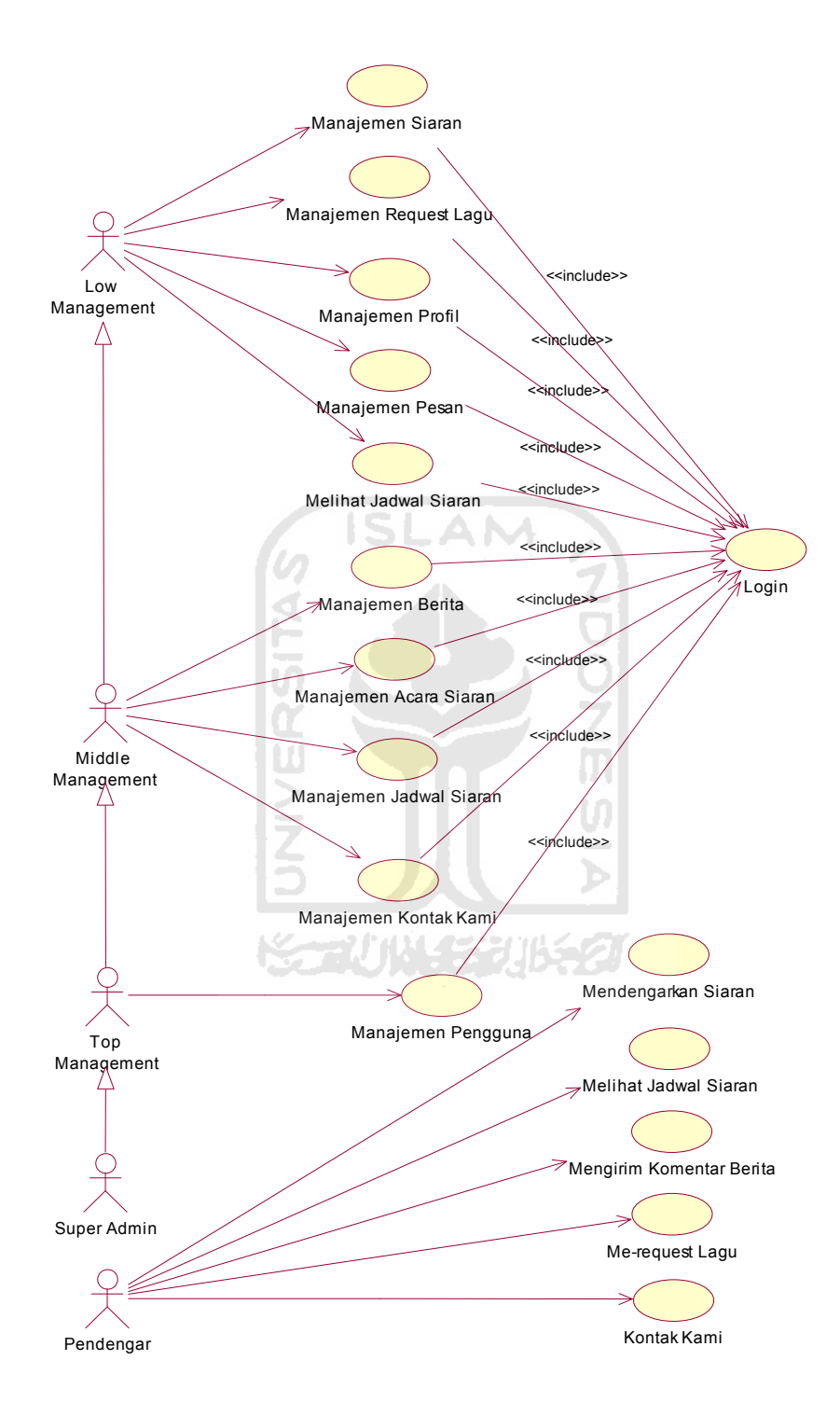

**Gambar 3. 7** *Use case diagram*

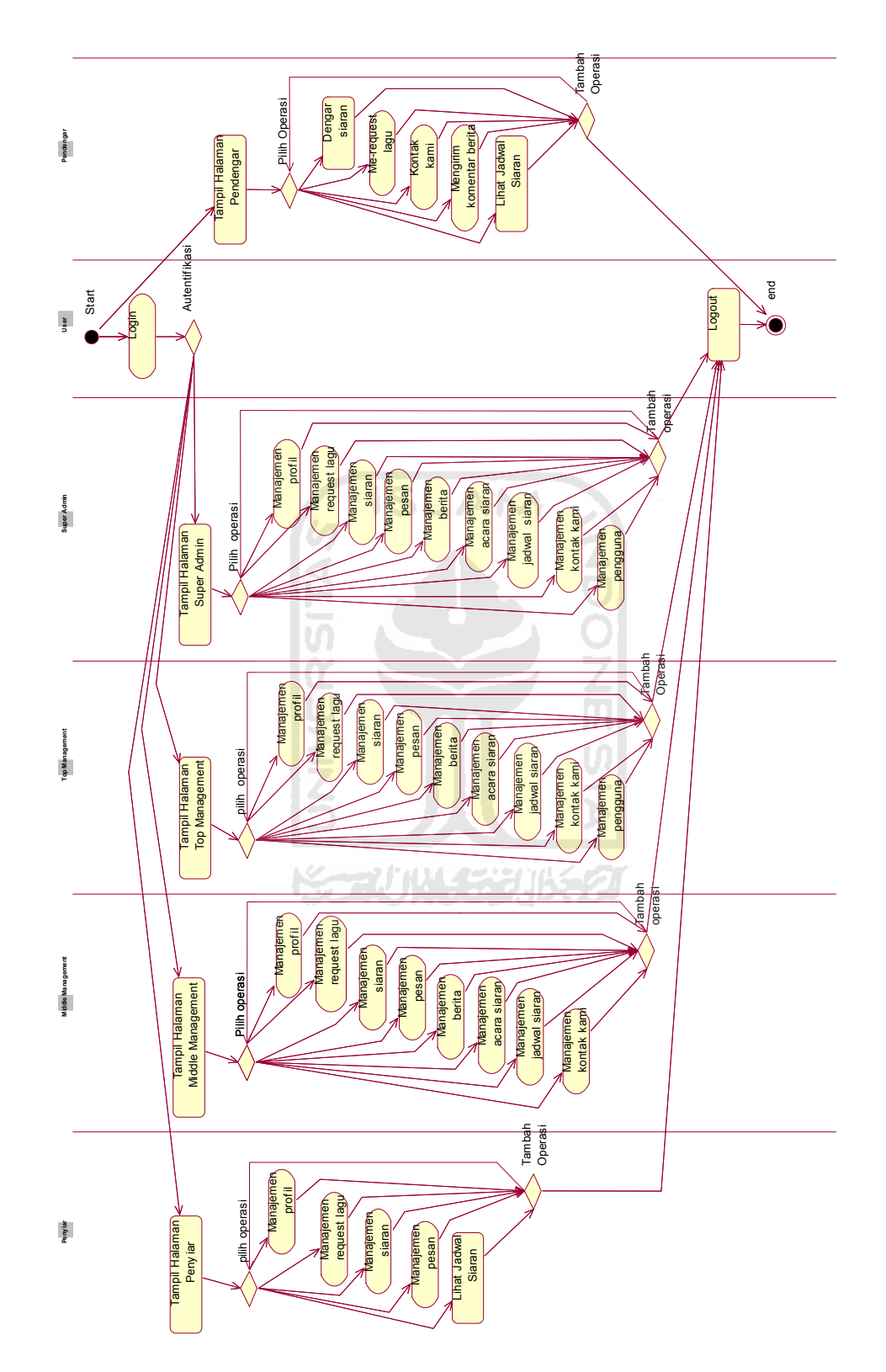

**Gambar 3. 8** *Activity diagram* secara global

1. *Activity diagram* manajemen profil

*Acticity diagram* pada manajemen profil dapat dilihat pada gambar 3.9. Masing-masing pengguna teregistrasi dapat memilih apa yang ingin dirubah dari bagian profilnya. Pengguna dapat mengubah nama, email, gambar profil (*avatar*) dan *password*. Untuk mengubah *password*, pengguna diharuskan memasukkan *password* lama, *password* baru dan ulang *password* baru.

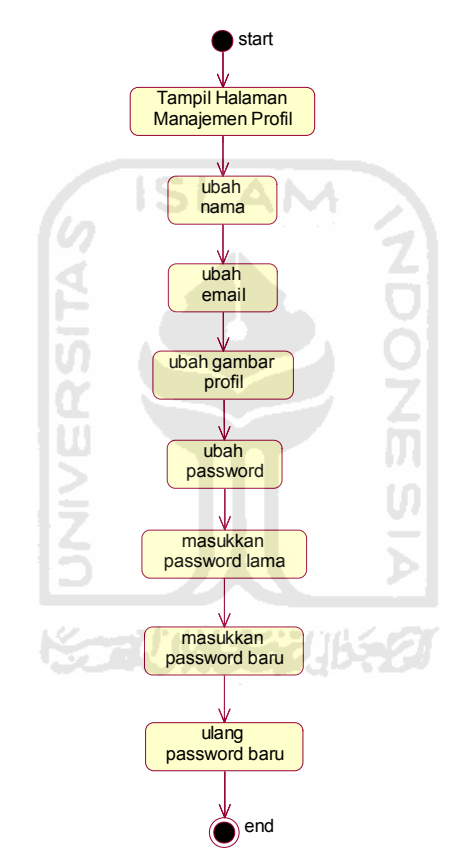

**Gambar 3. 9** *Activity diagram* manajemen profil

2. *Activity diagram* manajemen *request* lagu

*Acticity diagram* pada manajemen *request* lagu dapat dilihat pada gambar 3.10. Alur aktifitas setelah tampil halaman manajemen *request* lagu, pengguna teregistrasi dapat menghapus *request* lagu.

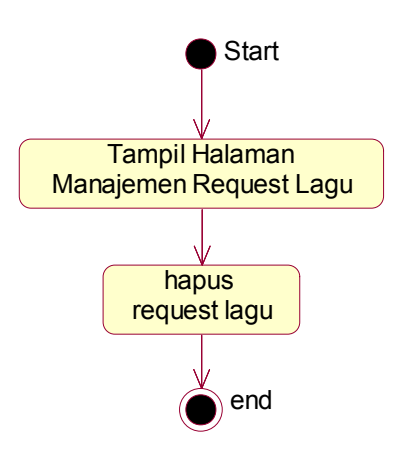

**Gambar 3. 10** *Activity diagram* manajemen request lagu

3. *Activity diagram* manajemen siaran

*Activity diagram* pada manajemen siaran dapat dilihat pada gambar 3.10. Alur aktifitas setalah tampil halaman manajemen siaran, pengguna teregistrasi dapat memilih beberapa operasi yaitu tambah *playlist*, menjalankan musik, dan hapus *playlist*. Pada tambah *playlist* pengguna dapat memilih lagu yang akan diputarnya. Untuk menjalankan musik, pengguna dapat mengatur jalannya lagu (*play*, *pause*, *stop*, *previous*, *next*).

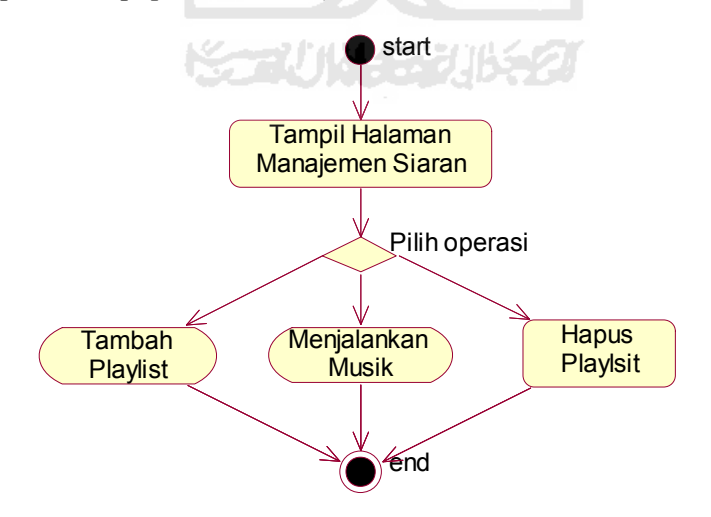

**Gambar 3. 11** *Activity diagram* manajemen siaran

4. *Activity diagra*m manajemen pesan

*Activity diagram* manajemen pesan dapat dilihat pada gambar 3.12. Alur aktifitas setelah tampil halaman pesan, pengguna teregistrasi dapat membuat pesan baru, menghapus pesan masuk dan memanajemen pesan terkirim. Pada proses buat pesan baru, pengguna diminta untuk mengisi tujuan pesan, subjek pembicaraan, dan inti isi pesan. Pada proses manajemen pesan terikirim, pengguna dapat menghapus data pesan yang telah terkirim.

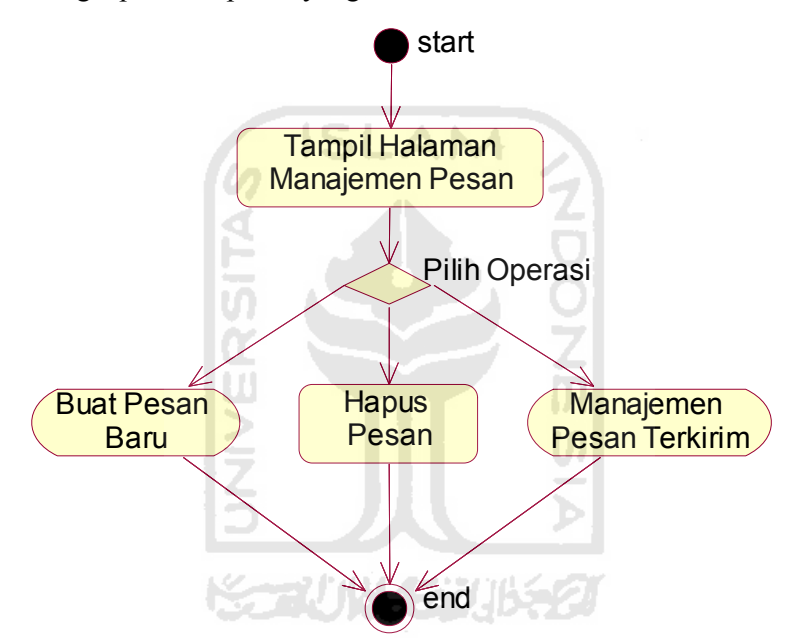

**Gambar 3. 12** *Activity diagram* manajemen pesan

5. *Acticity diagram* manajemen berita

*Acticity diagram* pada manajemen berita dapat dilihat pada gambar 3.13. Alur aktifitas setelah tampil halaman manajemen berita, pengguna dapat memilih operasi tambah berita, hapus berita, ubah berita, manajemen kategori berita dan manajemen komentar berita. Kategori berita dapat ditambah dan diubah, namun tidak dapat dihapus karena berita mengacu pada kategori tersebut. Pada proses manajemen komentar berita, pengguna dapat menghapus komentar yang ada.

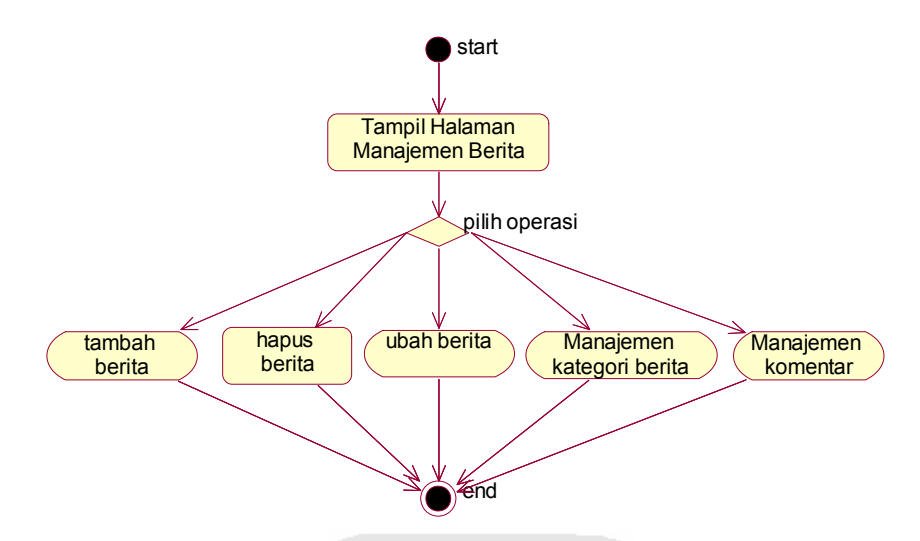

**Gambar 3. 13** *Activity diagram* manajemen berita

6. *Activity diagram* manajemen acara siaran

*Activity diagram* pada manajemen acara siaran dapat dilihat pada gambar 3.14 . Alur aktifitas setelah tampil halaman manajemen acara siaran, pengguna dapat memilih operasi tambah acara dan ubah acara. Acara siaran tidak dapat dihapus karena jadwal siaran mengacu pada acara tersebut. Namun acara siaran dapat dinonaktifkan. Pada tambah acara, pengguna dapat mengisi nama acara dan isi deskripsi acara. Pada ubah acara, pengguna dapat mengubah nama acara, mengubah deskripsi dan menonaktifkan acara.

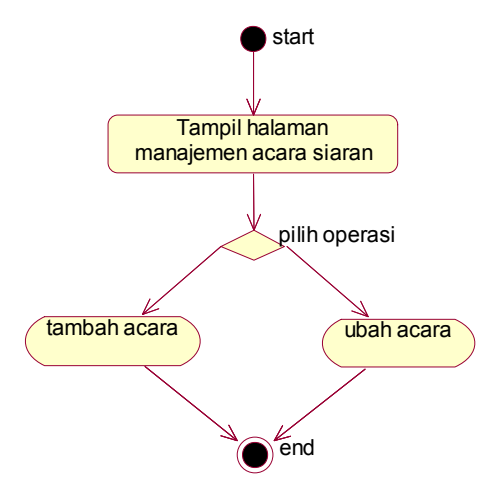

**Gambar 3. 14** *Activity diagram* manajemen acara siaran

7. *Activity diagram* manajemen jadwal siaran

*Acticity diagram* pada manajemen jadwal siaran dapat dilihat pada gambar 3.15. Alur aktifitas setelah tampil halaman manajemen jadwal siaran, pengguna dapat memilih operasi tambah jadwal, hapus jadwal, lihat jadwal per-minggu dan ubah jadwal. Pada tambah jadwal, pengguna dapat memilih acara, pilih hari, pilih jam mulai, pilih jam selesai dan pilih penyiar akan ditugaskan. Pada ubah jadwal, pengguna dapat mengubah jadwal suatu acara siaran dengan cara pilih acara, pilih hari, pilih jam mulai, pilih jam selesai dan pilih penyiar.

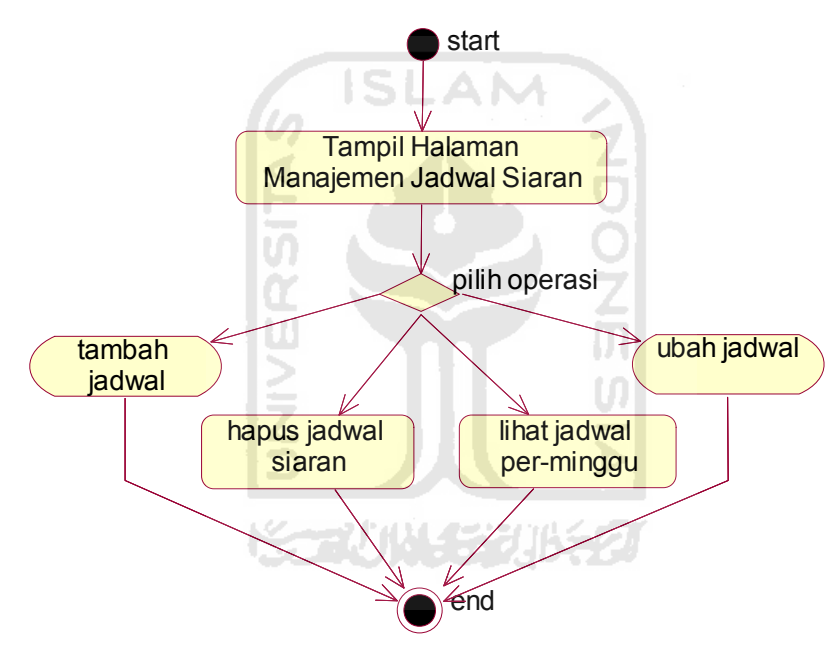

**Gambar 3. 15** *Actvity diagram* manajemen jadwal siaran

8. *Activity diagram* manajemen kontak kami

*Acticity diagram* pada manajemen kontak kami dapat dilihat pada gambar 3.16. Alur aktifitas setelah tampil halaman manajemen kontak kami, pengguna teregistrasi dapat menghapus kontak kami dan mengatur kategori kontak kami. Kategori kontak kami dapat ditambah dan diubah, namun tidak dapat dihapus karena penulisan kontak kami mengacu pada kategori tersebut.

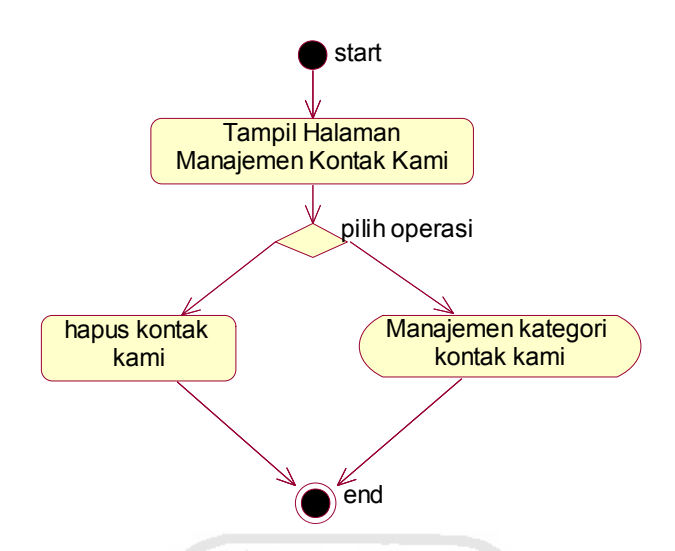

**Gambar 3. 16** *Activity diagram* manajemen kontak kami

9. *Activity diagram* manajemen pengguna (teregistrasi)

*Acticity diagram* pada manajemen pengguna dapat dilihat pada gambar 3.17. Alur aktifitas setelah tampil halaman manajemen pengguna, pengguna dapat memilih operasi tambah pengguna baru, hapus dan ubah data pengguna. Pada tambah pengguna, pengguna dapat mengisi nama, *username*, email, gambar profil dan pilih status. Status disini menandakan posisi (jabatan) user dalam organisasi yang akan ditambah. Pada operasi ubah*,* pengguna dapat mengubah nama, *email*, gambar profil, status dan me-reset *password*.

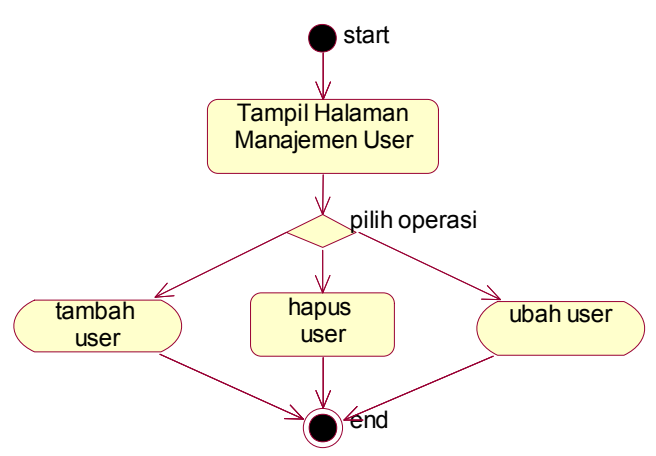

**Gambar 3. 17** *Activity diagram* manajemen pengguna

10. *Activity diagram request* lagu

*Acticity diagram* pada proses mengirim *request* lagu dapat dilihat pada gambar 3.18. Alur aktifitas setelah tampil form *request* lagu, pendengar dapat mengisi nama, alamat dan *request* lagu yang diinginkan.

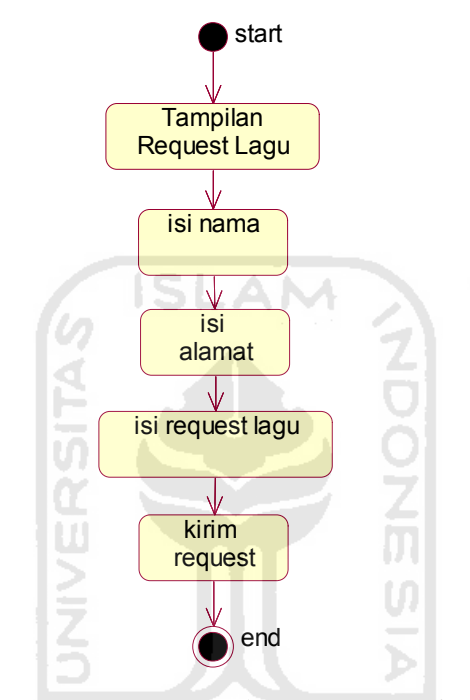

**Gambar 3. 18** *Activity diagram* request lagu

11. *Activity diagram* kontak kami

*Acticity diagram* kontak kami dapat dilihat pada gambar 3.19. Alur aktifitas setelah tampil *form* kontak kami, pendengar dapat mengisi nama, *email*, pilih kategori yang yang bersangkutan, isi subjek dan isi pesan.

12. *Activity diagram* komentar berita

*Activity diagram* komentar berita dapat dilihat pada gambar 3.20. Alur aktifitas setelah tampil halaman komentar berita, pendengar dapat megisi nama, *email* dan komentarnya.

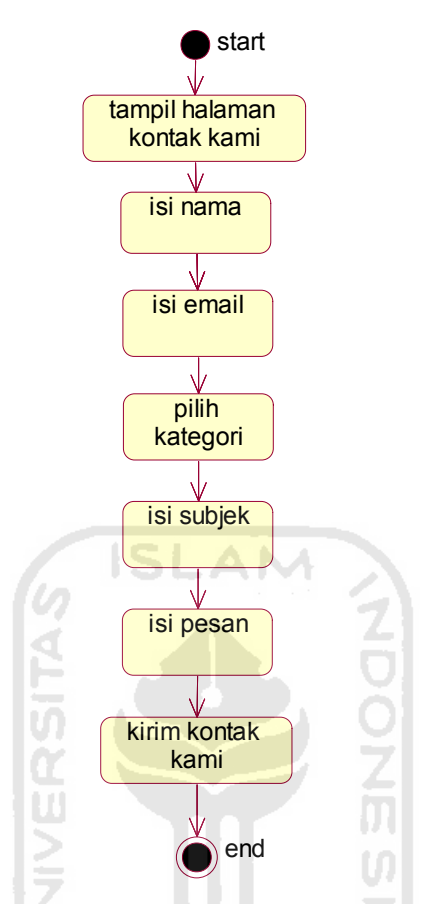

**Gambar 3. 19** *Activity diagram* kontak kami

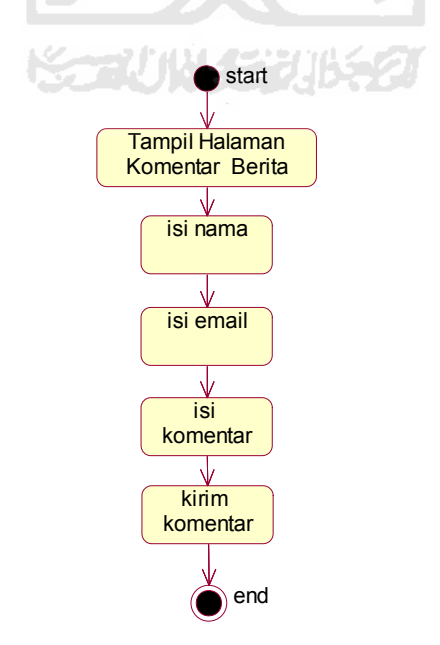

**Gambar 3. 20** *Activity diagram* komentar berita

### **3.8.2.3 Perancangan Basisdata**

Perancangan basisdata merupakan proses pembuatan basisdata yang mencakup pembuatan struktur tabel dan relasi tabel.

1. Struktur tabel

Dalam perancangan sisem ini terdapat 14 tabel untuk penyimpanan data. Struktur tabel tersebut terdiri atas tabel acara\_siaran, tabel jadwal\_siaran, tabel request\_lagu, tabel pengaturan\_request\_lagu, tabel *user*, tabel kategori berita, tabel berita, tabel kategori kk, tabel kontak kami, tabel pesan, tabel detail\_penerima, tabel manage\_user, tabel comment\_berita dan tabel siaran. **ISLAM** 

a. Tabel acara\_siaran

Tabel acara\_siaran digunakan untuk menyimpan data acara siaran dan deskripsinya. Field warna pada tabel ini digunakan untuk membedakan antara acara siaran yang satu dengan lainnya ketika jadwal siaran telah disusun. Adapun struktur tabel acara\_siaran dapat dilihat pada tabel 3.1.

**Tabel 3. 1** Tabel acara\_siaran

| N <sub>0</sub> | Field      | Tipe Data      | Keterangan         |
|----------------|------------|----------------|--------------------|
| 1              | id acara   | int(10)        | primary key        |
| $\overline{2}$ | nama acara | varchar $(50)$ |                    |
| 3              | deskripsi  | text           |                    |
| 4              | status     | enum           | aktif, tidak aktif |
| 5              | warna      | varchar $(6)$  |                    |

#### b. Tabel jadwal siaran

Tabel jadwal\_siaran digunakan untuk menyimpan data jadwal siaran. Data *username* yang terdapat di dalam tabel jadwal\_siaran adalah penyiar

yang ditugaskan untuk melakukan siaran. Adapun struktur tabel jadwal\_siaran dapat dilihat pada tabel 3.2.

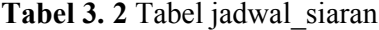

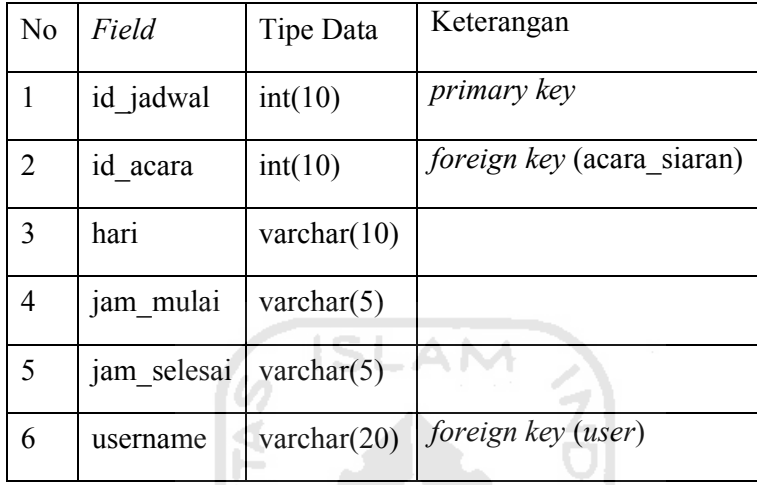

c. Tabel request lagu

Tabel request\_lagu digunakan untuk menyimpan data pesan berisi *request* lagu yang dikirim oleh pendengar. Adapun struktur tabel request\_lagu dapat dilihat pada tabel 3.3.

**Tabel 3. 3** Tabel request\_lagu

| N <sub>o</sub> | Field         | Tipe Data      | Keterangan         |
|----------------|---------------|----------------|--------------------|
| 1              | id request    | int(20)        | <i>primary key</i> |
| 2              | nama          | varchar $(30)$ |                    |
| 3.             | alamat        | varchar $(50)$ |                    |
| 4              | pesan         | text           |                    |
| 5              | tanggal kirim | datetime       |                    |
| 6              | status baca   | enum           | unread, read       |

d. Tabel pengaturan request\_lagu

Tabel pengaturan\_request\_lagu digunakan untuk mengatur bisa atau tidaknya request lagu yang dilakukan oleh pendengar. Ketika *field* status\_request *offline* maka fasilitas untuk me-*request* lagu tidak dapat diakses oleh pendengar, dan ketika *field* status\_request *online* maka fasilitas untuk me-request lagu dapat diakses oleh pendengar. Adapun struktur tabel pengaturan\_request\_lagu dapat dlihat pada tabel 3.4.

**Tabel 3. 4** Tabel pengaturan\_request\_lagu

| No | Field          | Tipe Data | Keterangan         |
|----|----------------|-----------|--------------------|
|    | id pengaturan  | int(1)    | <i>primary key</i> |
|    | status request | enum      | offline, online    |

e. Tabel *user*

Tabel *user* digunakan untuk menyimpan data *user* yang teregistrasi oleh sistem. Hak akses ke dalam sistem diatur oleh data status yang terdapat dalam tabel *user*. *Filed* status berisi penyiar, staf program, manajer program, wakil direkur, direktur dan super admin. Adapun struktur tabel *user* dapat dlihat pada tabel 3.5.

**Tabel 3. 5** Tabel *user*

| N <sub>0</sub> | Field    | Tipe Data      | Keterangan         |
|----------------|----------|----------------|--------------------|
| 1              | username | varchar $(20)$ | <i>primary key</i> |
| $\overline{2}$ | pass     | varchar $(32)$ |                    |
| 3              | nama     | varchar $(30)$ |                    |
| 4              | email    | varchar $(50)$ |                    |
| 5              | avatar   | varchar $(50)$ |                    |
| 6              | status   | varchar $(30)$ |                    |

f. Tabel kategori\_berita

Tabel kategori\_berita digunakan untuk menyimpan data kategori berita. Adapun struktur tabel kategori\_berita dapat dilihat pada tabel 3.6.

**Tabel 3. 6** Tabel kategori\_berita

 $\boldsymbol{\mathit{b}}$ 

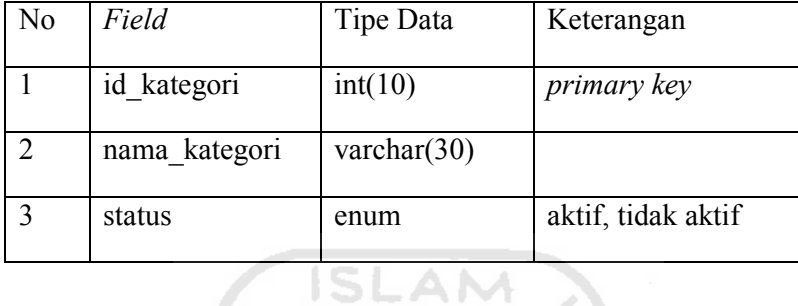

## g. Tabel berita

Tabel berita digunakan untuk menyimpan data berita. Adapun struktur tabel berita dapat dilihat pada tabel 3.7.

## **Tabel 3. 7** Tabel berita

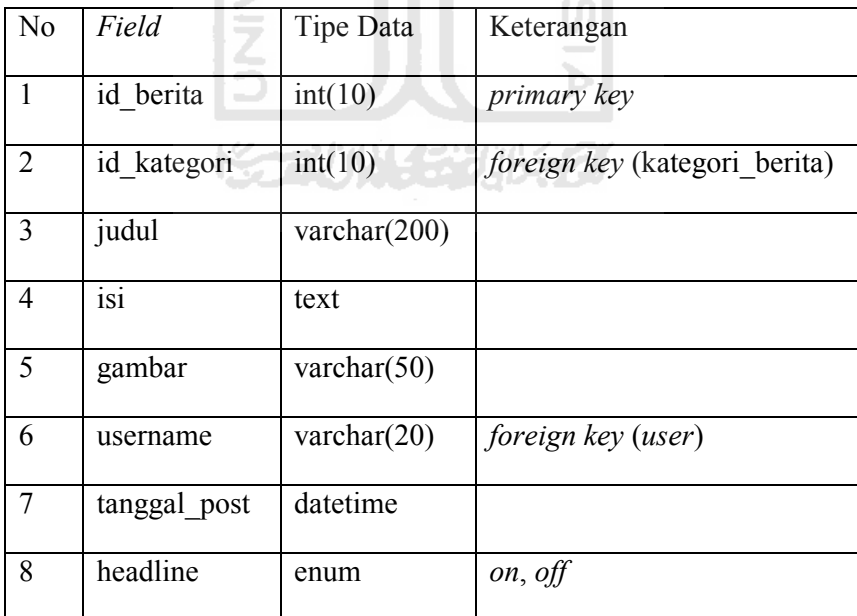

h. Tabel kontak\_kami

Tabel kontak\_kami digunakan untuk menyiman data kritik saran atau pertanyaan yang ditujukan kepada pengelola radio oleh pendengar. Kritik saran atau pertanyaan dibedakan oleh kategori yang terdapat dalam tabel kategori\_kk. Adapun struktur tabel kontak\_kami dapat dilihat pada tabel 3.8.

| N <sub>o</sub> | Field         | Tipe Data       | Keterangan                       |
|----------------|---------------|-----------------|----------------------------------|
| $\mathbf{1}$   | id kk         | int(20)         | primary key                      |
| $\overline{2}$ | id kat kk     | int(10)         | <i>foreign key</i> (kategori kk) |
| $\overline{3}$ | nama          | varchar $(30)$  |                                  |
| $\overline{4}$ | email         | varchar $(50)$  |                                  |
| 5              | subject<br>Ш  | varchar $(200)$ |                                  |
| 6              | pesan         | text            |                                  |
| 7              | tanggal kirim | date            |                                  |
| 8              | status baca   | enum            | unread, read                     |

**Tabel 3. 8** Tabel kontak\_kami

## i. Tabel kategori\_kk

Tabel kategori\_kk digunakan untuk menyimpan data kategori kontak kami. Tabel kategori\_kk berisi pilihan kategori yang digunakan oleh pendengar ketika memasukkan data ke dalam *form* kontak kami. *Field* status pada tabel ini digunakan untuk mengatur aktif atau tidaknya kategori pada *form* kontak kami. Jika status aktif, maka pendengar dapat memilih kategori yang bersangkutan. Struktur tabel kategori\_kk dapat dilihat pada tabel 3.9.

**Tabel 3. 9** Tabel kategori\_kk

| No | Field     | Tipe Data      | Keterangan         |
|----|-----------|----------------|--------------------|
|    | id kat kk | int(10)        | <i>primary key</i> |
|    | kategori  | varchar $(50)$ |                    |
|    | status    | enum           | aktif, tidak aktif |

j. Tabel pesan

Tabel pesan digunakan untuk menyimpan data pesan yang dikirim antar pengguna teregistrasi. *Field username* pada tabel ini menunjukkan username si pengirim pesan. *Field outbox* menunjukkan apakah pesan yang dikirim sudah dihapus atau belum dari fasilitas pesan terkirim. Struktur tabel pesan dapat dilihat pada tabel 3.10.

**Tabel 3. 10** Tabel pesan

| N <sub>o</sub> | Field         | Tipe Data       | Keterangan         |
|----------------|---------------|-----------------|--------------------|
|                | id pesan      | int(100)        | primary key        |
| $\overline{2}$ | subjek        | varchar $(200)$ |                    |
| $\mathcal{E}$  | pesan         | text            |                    |
| 4              | username      | varchar $(20)$  | foreign key (user) |
| 5              | tanggal kirim | datetime        |                    |
| 6              | outbox        | enum            | ada, tidak ada     |

## k. Tabel detail penerima

Tabel detail\_penerima digunakan untuk menyimpan *username* tujuan pesan. Tabel ini dibuat agar seorang user dapat mengirim pesan ke banyak user dengan isi pesan yang sama. Struktur tabel detail\_penerima dapat dilihat pada tabel 3.11.

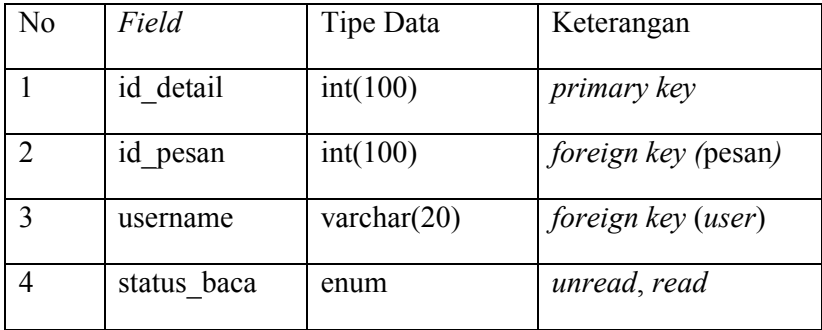

## l. Tabel manage\_user

Tabel manage\_user digunakan untuk mengatur hak akses menurut status(jabatan) masing-masing pengguna. Struktur tabel manage user dapat dilihat pada tabel 3.12. *Field* url\_sw berisi tentang halaman apa saja yang dapat diakses oleh status yang bersangkutan. *Field* sub\_url digunakan jika halaman yang bersagkutan mempunyai sub halaman, misal halaman berita mempunyai sub halaman kategori berita. *Field* nama\_file berisi nama-nama file berektensi \*.php yang digunakan oleh sistem. *Field* nama\_halaman digunakan oleh sistem untuk menampilkan nama halaman yang sebenarnya.

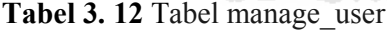

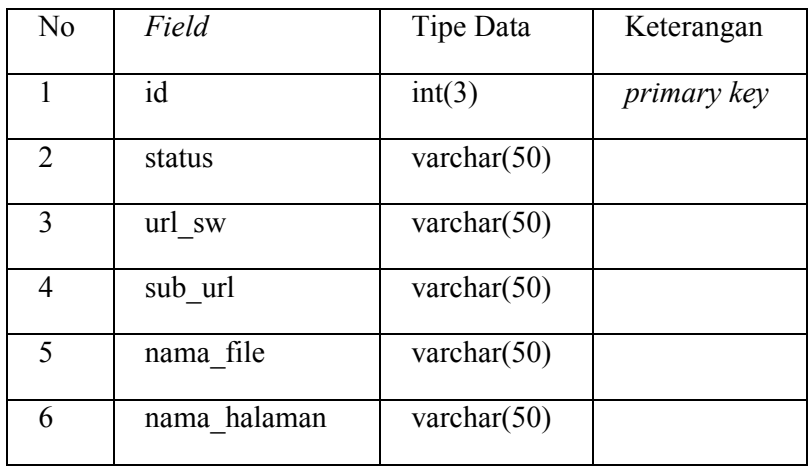

m. Tabel comment\_berita

Tabel comment\_berita digunakan untuk menyimpan data komentar berita yang dikirim oleh pendengar. Struktur tabel comment\_berita dapat dilihat pada tabel 3.13.

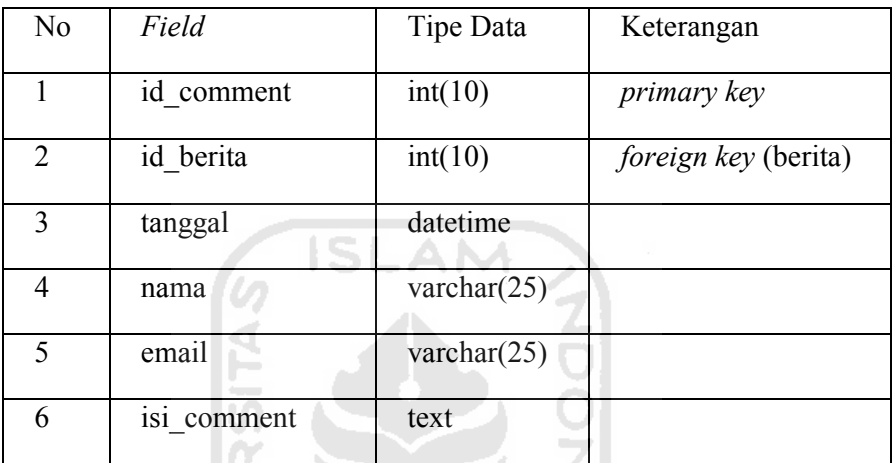

**Tabel 3. 13** Tabel comment\_berita

Ш

## n. Tabel siaran

Tabel siaran digunakan untuk mengatur informasi siaran yang sedang berlangsung. *Field* username menunjukkan penyiar mana yang sendang siaran. *Field* id\_acara menunjukkan acara apa yang sedang disiarkan. Struktur tabel siaran dapat dilihat pada tabel 3.14.

**Tabel 3. 14** Tabel siaran

| N <sub>0</sub>              | Field         | Tipe Data      | Keterangan                        |
|-----------------------------|---------------|----------------|-----------------------------------|
|                             | id siaran     | int(1)         | primary key                       |
| $\mathcal{D}_{\mathcal{L}}$ | username      | varchar $(20)$ | foreign key (user)                |
| 3                           | status siaran | enum           | online, offline                   |
|                             | id acara      | int(10)        | <i>foreign key</i> (acara siaran) |

2. Relasi tabel

Relasi tabel menggambarkan hubungan antara tabel. Dengan dibuatnya relasi tabel diharapkan dapat menggambarkan secara garis besar proses penyimpanan data yang terdapat dalam sistem. Relasi tabel dapat dilihat pada gambar 3.21.

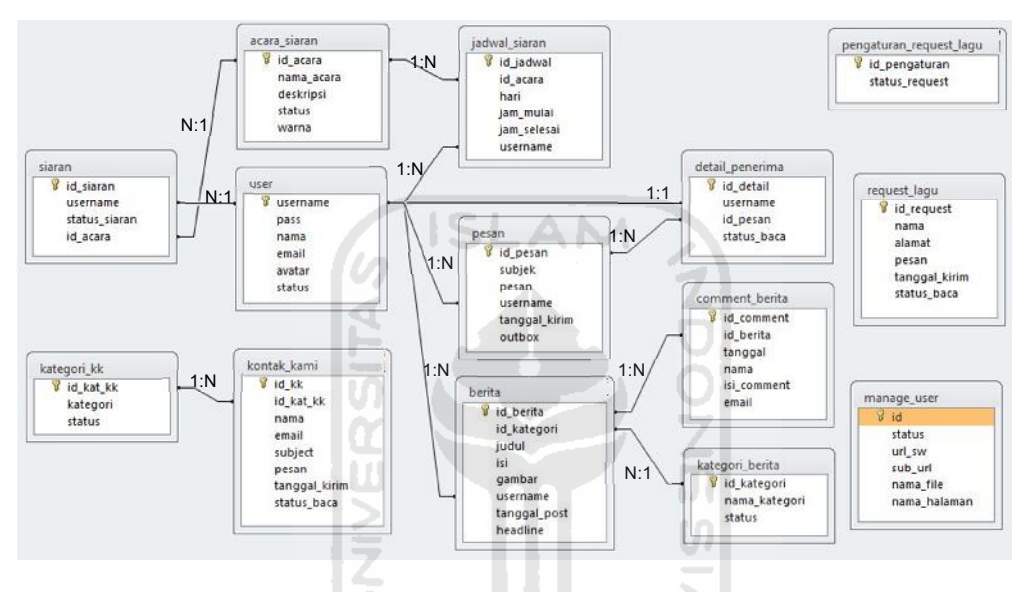

**Gambar 3.21** Relasi tabel

#### **3.8.2.4 Rancangan Antarmuka**

Rancangan antarmuka aplikasi ini dibuat secara sederhana agar memudahkan *user* dalam penggunaannya. Rancangan antarmuka dibedakan menjadi 2 bagian besar berdasarkan hak akses *user* yang mengacu pada *use case diagram* pada gambar 3.7, yaitu *user* teregistrasi dan *user* tak teregistrasi (pendengar).

#### **3.8.2.4.1 Rancangan Antarmuka Pengguna Teregistrasi**

Rancangan antarmuka pengguna teregistrasi terdiri dari 11 rancangan halaman utama, antara lain: halaman login, halaman beranda, halaman profil, halaman siaran, halaman request lagu, halaman manajemen user, halaman berita,

halaman acara siaran, halaman jadwal siaran, halaman pesan dan halaman kontak kami.

1. Rancangan halaman login

Antarmuka ini merupakan halaman yang digunakan untuk memvalidasi pengguna agar dapat megakses fasilitas sistem sesuai dengan hak aksesnya. Rancangan halaman login dapat dilihat pada gambar 3.22.

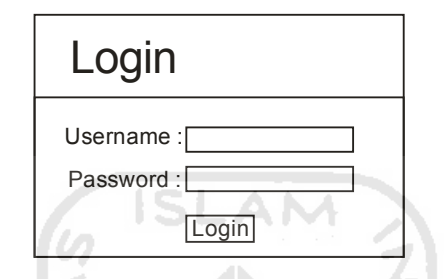

**Gambar 3.22** Rancangan halaman login

2. Rancangan halaman beranda

Halaman beranda merupakan halaman yang muncul pertamakali setelah proses login dinyatakan valid. Halaman ini berisi banyak *icon* yang masingmasing *icon* mendeskripsikan menu utama.apa saja yang dapat diakses oleh user. *Icon-icon* ini dikumpulkan dalam satu tabel dan diberi nama *control panel*. Rancangan halaman beranda dapat dilihat pada gambar 3.23.

| Header               |              |              |              |              |  |
|----------------------|--------------|--------------|--------------|--------------|--|
| Menu Navigasi        |              |              |              |              |  |
| <b>Control Panel</b> |              |              |              |              |  |
| Icon<br>Menu         | Icon<br>Menu | Icon<br>Menu | Icon<br>Menu | Icon<br>Menu |  |
| Icon<br>Menu         | Icon<br>Menu | Icon<br>Menu | Icon<br>Menu | Icon<br>Menu |  |
|                      |              |              |              |              |  |
| Footer               |              |              |              |              |  |

**Gambar 3.23** Rancangan halaman beranda

3. Rancangan halaman profil

Halaman profil merupakan halaman yang dapat diakses oleh semua pengguna teregistrasi. Pada rancangan ini terdapat 2 halaman, yaitu halaman lihat profil dan halaman pengaturan profil. Halaman lihat profil hanya berfungsi untuk menampilkan informasi data diri pengguna, sedangkan halaman pengaturan perofil dapat berfungsi untuk merubah data diri masing-masing pengguna dan sekaligus merupakan fasilitas untuk meruubah password. Rancangan halaman profil dapat dilihat pada gambar 3.24 dan gambar 3.25.

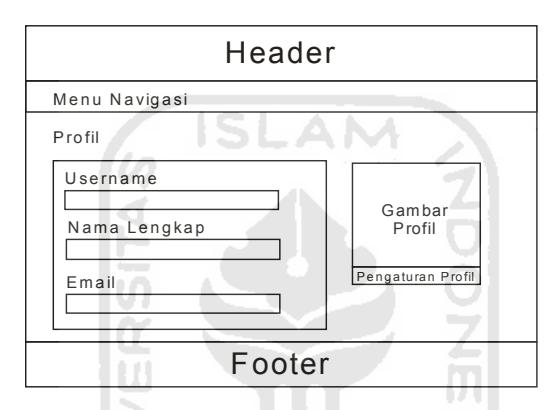

**Gambar 3.24** Rancangan halaman lihat profil

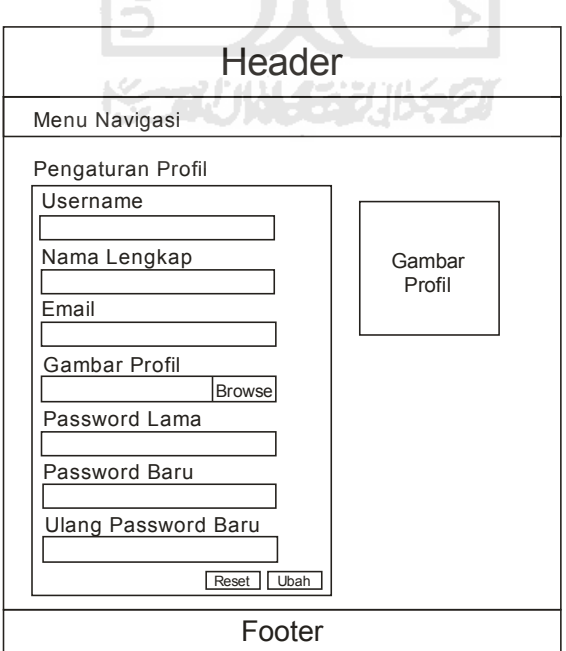

**Gambar 3.25** Rancangan halaman pengaturan profil

4. Rancangan halaman siaran

Halaman siaran merupakan fasilitas utama pada aplikasi ini. Halaman ini berfungsi untuk memutar musik yang akan disiarkan langsung melalui jaringan komputer. Di dalam halaman ini terdapat tampilan *playlist* musik beserta tombol-tombol untuk mengatur jalannya musik. Rancangan halaman siaran dapat dilihat pada gambar 3.26.

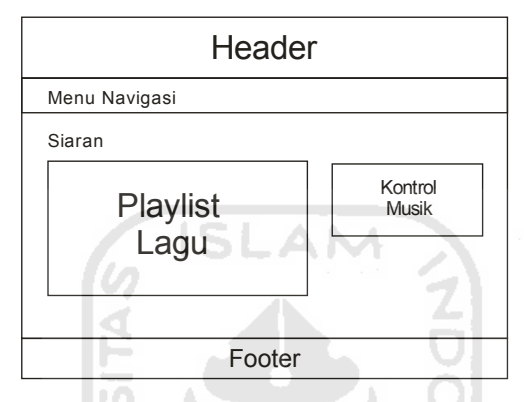

**Gambar 3.26** Rancangan halaman siaran

5. Rancangan halaman *request* lagu

Halaman *request* lagu berfungsi untuk membaca *request*-*request* yang telah dikirim oleh pendengar. Fungsi lain pada halaman ini ialah untuk mengatur dapat diakses atau tidaknya fasilitas *request* pada halaman pendengar. Pengaturan ini dibuat karena tidak semua acara siaran dapat menerima *request* dari pendengar. Rancangan request lagu dapat dilihat pada gambar 3.27.

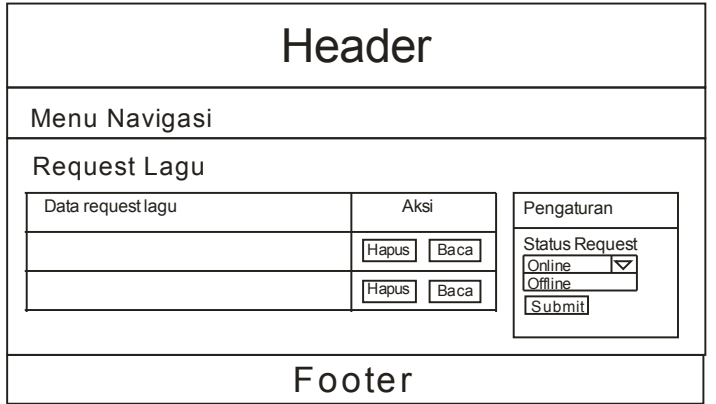

**Gambar 3.27** Rancangan halaman request lagu

6. Rancangan halaman manajemen pengguna

Halaman manajemen pengguna hanya dapat diakses oleh *top management* dan super admin. Pada rancangan ini terdapat 3 tampilan halaman, yaitu halaman tampil pengguna, tambah pengguna dan ubah pengguna. Tampilan halaman tambah dan ubah pengguna sama, yang berbeda adalah halaman tambah user yang formnya masih kosong, sedangkan halaman ubah user telah terisi oleh data sebelumnya yang akan dirubah. Rancangan halaman manajemen user dapat dilihat pada gambar 3.28 dan gambar 3.29.

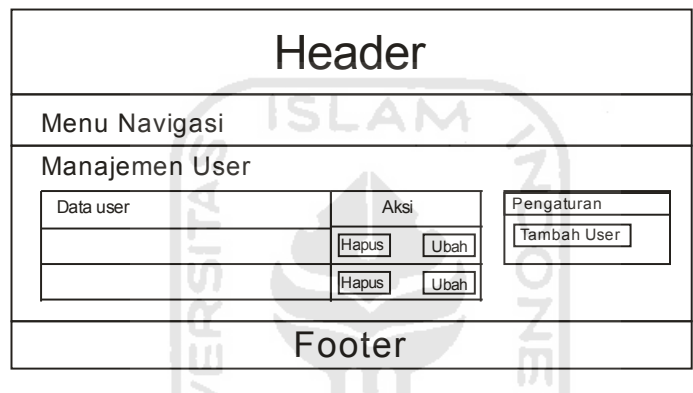

**Gambar 3.28** Rancangan halaman tampil pengguna

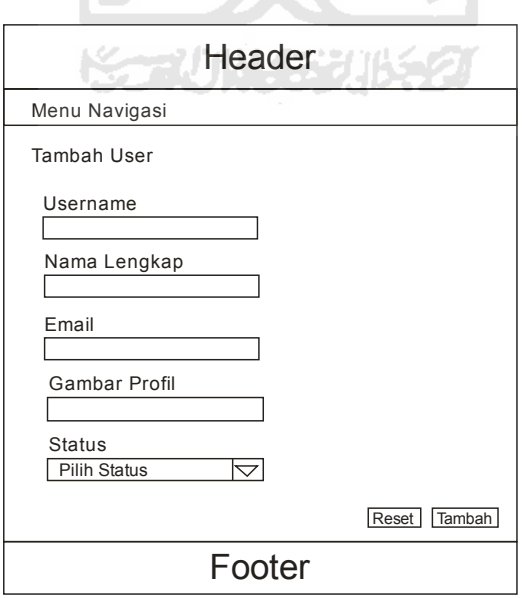

**Gambar 3.29** Rancangan halaman tambah pengguna
7. Rancangan halaman berita

Halaman berita berfungsi untuk menambah, mengubah dan menghapus data berita. Halaman ini dapat diakses oleh *middle management*, *top management* dan super admin. Rancangan halaman berita terdiri dari 3 halaman, yaitu halaman tampil berita, tambah berita dan ubah berita. Karena halaman tambah dan ubah berita memiliki tampilan yang sama, maka yang ditampilkan salah satunya saja. Rancangan halaman berita dapat dilihat pada gambar 3.30 dan gambar 3.31.

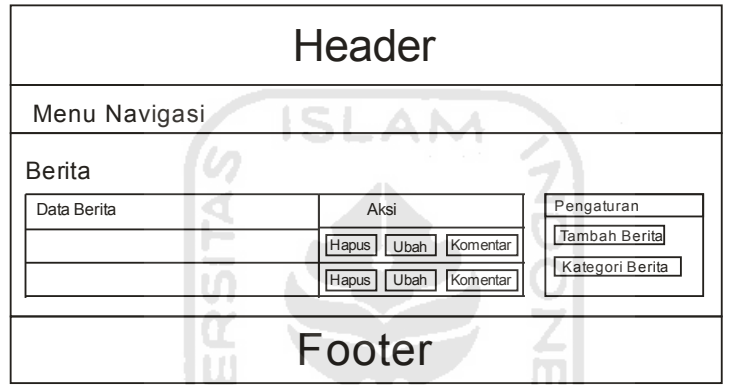

**Gambar 3.30** Rancangan halaman tampil berita

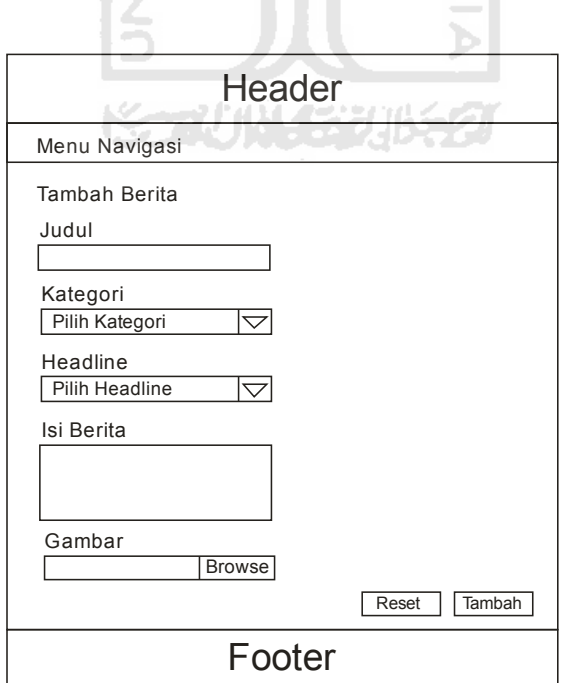

**Gambar 3.31** Rancangan halaman tambah berita

Rancangan halaman berita mempunyai 2 sub rancangan halaman, yaitu Halaman kategori berita dan komentar berita.

a. Rancangan halaman kategori berita

Halaman kategori berita berfungsi untuk menambah dan merubah data kategori berita. Halaman ini dapat diakses oleh *middle management*, *top management* dan super admin. Rancangan halaman kategori berita dapat dilihat pada gambar 3.32, gambar 3.33 dan gambar 3.34.

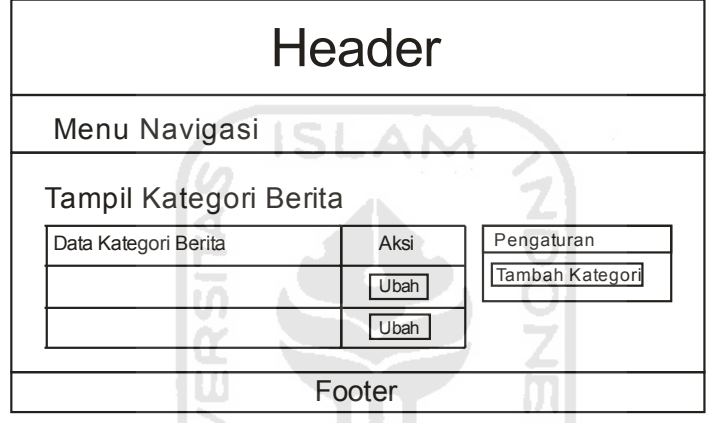

**Gambar 3.32** Rancangan halaman tampil kategori berita

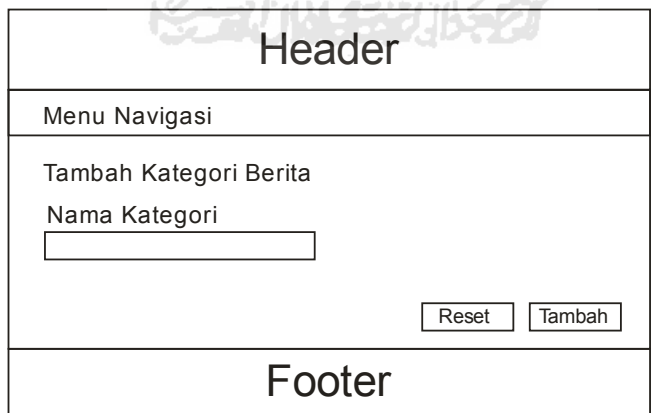

**Gambar 3.33** Rancangan halaman tambah kategori berita

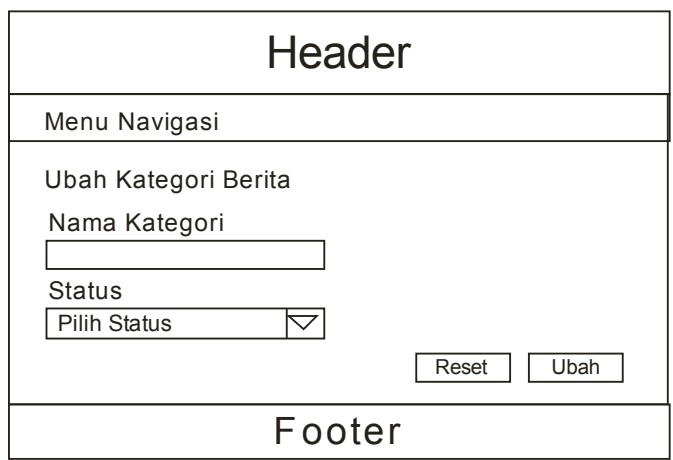

**Gambar 3. 34** Rancangan halaman ubah kategori berita

b. Rancangan halaman komentar berita

Halaman komentar berita berfungsi untuk menghapus data komentar yang dikirim oleh pendengar. Halaman ini dapat diakses oleh *middle management*, *top management* dan super admin. Rancangan halaman komentar berita dapat dilihat pada gambar 3.35.

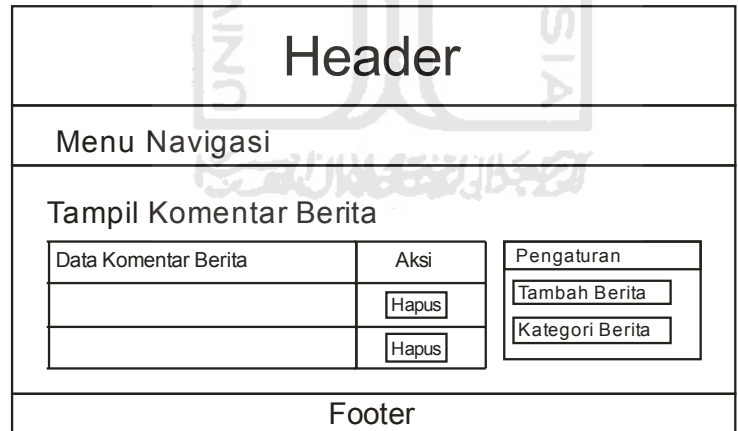

**Gambar 3. 35** Rancangan halaman komentar berita

8. Rancangan halaman acara siaran

Halaman acara siaran brefungsi untuk menambah dan mengubah data acara siaran. Halaman ini dapat diakses oleh *middle management*, *top management* dan super admin. Rancangan halaman acara siaran dapat dilihat pada gambar 3.36, gambar 3.37 dan gambar 3.38.

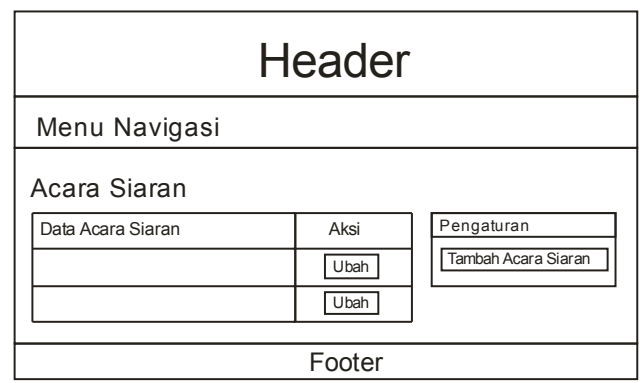

**Gambar 3.36** Rancangan halaman tampil acara siaran

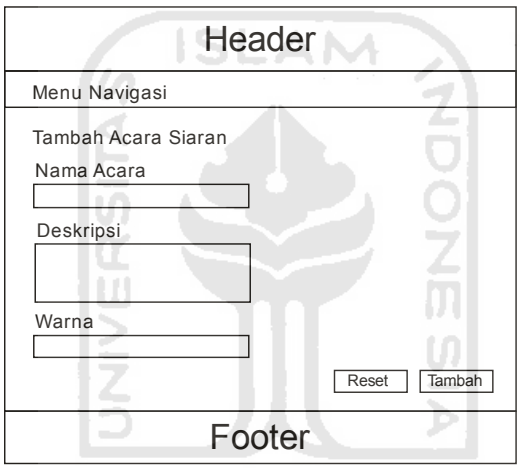

**Gambar 3.37** Rancangan halaman tambah acara siaran

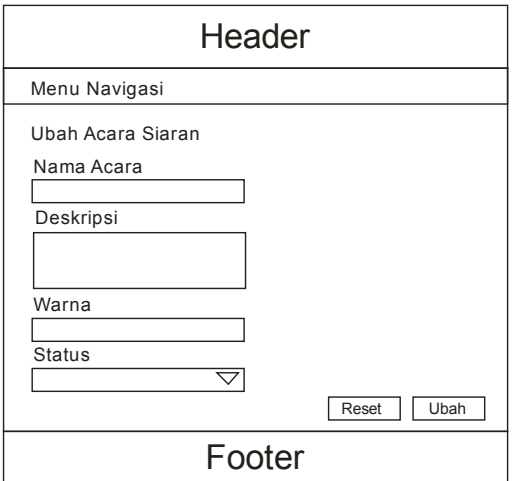

**Gambar 3. 38** Rancangan halaman ubah acara siaran

9. Rancangan halaman jadwal siaran

Halaman jadwal siaran berfungsi untuk melihat, menambah dan menghapus data jadwal siaran. Pada rancangan ini terdapat fasilitas lihat jadwal perminggu. Rancangan halaman jadwal siaran dapat dilihat pada gambar 3.39, gambar 3.40 dan gambar 3.41.

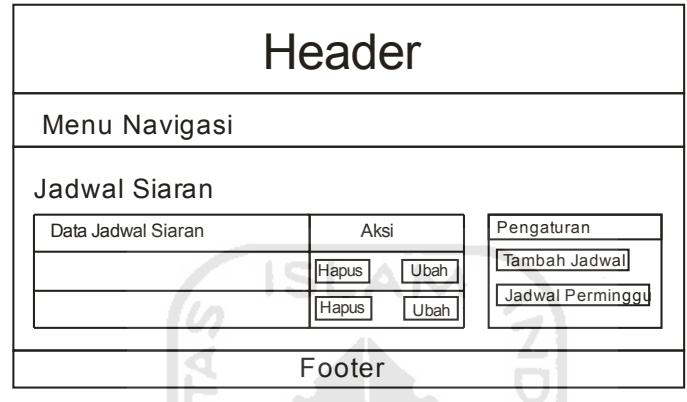

**Gambar 3.39** Rancangan halaman tampil jadwal siaran

Ζ

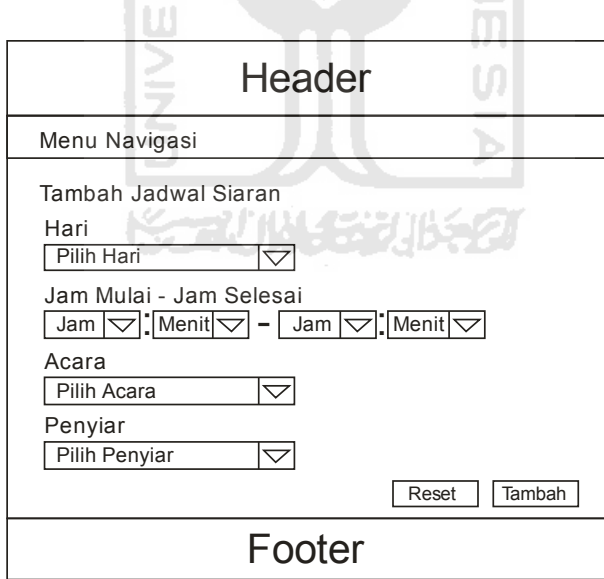

**Gambar 3.40** Rancannga halaman tambah jadwal siaran

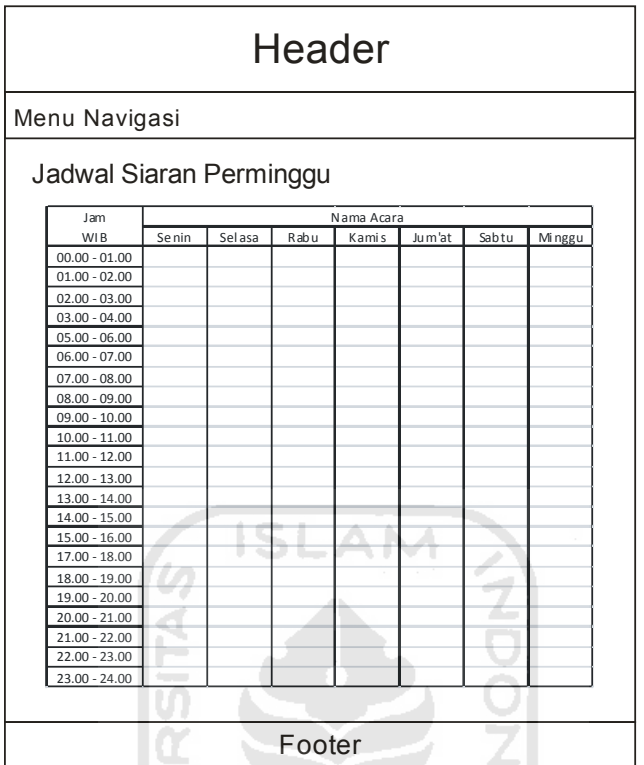

**Gambar 3.41** Rancangan halaman tampil jadwal perminggu

10. Rancangan halaman pesan

Halaman pesan dapat diakses oleh semua user teregistrasi, halaman pesan berfungsi untuk melihat, mengirim, membalas dan menghapus data pesan. Rancangan halaman pesan dapat dilihat pada gambar 3.42 sampai gambar 3.45.

U

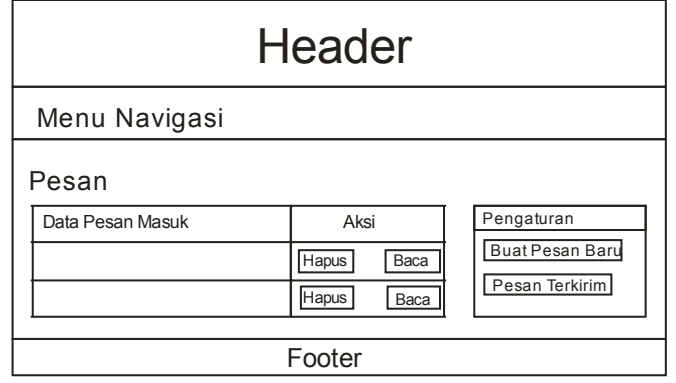

**Gambar 3.42** Rancangan halaman tampil pesan

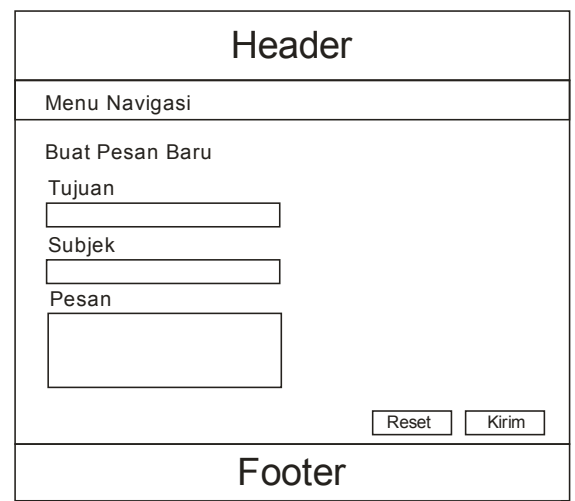

**Gambar 3.43** Rancangan halaman buat pesan baru

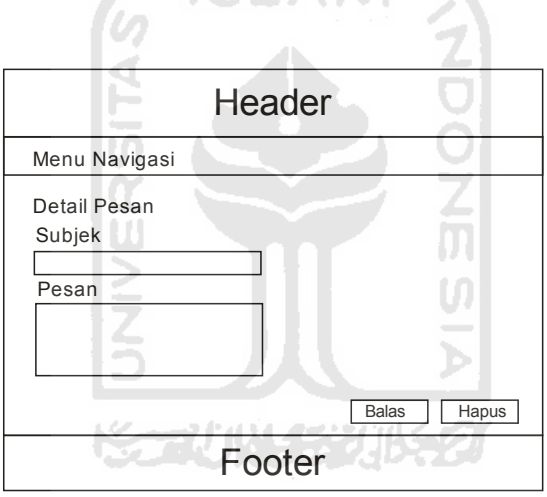

**Gambar 3. 44** Rancangan halaman detail pesan

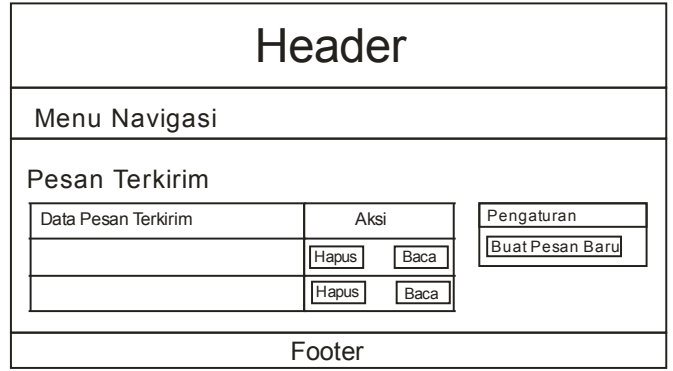

**Gambar 3.45** Rancangan halaman tampil pesan terkirim

11. Rancangan halaman kontak kami

Halaman kontak kami dapat digunakan oleh *middle management*, *top management* dan super admin untuk menerima pesan kontak dari pendengar. Rancangan halaman kontak kami dapat dilihat pada gambar 3.46 dan gambar 3.47.

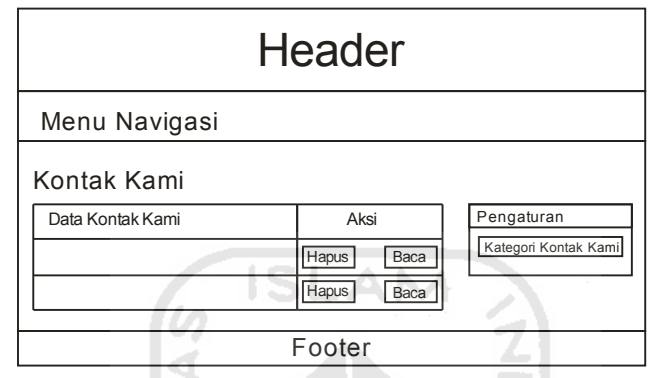

**Gambar 3. 46** Rancangan halaman tampil kontak kami

 $\mathcal{L} = \{ \mathcal{L} \}$ 

N

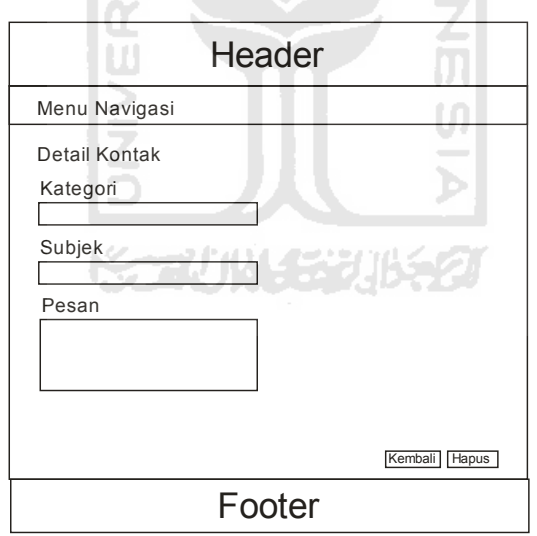

**Gambar 3. 47** Rancangan halaman detail kontak kami

Rancangan halaman kontak kami mempunyai satu sub rancangan halaman, yaitu Halaman kategori kontak kami.

a. Rancangan halaman kategori kontak kami

Halaman kategori kontak kami merupakan halaman yang berhubungan erat dengan halaman kontak kami. Halaman kategori kontak kami berfungsi untuk menambah, dan mengubah data kategori kontak kami. Rancangan halaman kategori kontak kami dapat dilihat pada gambar 3.48, gambar 3.49 dan gambar 3.50.

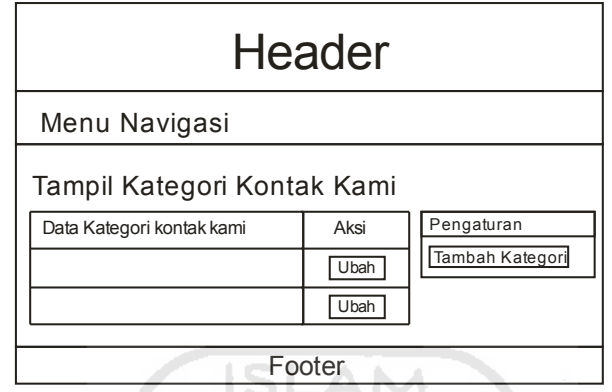

**Gambar 3.48** Rancangan halaman kategori kontak kami

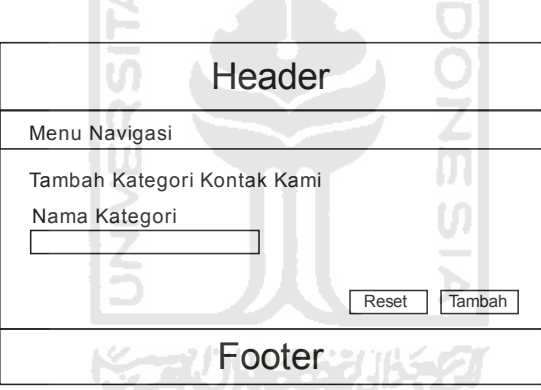

**Gambar 3.49** Rancangan halaman tambah kategori kontak kami

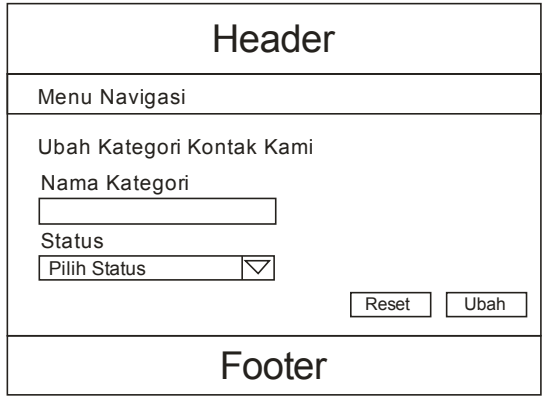

**Gambar 3. 50** Rancangan halaman ubah kategori kontak kami

#### **3.8.2.4.2 Rancangan Antarmuka Pengguna tak Teregistrasi (Pendengar)**

Rancangan antarmuka pendengar terdiri dari 4 halaman, yaitu halaman beranda, halaman berita, halaman jadwal siaran dan halaman kontak kami.

1. Rancangan halaman Beranda

Halaman beranda merupakan halaman utama pada antarmuka pengguna tak teregistrasi. Halaman ini menampilkan berita utama dan informasi siaran yang berupa acara siaran yang sedang berlangsung, foto profil penyiar yang sedang siaran, nama penyiar, *player* radio *streaming* dan *link request* lagu. Rancangan antarmuka halaman beranda dapat dilihat pada gambar 3.51 dan gambar 3.52.

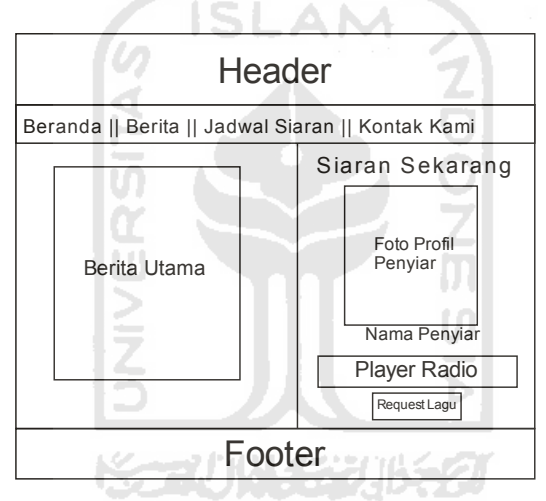

**Gambar 3.51** Rancangan halaman beranda

Rancangan antarmuka form *request* lagu. Form *request* lagu ini muncul ketika *link request* lagu diklik.

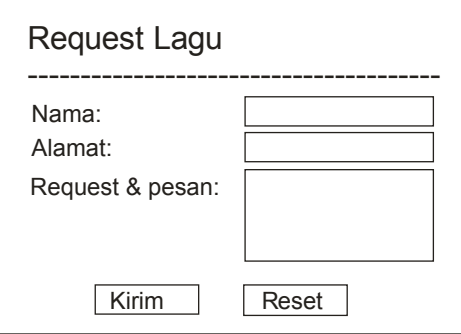

**Gambar 3.52** Rancangan antarmuka form request lagu

2. Rancangan halaman berita

Halaman ini dapat digunakan oleh pendengar untuk melihat data berita terbaru. Pengguna juga dapat melihat berita menurut kategorinya masingmasing dan dapat mengkomentari berita tersebut. Rancangan antarmuka halaman berita dapat dilihat pada gambar 3.53.

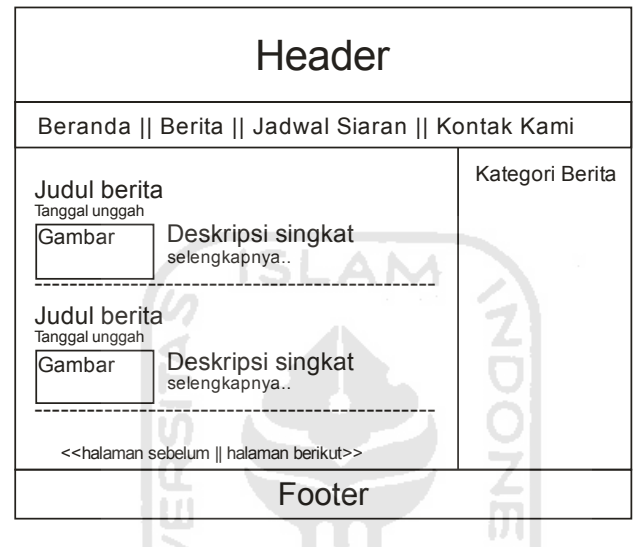

**Gambar 3.53** Rancangan antarmuka halaman berita

3. Rancangan halaman jadwal siaran

Rancangan antarmuka halaman jadwal siaran berisi tampilan jadwal siaran beserta deskripsinya. Halaman ini dapat digunakan oleh pendengar. Rancangan antarmuka halaman jadwal siaran dapat dilihat pada gambar 3.54.

4. Rancangan antarmuka halaman kontak kami.

Halaman kontak kami berupa forn yang dapat digunakan oleh pendengar untuk memberikan pertanyaan atau pernyataan sesuai kategori yang tersedia kepada pengelola radio. Rancangan antarmuka halaman kontak kami dapat dilihat pada gambar 3.55.

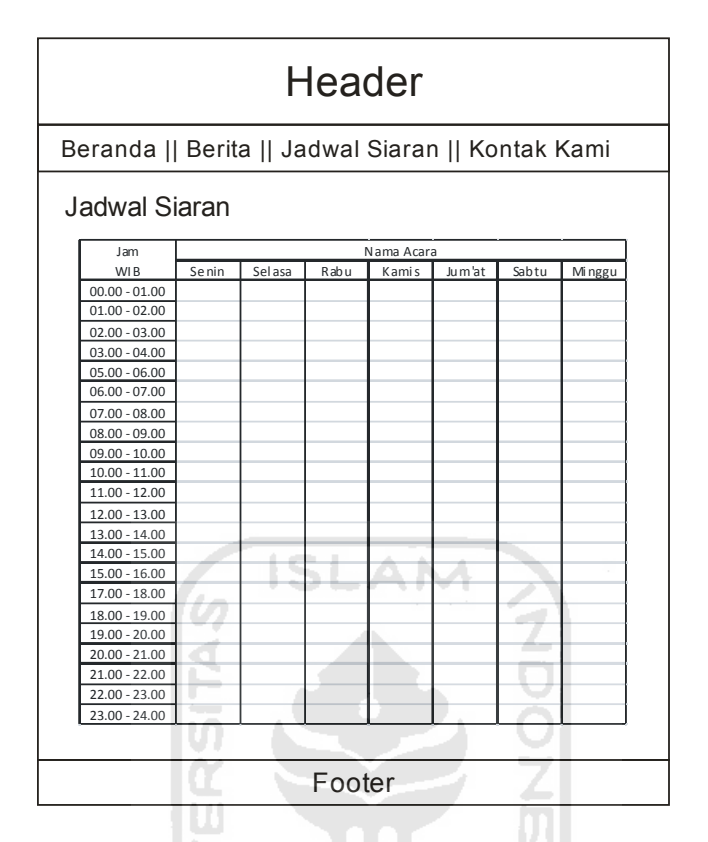

**Gambar 3.54** Rancangan antarmuka halaman jadwal siaran

IZ

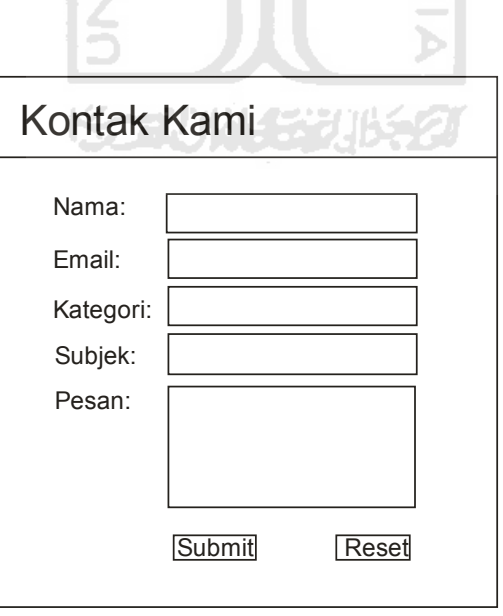

**Gambar 3.55** Rancangan antarmuka halaman kontak kami

#### **BAB IV**

#### **HASIL DAN PEMBAHASAN**

#### **4.1 Batasan Implementasi**

Implementasi merupakan tahap di mana sistem dapat digunakan dalam keadaan yang sesungguhnya. Dari implementasi ini akan diketahui apakah sistem dapat berjalan dengan baik atau tidak, serta apakah sistem dapat menghasilkan keluaran sesuai dengan perancangan pada bab sebelumnya. Implementasi aplikasi pengelolaan siaran radio internet ini mempunyai batasan sistem, yaitu *server streaming* dan *server* web tidak diimplementasikan secara *online* dikarenakan keterbatasan sumber daya.

# **4.2 Skenario**

Skenario disini menceritakan tentang aplikasi yang dibuat oleh penulis digunakan oleh radio komunitas informatika UII dalam penyiaran dan pengelolaan organisasi intern radio. Skenario dimulai dari pengaturan data pengguna teregistrasi, pengelolaan data masing-masing profil, pengelolaan data acara siaran, pengelolaan jadwal siaran, menerangkan proses siaran dan request lagu, pengelolaan data pesan, pengelolaan data berita, hingga pengelolaan data kontak kami.

#### **4.2.1 Login**

Awal mula pengguna dengan *username* gopix dan *password* fik121 sebagai super admin login ke dalam sistem untuk dapat mengakses semua fasilitas yang ada. Gambar halaman login dapat dilihat pada gambar 4.1.

#### **4.2.2 Pengelolaan pengguna teregistrasi**

#### **4.2.2.1 Proses Tambah Data Pengguna**

Proses dimulai dari menambahkan pengguna baru yang dapat dilakukan oleh super admin, direktur dan wakil direktur melalui halaman pengguna teregistrasi yang ada pada menu manajemen user. Misal pengguna baru tersebut

bernama Bondan Prakoso yang bertugas sebagai manager program. Data yang harus dimasukkan adalah *username*, nama lengkap, *email*, dan status (jabatan). Foto profil juga dapat dimasukkan sebagai data tambahan. Gambar halaman tambah pengguna dapat dilihat pada gambar 4.2. Setelah proses berhasil akan muncul notifikasi pengguna berhasil ditambah yang dapat dilihat pada gambar 4.3. Sistem akan otomatis memberikan *password* bawaan 1234 pada semua pengguna yang baru ditambah.

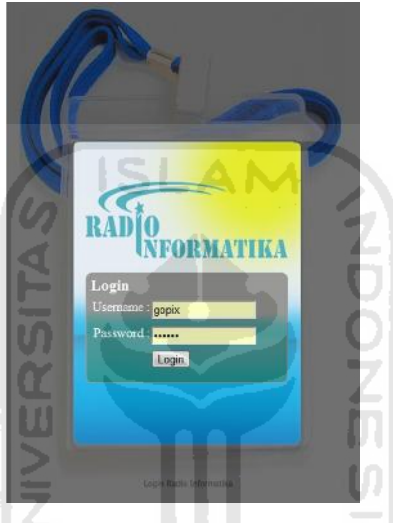

**Gambar 4. 1** Halaman login

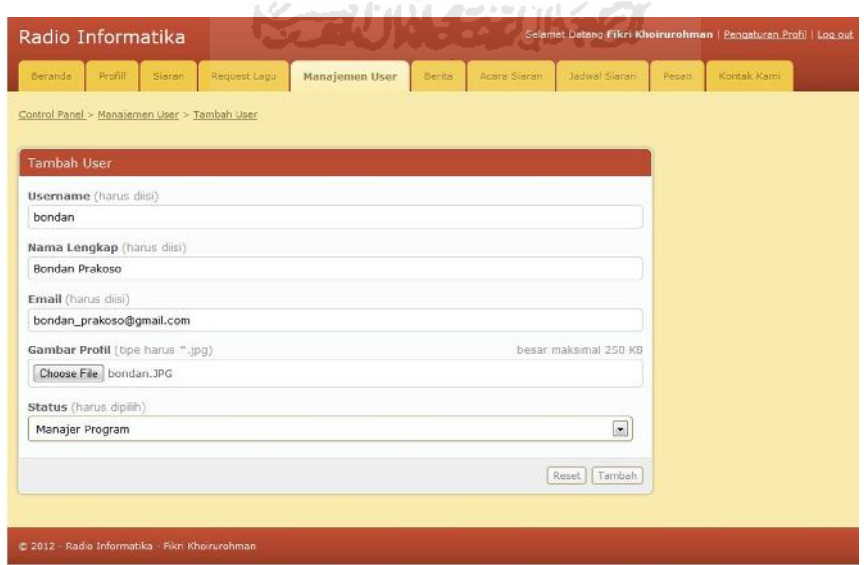

**Gambar 4. 2** Halaman tambah pengguna

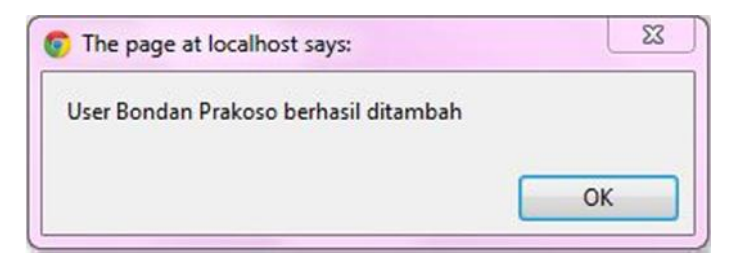

**Gambar 4. 3** Notifikasi pengguna berhasil ditambah

#### **4.2.2.2 Proses Ubah Data Pengguna**

Super admin, direktur, dan wakil direktur juga dapat mengubah data pengguna. Mereka dapat mengubah status (jabatan) dan me-reset *password* jika diperlukan. Misal pengguna yang bernama Bondan Prakoso lupa *password* dan status (jabatan) berubah menjadi penyiar. Pada kasus tersebut data pengguna dapat diubah melalaui 2 langkah yaitu:

1. Proses me-reset password

Lokasi tombol reset *password* dapat dilihat pada gambar 4.4. Setelah tombol reset *password* diklik maka akan muncul konfirmasi reset *password* dan jika diklik OK akan ada notifikasi bahwa *password* berhasil di reset yang dapat dilihat pada gambar 4.5 dan gambar 4.6.

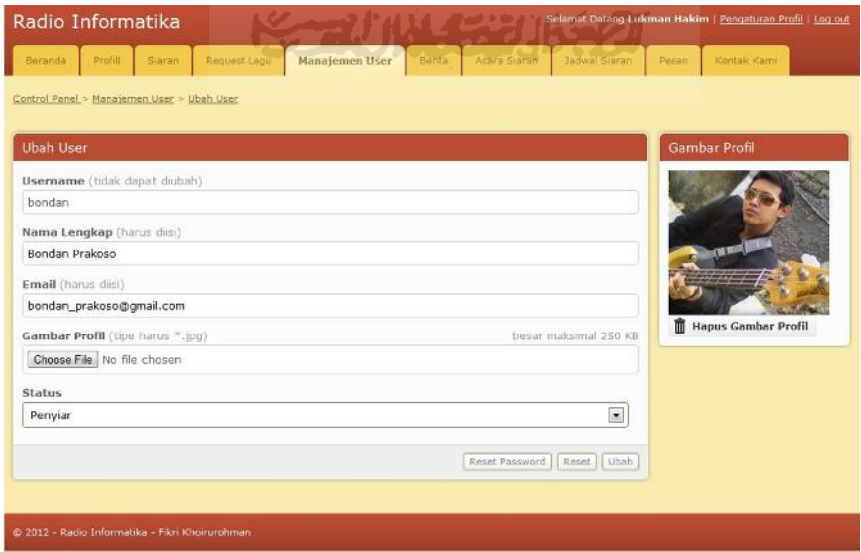

**Gambar 4. 4** Halaman ubah user

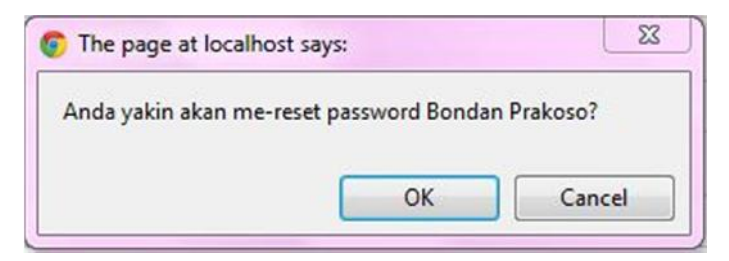

**Gambar 4. 5** Konfirmasi reset *password*

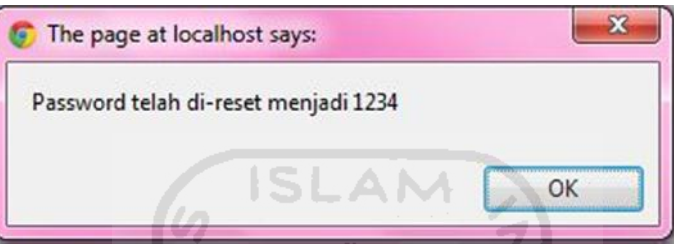

**Gambar 4. 6** Notifikasi *password* berhasil di-reset

2. Proses ubah status (jabatan)

Mengubah status jabatan dilakukan dengan mengganti kolom status menjadi penyiar lalu klik tombol ubah. Lokasi tombol ubah pengguna dapat dilihat pada gambar 4.4. Setelah proses berhasil, maka akan muncul notifikasi pengguna berhasil diubah yang dapat dilihat pada gambar 4.7.

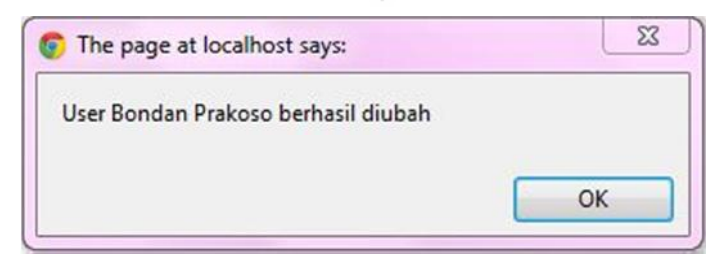

**Gambar 4. 7** Notifikasi data pengguna berhasil diubah

# **4.2.2.3 Proses Hapus Data Pengguna**

Proses hapus data pengguna juga dapat dilakukan oleh super admin, direktur, dan wakil direktur. Dalam proses ini semua pengguna dapat dihapus atau diubah datanya kecuali super admin, pengguna yang jabatannya lebih tinggi, dan

dirinya sendiri. Misal pengguna bernama Aziz Mainun sebagai wakil direktur ingin menghapus data pengguna yang bernama Angga Erlangga selaku staf program yang telah keluar dari organisasi. Keterangan kasus diatas dapat dilihat pada gambar 4.8. Setelah tombol hapus dikilik maka akan muncul konfirmasi hapus data pengguna, dan jika di klik OK akan muncul notifikasi hapus data user berhasil dihapus. Gambar konfirmasi dan notifikasi hapus data pengguna dapat dilihat pada gambar 4.9.

| <b>Tampil User</b> | Control Panel » Manajemen User |                            |                                                                                                    | Pengguna tidak dapat<br>dihapus dan diubah |                                    | Pengaturan         |
|--------------------|--------------------------------|----------------------------|----------------------------------------------------------------------------------------------------|--------------------------------------------|------------------------------------|--------------------|
| No                 | Nama lengkap                   | Email                      | <b>The Contract of the Contract of the Contract of the Contract of the Contract of the Contract of the Contract of the Contract of The Contract of The Contract of The Contract of The Contract of The Contract of The Contract </b> | <b>Status</b>                              | Akal                               | <b>Tambah User</b> |
|                    | Fáci Khoirurphman              | färigebie Bemail.com       | popor                                                                                                    | Super Admin                                | <b>Strikore</b><br>A. Where        |                    |
|                    | Lukman Hakim                   | luck210-small.com          | Salman                                                                                                    | Direktur                                   | <b>Stringer</b><br>A Shout         |                    |
|                    | Aziz Mainun                    | jiz01_gmail.com            | yzjaz                                                                                                    | Wakil Direktur                             | <b>Strikovice</b>                  |                    |
|                    | Anny Yuliani                   |                            |                                                                                                    | <b>CONTRACTOR</b>                          | <b>Rivers Assalu</b>               |                    |
|                    | Distribut                      | dimas@real.com             | demasio                                                                                                    | <b>Staff Program-</b>                      | <b>Brining</b><br><b>Platiniti</b> |                    |
| 6                  | Mitahudin                      | mtx@yishoo.com             | mEx                                                                                                    | Staff Program                              | $250$ mm<br><b>B</b> Hagus         |                    |
| Ż,                 | Ricks Clicks                   | conkilliptin Ecom          | npek                                                                                                    | Staff Program                              | Asian<br><b>ST</b> Hasnie          |                    |
| s.<br>E            | Africa.                        | afika@mail.com.            | africa.                                                                                                    | Percylair                                  | <b>Albani</b><br><b>TE Hairin</b>  |                    |
| 9.                 | Arip Nugraha                   | ario@gmail.com             | Ario.                                                                                                    | Penyian                                    | <b>El</b> Hashen<br>$1400 -$       |                    |
| 10.                | <b>Bondan Prakoso</b>          | bondan gitalstab@gmail.com | bondan                                                                                                    | Perrylan                                   | <b>Brisoun</b><br>- Plattake       |                    |
|                    | Hapus yang ditandak            |                            |                                                                                                    |                                            | z<br>Next Last                     |                    |

**Gambar 4. 8** Tampil data pengguna teregistrasi

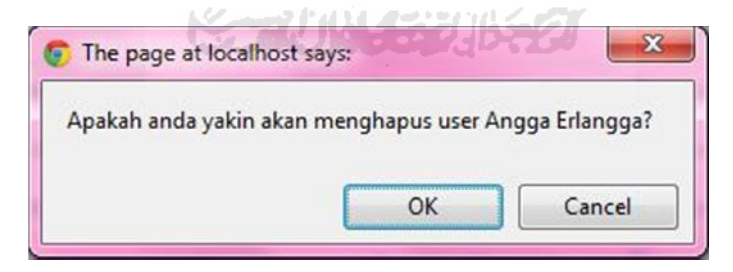

**Gambar 4. 9** Konfirmasi hapus data pengguna

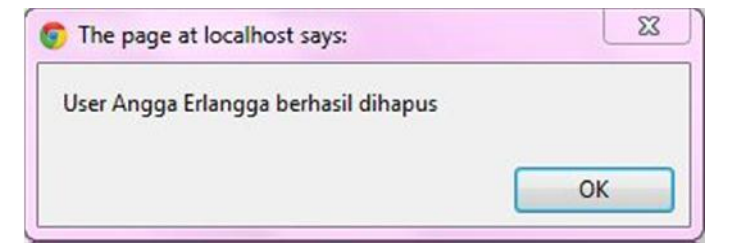

**Gambar 4. 10** Notifikasi data pengguna berhasil dihapus

#### **4.2.3 Pengelolaan Data Profil**

Semua pengguna yang telah teregistrasi dapat mengubah data profilnya masing-masing melalui menu pengaturan profil. Misal pengguna bernama Bondan Prakoso ingin merubah *password* 1234 menjadi 123456. Ilustrasi diatas dapat dilihat pada gambar 4.11. Setelah tombol ubah diklik maka muncul notifikasi *password* berhasil diubah yang dapat dilihat pada gambar 4.12.

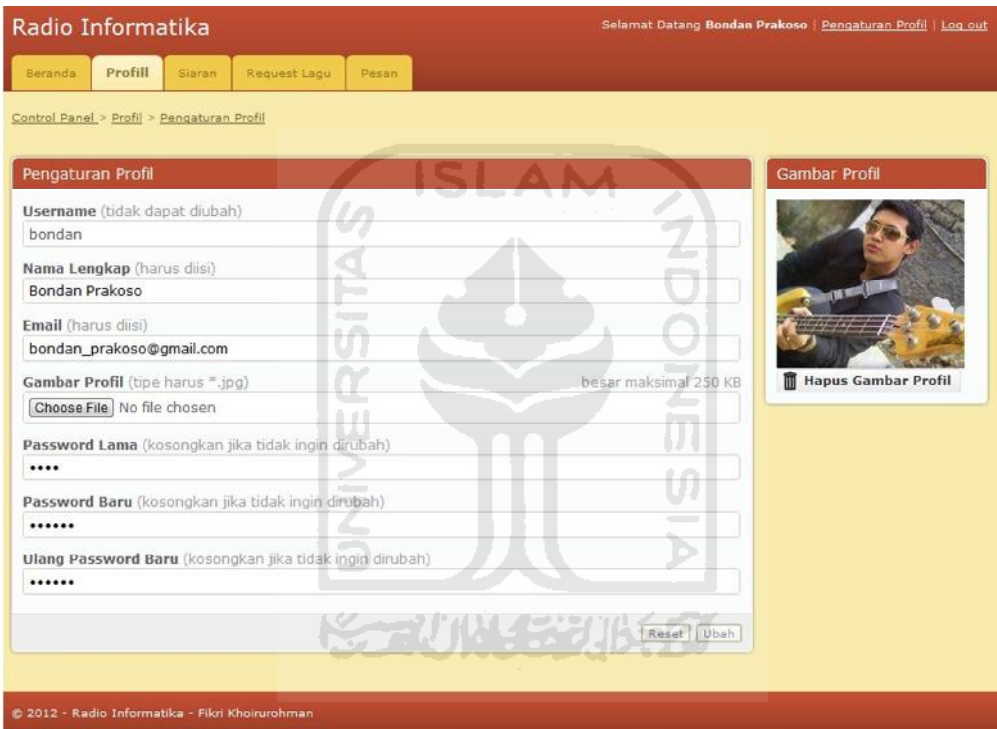

**Gambar 4. 11** Halaman ubah profil

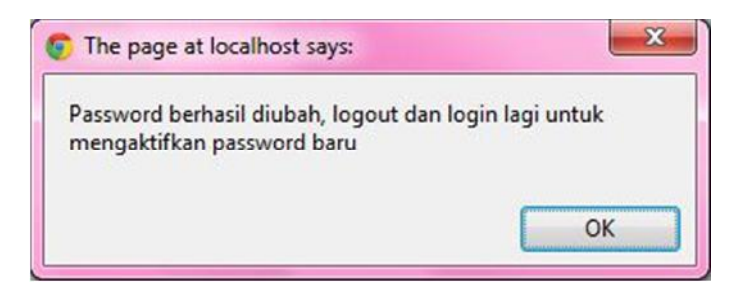

**Gambar 4. 12** Notifikasi *password* berhasil diubah

#### **4.2.4 Pengelolaan Data Acara Siaran**

Data acara siaran berhubungan erat dengan data jadwal siaran. Proses siaran yang dilakukan oleh penyiar nantinya juga mengacu pada kedua data ini. Data acara siaran dapat dikelola oleh manajer program, staf program, direktur, wakil direktur, dan super admin. Data acara siaran tidak dapat dihapus tetapi dapat dinonaktifkan untuk *record* acara.

#### **4.2.4.1 Proses Tambah Acara Siaran**

I in

Data yang harus dimasukkan pada proses tambah acara siaran berupa nama acara beserta deskripsinya. Dalam *form* tambah acara juga disedikan kolom pengaturan warna, yang nantinya akan digunakan pada saat tampil jadwal siaran perminggu. Jika pengaturan warna tidak diisi, sistem otomatis akan mengisi warna secara acak. Misal Dimas selaku staf program menambahkan acara siaran indomusik. Halaman tambah acara siaran dapat dilihat pada gambar 4.13. Setalah tombol tambah diklik, proses tambah acara berjalan dan akan muncul notifikasi acara siaran berhasil ditambah yang dapat dilihat pada gambar 4.14.

| Radio Informatika                    |         |        |                                                      |        |                                                                                             |                |                 |             | Selamat Datang Dimas   Pengaturan Profil   Log out |  |
|--------------------------------------|---------|--------|------------------------------------------------------|--------|---------------------------------------------------------------------------------------------|----------------|-----------------|-------------|----------------------------------------------------|--|
| Beranda                              | Profill | Sieran | Request Lagu                                         | Berita | Acara Siaran                                                                                | Jadwel Siaran  | Pesan (1)       | Kontak Kami |                                                    |  |
|                                      |         |        | Control Panel > Acara Siaran > Tambah Acara Siaran   |        |                                                                                             | <b>MACCHIN</b> |                 |             |                                                    |  |
| Tambah Acara Siaran                  |         |        |                                                      |        |                                                                                             |                |                 |             |                                                    |  |
| Nama Acara (harus diisi)             |         |        |                                                      |        |                                                                                             |                |                 |             |                                                    |  |
| Indomusik<br>Deskripsi (harus diisi) |         |        |                                                      |        |                                                                                             |                |                 |             |                                                    |  |
| kesayangan                           |         |        |                                                      |        | Menyajikan lagu-lagu Indonesia terbaru, dalam acara ini pendengar juga dapat merequest lagu |                |                 |             |                                                    |  |
|                                      |         |        | Warna (kosongkan jika ingin terbuat secara otomatis) |        |                                                                                             |                |                 |             |                                                    |  |
| 蕊                                    |         |        |                                                      |        |                                                                                             |                |                 |             |                                                    |  |
|                                      |         |        |                                                      |        |                                                                                             |                | Tambah<br>Reset |             |                                                    |  |
|                                      |         |        |                                                      |        |                                                                                             |                |                 |             |                                                    |  |
|                                      |         |        | @ 2012 - Radio Informatika - Fikri Khoirurohman      |        |                                                                                             |                |                 |             |                                                    |  |

**Gambar 4. 13** Halaman tambah acara siaran

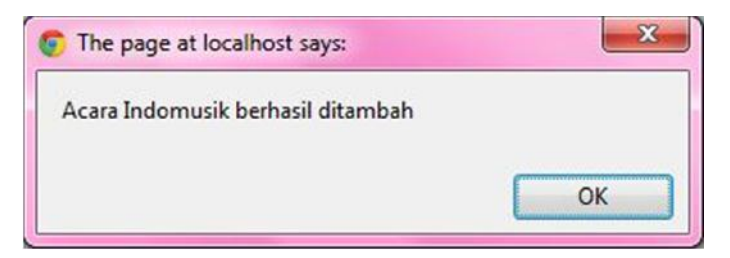

**Gambar 4. 14** Notifikasi acara siaran berhasil ditambah

#### **4.2.4.2 Proses Ubah Acara Siaran**

Ubah acara siaran dapat digunakan untuk menonaktifkan acara siaran yang ada. Jika acara siaran dinonaktifkan, maka data jadwal siaran yang mengacu pada acara tersebut akan dihapus oleh sistem. Misal acara siaran bernama jadoel sudah tidak terpakai lagi dan akan dinonaktifkan. Keterangan kasus tersebut dapat dilihat pada gambar 4.15. Setelah tombol ubah diklik, maka proses ubah acara siaran berjalan dan akan muncul notifikasi bahwa acara siaran berhasil diubah. Notifikasi acara siaran berhasil diubah dapat dilihat pada gambar 4.16.

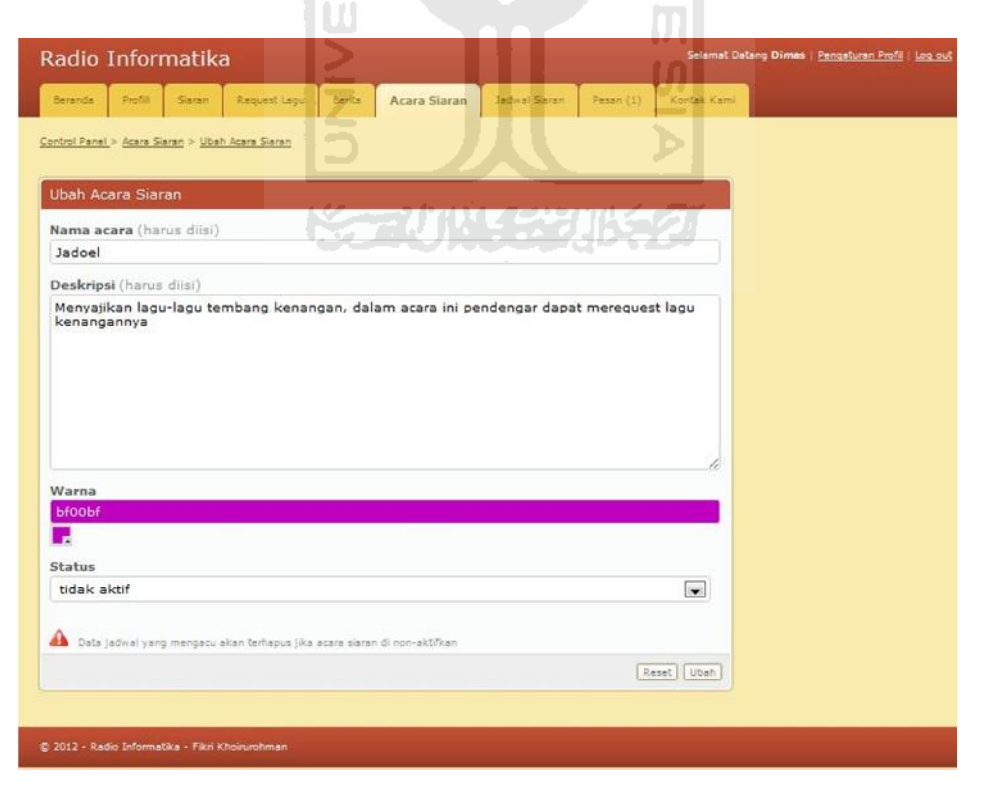

**Gambar 4. 15** Halaman ubah acara siaran

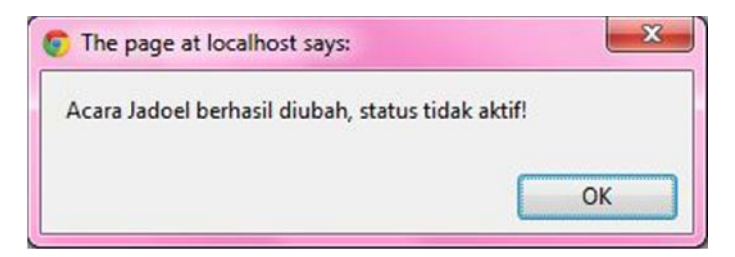

**Gambar 4. 16** Notifikasi acara siaran berhasil diubah

# **4.2.5 Pengelolaan Jadwal Siaran**

Jadwal siaran dapat dibuat dan dikelola ketika data acara siaran telah dimasukkan ke dalam sistem. Pengguna yang dapat mengatur jadwal siaran yaitu manajer program, staf program, direktur, wakil direktur, dan super admin. Sedangkan penyiar hanya dapat meliat jadwal siaran yang ada.

# **4.2.5.1 Proses Tambah Jadwal Siaran**

Tambah jadwal siaran dapat dilakukan melalui menu tambah jadwal siaran. Data yang harus dimasukkan untuk menambah jadwal siaran yaitu hari, jam mulai acara, jam selesai acara, nama acara dan penyiar yang ditugaskan unyuk membawakan acara. Misal acara indomusik akan dilaksanakan pada hari minggu jam 10.00–12.00 WIB, dan penyiar yang bertugas adalah Bondan Prakoso. Keterangan kasus diatas dapat dilihat pada gambar 4.17. Setelah tombol tambah diklik, proses tambah akan berjalan dan muncul notifikasi bahwa jadwal siaran berhasil ditambah yang dapat dilihat pada gambar 4.18.

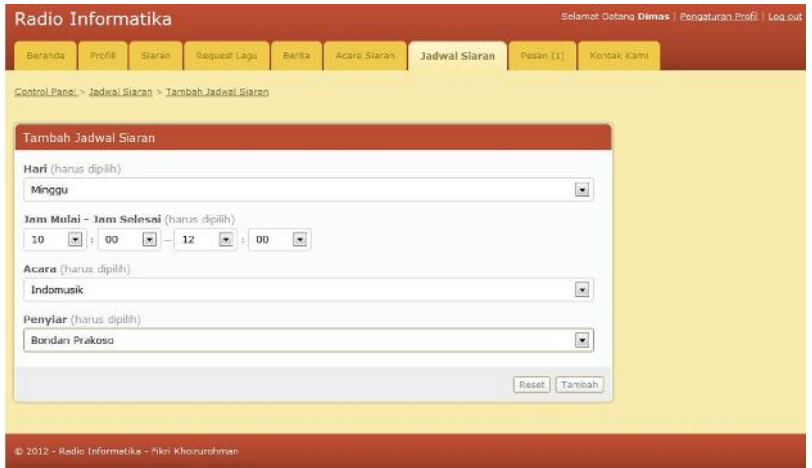

**Gambar 4. 17** Halaman tambah jadwal siaran

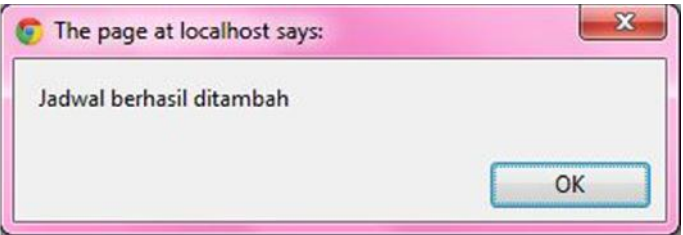

**Gambar 4. 18** Notifikasi jadwal siaran berhasil ditambah

### **4.2.5.2 Proses Ubah Jadwal Siaran**

Ubah jadwal siaran dapat mengubah waktu siaran, acara siaran, atau penyiar. Misal hari Minggu jam 10.00-12.00 WIB acara indomusik akan diubah menjadi acara asam manis lemon tea. Kasus diatas dapat dilihat pada gambar 4.19. Setelah tombol ubah diklik, proses ubah berjalan dan akan muncul notifikasi jadwal siaran berhasil diubah yang dapat dilihat pada gambar 4.20.

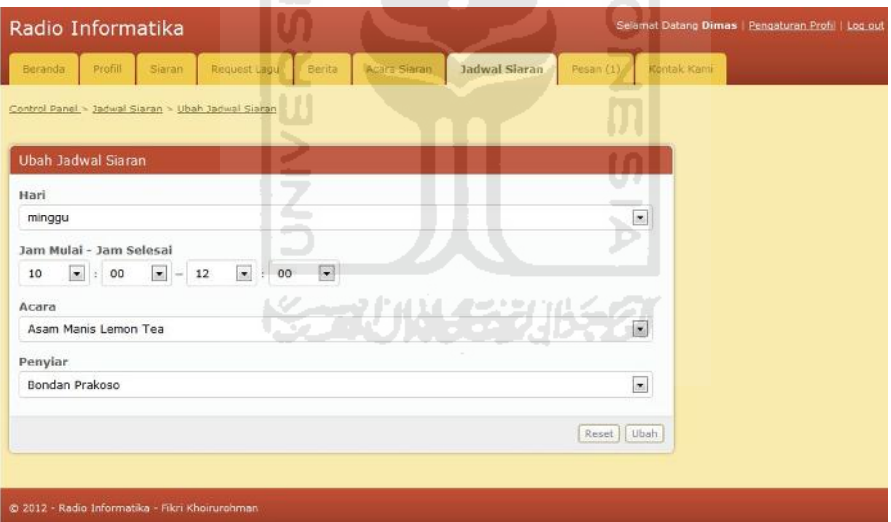

**Gambar 4. 19** Halaman ubah jadwal siaran

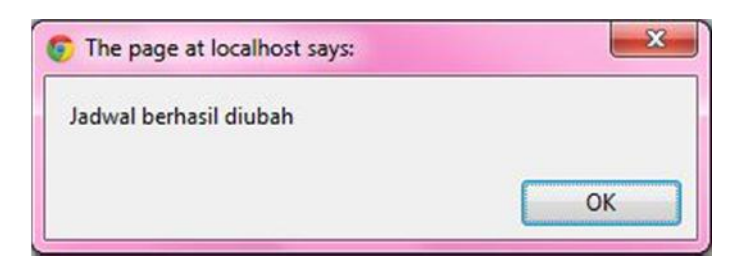

**Gambar 4. 20** Notifikasi jadwal siaran berhasil diubah

#### **4.2.5.3 Proses Hapus Jadwal Siaran**

Jadwal siaran juga dapat dihapus, misal akan menghapus jadwal pada hari minggu jam 03.00-05.00 WIB. Setelah tombol hapus diklik akan muncul konfirmasi apakah benar akan menghapus jadwal tersebut. Jika diklik OK, proses hapus berjalan dan akan muncul notifikasi jadwal siaran berjasil dihapus. Proses diatas dapat dilihat pada gambar 4.21, gambar 4.22, dan gambar 4.23.

|                 | <b>Tampi Jadwal Siaran</b> |                           |             | Jadwal yang akan dihapus |                                       | <b>Pengaturan</b>           |
|-----------------|----------------------------|---------------------------|-------------|--------------------------|---------------------------------------|-----------------------------|
| <b>D</b><br>160 | <b>Hari</b>                | Nama Acara                | Waktu       | Penylar                  | Aksi                                  | <b>Tambah Jadwal Siaran</b> |
|                 | reinggu                    | Fajer menyambut           | 03:08-07:00 | <b>Budi Sithalakatu</b>  | Briance / Villa"                      | <b>22 Jadwal Perminggu</b>  |
| 巴<br>z.         | minggar                    |                           |             |                          | <b>III hazus and Disab</b>            |                             |
|                 | minggu                     | Asam Manis Lemoit Tex-    | 07/00-10:00 | Bondan Praktas           | Briston Fillon                        |                             |
| E               | minggu                     | Kiris Samasung Gallery.   | 10:00-11:00 | Sole than                | <b>UR USAN</b><br><b>III</b> Hautisch |                             |
| E               | minggui                    | <b>Dangdut</b> mania      | 11/00-12:00 | Evi Sudeman              | <b>Strikers</b><br><b>Le Usan</b>     |                             |
|                 | miniggia                   | Bertla Siang              | 13:00-14:00 | <b>Self-aman Pubra</b>   | <b>IT Herve</b><br><b>Fillown</b>     |                             |
| E               | minggu                     | <b>Rocking land</b><br>自言 | 14:00914750 | R/A) 36e                 | 0.143<br><b>El</b> vision             |                             |
| E<br>e.         | minggu                     | Indomusic                 | 16:03-18:00 | 35kx                     | <b>Et</b> Hapus<br><b>Fishan</b>      |                             |
| E               | minggu                     | <b>Jacksel</b>            | 16:03-16:55 | Sela Dagi                | <b>CE</b> Madrid<br>$J_1$ Drivers     |                             |
| E<br>10.        | minoou                     | Berks Halens              | 19:00-30:00 | Sehruah Putra            | <b>Clinton</b><br><b>USSAN</b>        |                             |
|                 | Hapus yang ditandai        | W                         |             |                          | . .<br>小叶根                            |                             |
|                 |                            |                           |             |                          |                                       |                             |

**Gambar 4. 21** Tampil data jadwal siaran

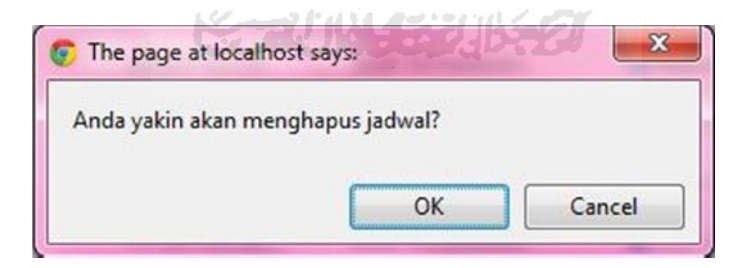

**Gambar 4. 22** Konfirmasi hapus jadwal siaran

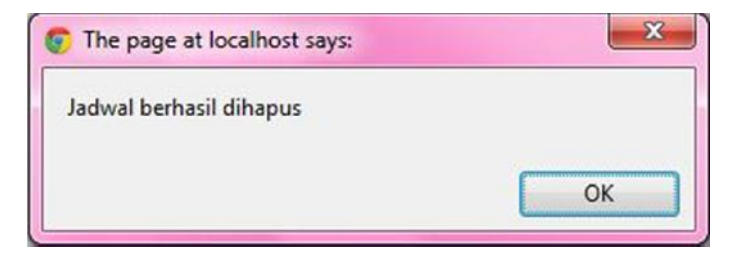

**Gambar 4. 23** Notifikasi jadwal siaran berhasil dihapus

#### **4.2.5.4 Tampil Jadwal Siaran Sebagai Penyiar**

Penyiar dapat mengakses menu jadwal siaran, akan tetapi dia hanya bisa melihat jadwalnya sendiri dan melihat jadwal perminggu. Misal Fikri Khoirurohman sebagai penyiar ingin mengetahui hari apa dia siaran. Kasus diatas dapat dilihat pada gambar 4.24.

|         | Radio Informatika                              |            |              |                      |       |                    |              | Selamat Datang Fikri Khoirurohman   Pengaturan Profil   Log out |
|---------|------------------------------------------------|------------|--------------|----------------------|-------|--------------------|--------------|-----------------------------------------------------------------|
| Beranda | Profill                                        | Siaran.    | Request Lagu | <b>Jadwal Siaran</b> | Pesan |                    |              |                                                                 |
|         | Control Panel > Jadwal Siaran                  |            |              |                      |       |                    |              |                                                                 |
|         | Tampil Jadwal Siaran                           |            |              |                      |       |                    |              | Pengaturan                                                      |
| No      | Hari                                           | Nama Acara |              | Waktu                |       | Penyiar            |              | Jadwal Perminggu                                                |
| 1.      | senin                                          | Jogja Pagi |              | $08:00 - 10:00$      |       | Fikri Khoirurohman |              |                                                                 |
| 2.      | selasa                                         | Jogja Pagi |              | 08:00-10:00          |       | Fikri Khoirurohman |              |                                                                 |
| 3.      | rabu                                           | Jogja Pagi |              | 08:00-10:00          |       | Fikri Khoirurohman |              |                                                                 |
| $4.$    | kamis                                          | Jogja Pagi |              | 08:00-10:00          |       | Fikri Khoirurohman |              |                                                                 |
| 5.      | jumat                                          | Jogja Pagi |              | 08:00-10:00          |       | Fikri Khoirurohman |              |                                                                 |
|         |                                                |            |              |                      |       |                    | $\mathbf{1}$ |                                                                 |
|         |                                                |            |              |                      |       |                    |              |                                                                 |
|         |                                                |            |              |                      |       |                    |              |                                                                 |
|         |                                                |            |              |                      |       |                    |              |                                                                 |
|         |                                                |            |              |                      |       |                    |              |                                                                 |
|         |                                                |            |              |                      |       |                    |              |                                                                 |
|         |                                                |            |              |                      |       |                    |              |                                                                 |
|         | @ 2012 - Radio Informatika - Fikn Khoirurohman |            |              |                      |       |                    |              |                                                                 |

**Gambar 4. 24** Tampil jadwal penyiar

# **4.2.5.5 Tampil Jadwal Siaran per-Minggu**

Hasil dari jawal siaran yang telah dikelola dapat dilihat pada menu tampil jadwal siaran perminggu. Tampil jadwal siaran perminggu dapat dilihat pada gambar 4.25.

# **4.2.6 Siaran**

Siaran dilaksanakan sesuai dengan jadwal yang telah terbentuk. Skenario siaran dibagi menjadi 2 bagian besar, yaitu siaran *online* dan siaran *offline.* Manajer program, staf program, direktur, wakil direktur, dan super admin dapat mengakses halaman ini, akan tetapi hanya untuk memantau proses berjalannya siaran. Sedangkan yang bertanggung jawab menjalankan proses siaran adalah penyiar.

| Beranda.          | Profill                     | Siaran             | Request Lagu                                            | Acara Siaran<br>Berita: |                    | <b>Jadwal Siaran</b> | Pesan (1)          | Kontak Karai         |
|-------------------|-----------------------------|--------------------|---------------------------------------------------------|-------------------------|--------------------|----------------------|--------------------|----------------------|
|                   |                             |                    |                                                         |                         |                    |                      |                    |                      |
|                   |                             |                    | Control Panel > Jadwal Siaran > Jadwal Siaran Perminggu |                         |                    |                      |                    |                      |
|                   |                             |                    |                                                         |                         |                    |                      |                    |                      |
|                   | <b>Tampil Jadwal Siaran</b> |                    |                                                         |                         |                    |                      |                    | Pengaturan           |
| Jam<br>Tayang     | Minggu                      | Senin              | Selasa                                                  | Rabu                    | Kamis              | Jum'at               | Sabtu              | Tambah Jadwal Siaran |
| $00:00-$<br>00:30 | offair                      | offair             | offair                                                  | offair                  | offair             | offair               | offair             |                      |
| $00:30-$<br>01:00 | offair                      | offair             | offair                                                  | offair                  | offair             | offair               | offair             |                      |
| $01:00-$<br>01:30 | offair                      | offair             | offair                                                  | offair                  | offair             | offair               | offair             |                      |
| $01:30-$<br>02:00 | offair                      | offair             | offair                                                  | offair                  | offair             | offair               | offair             |                      |
| $02:00-$<br>02:30 | offair                      | offair.            | offair                                                  | offair                  | offair             | offair               | offair             |                      |
| $02:30-$<br>03:00 | offair                      | offair             | offair                                                  | offair                  | offair             | offair               | offair             |                      |
| $03:00-$<br>03:30 | offair                      | Fajar<br>menyambut | Fajar.<br>menvambut                                     | Fajar<br>menyambut      | Fajar<br>menyambut | Fajar<br>menyambut   | Fajar<br>menyambut |                      |
| $03:30-$<br>04:00 | offair                      | Fajar<br>menyambut | Fajar<br>menyambut                                      | Fajar<br>menyambut      | Fajar<br>menyambut | Fajar<br>menyambut   | Fajar<br>menyambut |                      |
| $04:00-$<br>04:30 | offair                      | Fajar<br>menyambut | Fajar<br>menyambut                                      | Fajar<br>menyambut      | Fajar<br>menyambut | Fajar<br>menvambut   | Fajar<br>menvambut |                      |
| $04:30-$          | offair.                     | Fajar<br>menyambut | Fajar<br>menvambut                                      | Fajar<br>menyambut      | Fajar<br>menyambut | Fajar<br>menyambut   | Fajar<br>menvambut |                      |

**Gambar 4. 25** Tampil jadwal siaran perminggu

### **4.2.6.1 Siaran** *Online*

Siaran *online* merupakan skenario untuk menjelaskan proses yang harus dilakukan oleh penyiar maupun pendengar agar dapat berinteraksi pada saat siaran berlangsung. Proses ini meliputi:

- 1. Mengaktifan fasilitas siaran serta pengaturan lagu pada saat siaran (dijalankan oleh penyiar).
- 2. Pengaturan lagu.
- 3. Mengaktifkan fasilitas *request* lagu hingga dapat diakses oleh pendengar.
- 4. Merequest lagu (dijalankan oleh pendengar).

### **4.2.6.1.1 Mengaktifkan Fasilitas Siaran**

Sebelum penyiar memulai siaran, halaman pendengar akan memberikan informasi bahwa siaran sedang *offline*, halaman pendengar sebelum siaran dimulai dapat dilihat pada gambar 4.26.

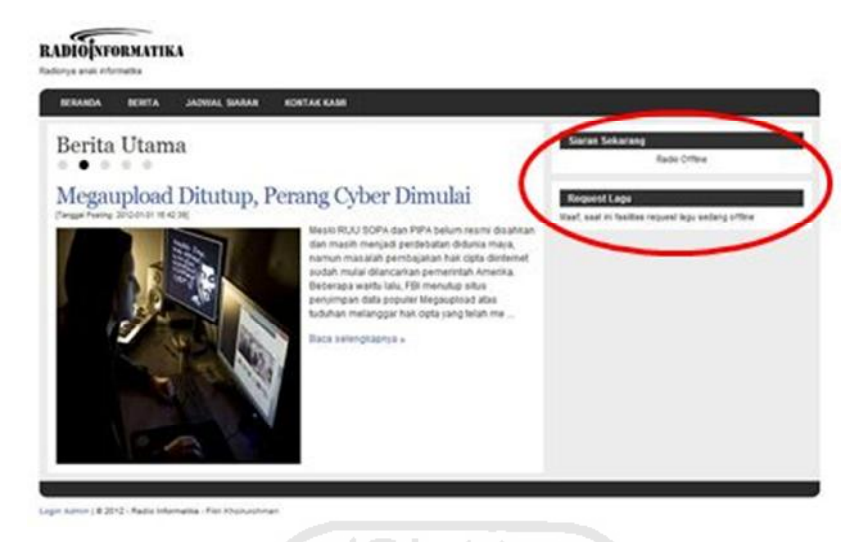

**Gambar 4. 26** Halaman pendengar sebelum siaran dimulai

Untuk memulai siaran, pertama-tama penyiar login kedalam sistem dengan memasukkan *username* dan *password*. Halaman login dapat dilihat pada gambar 4.1. Untuk merubah status siaran menjadi *online,* penyiar menekan tombol *online* yang berada di halaman siaran. Keterangan letak tombol *online* dapat dilihat pada gambar 4.27.

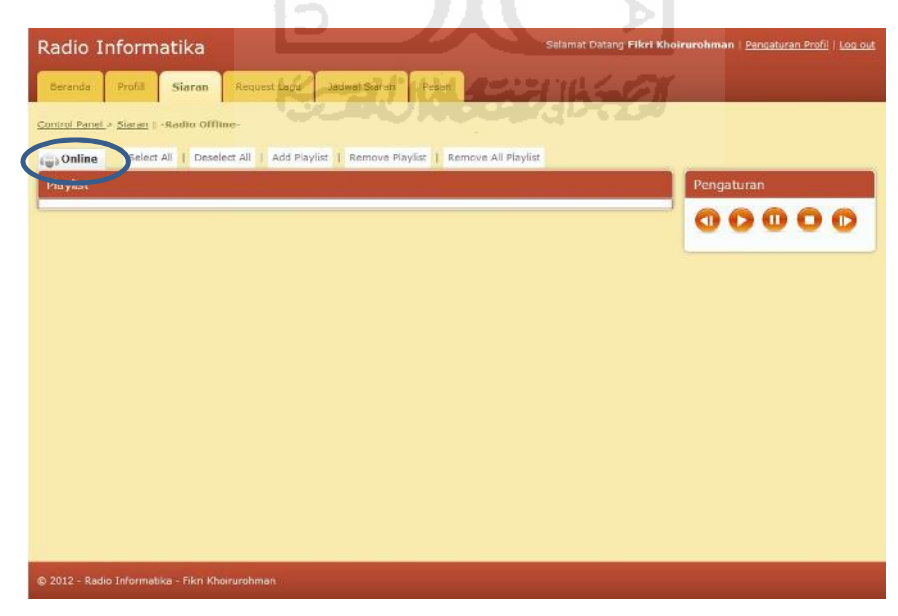

**Gambar 4. 27** Keterangan tombol *online*

Setelah tombol *online* di klik, maka status siaran akan berubah menjadi *online* dan muncul notifikasi bahwa siaran dimulai. Notifikasi siaran dimulai dapat dilihat pada gambar 4.28. Penyiar juga harus memilih acara siaran yang akan dibawakannya pada menu pengaturan acara siaran. Letak menu acara siaran dan status siaran *online* dapat dilihat pada gambar 4.29.

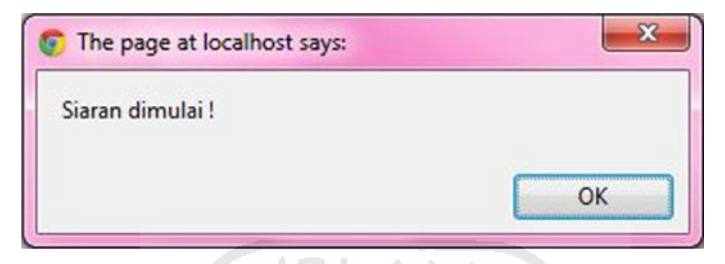

**Gambar 4. 28** Notifikasi siaran dimulai

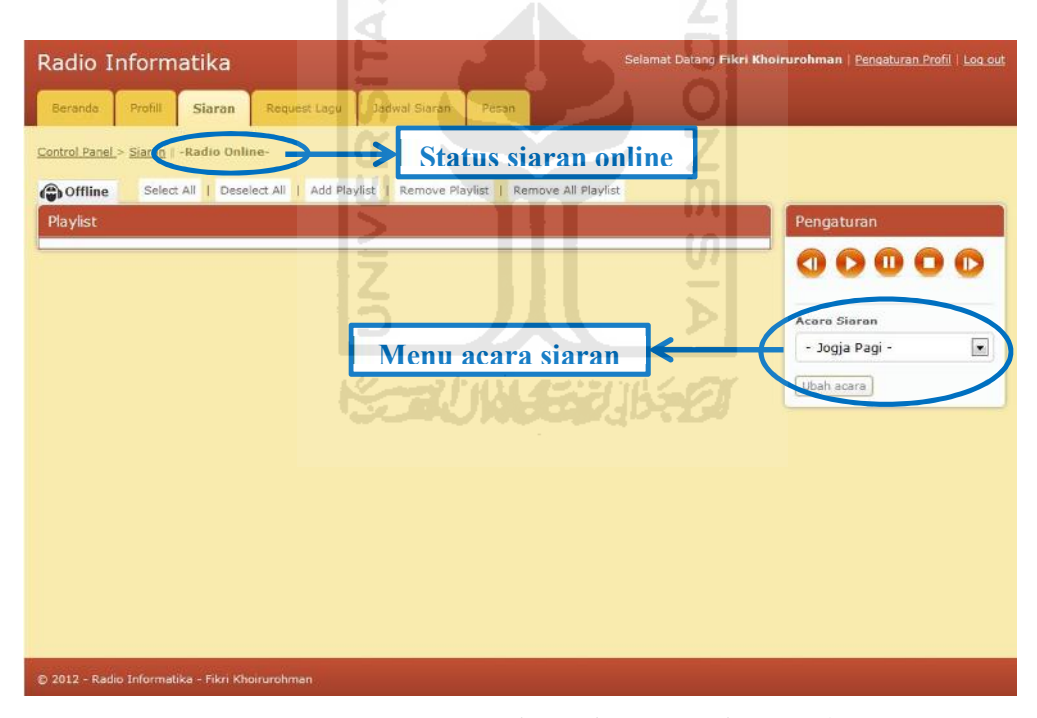

**Gambar 4. 29** Menu acara siaran dan status siaran *online*

Setelah status siaran berubah menjadi *online*, maka halaman pendengar akan memberikan informasi bahwa ada siaran yang sedang berlangsung, berupa acara siaran, penyiar, dan player radio *streaming*. Informasi siaran sedang berlangsung dapat dilihat pada gambar 4.30.

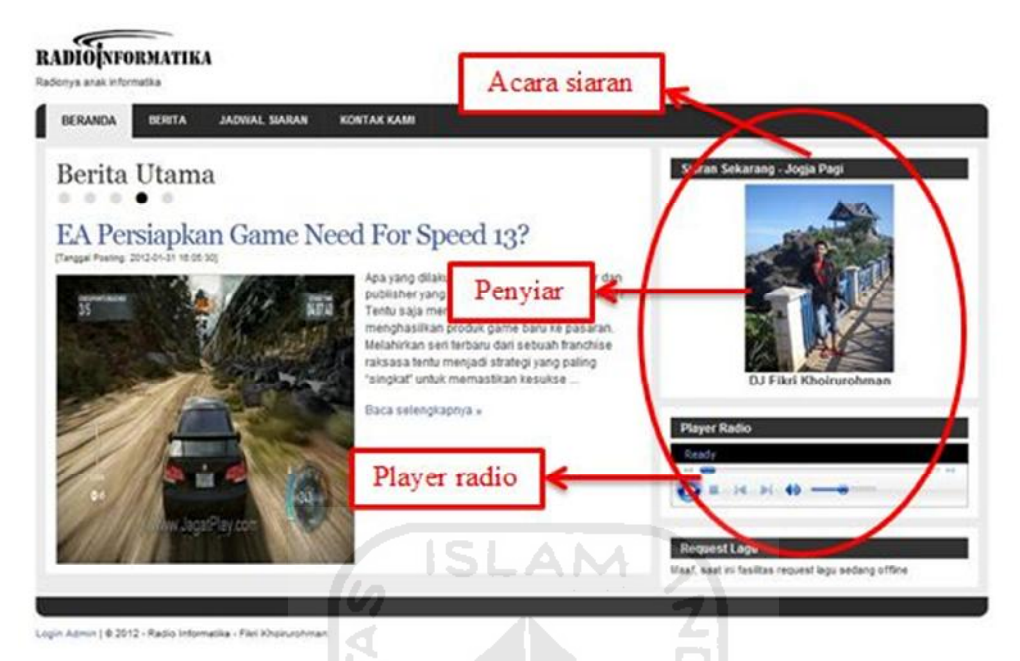

**Gambar 4. 30** Informasi siaran sedang berlangsung

# **4.2.6.1.2 Pengaturan Lagu**

Penyiar dapat melakukan pengaturan lagu seperti menambah *playlist*, mengatur lagu, dan menghapus *playlist*. Keterangan tombol-tombol pengaturan siaran dapat dilihat pada gambar 4.31.

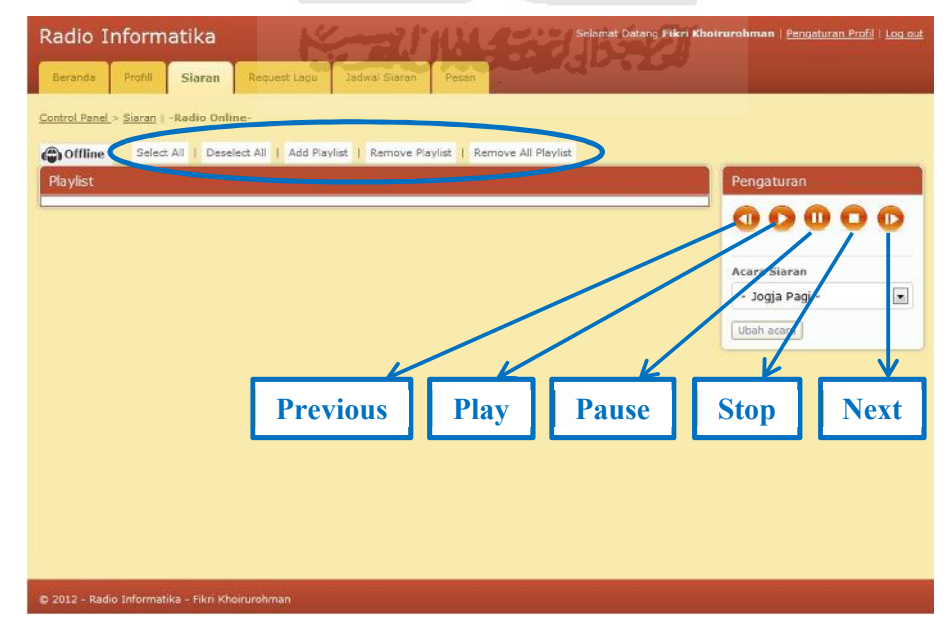

**Gambar 4. 31** Keterangan tombol-tombol pengaturan siaran

1. Proses menambah *playlist*

Untuk menambah *playlist,* penyiar menekan tombol *add playlist* yang terletak pada menu pengaturan di halaman siaran. Tombol *add playlist* dapat dilihat pada gambar 4.31. Setelah tombol *add playlist* diklik, maka akan muncul halaman *folder selector* yang akan membaca file-file yang ada di dalam *local disk*. Pada halaman ini penyiar dapat memilih file musik (\*.mp3) dengan cara memilih pada nama file, atau mambah semua isi file yang terdapat di dalam satu folder dengan cara menekan tombol *add folder* yang berada di sebelah kanan masing-masing nama folder. Halaman *folder selector* dapat dilihat pada gambar 4.32.

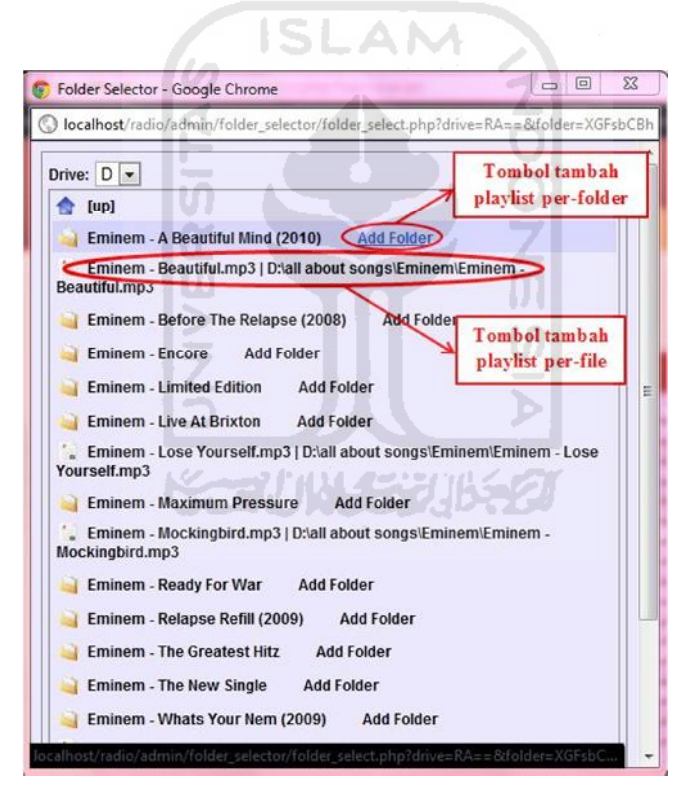

**Gambar 4. 32** Halaman folder selector

Setelah file atau folder dipilih, maka halaman *folder selector* akan otomatis hilang dan di halaman siaran akan muncul playlist dari file atau folder yang dipilih. Hasil file musik yang dipilih dapat dilihat pada gambar 4.33.

| Radio Informatika                                                                                                    | Selamat Datang Fikri Khoirurohman   Pengaturan Profil   Log out |
|----------------------------------------------------------------------------------------------------|-----------------------------------------------------------------|
| Request Lagu<br>Jadwal Sjäran<br>Profill<br><b>Beranda</b><br><b>Siaran</b><br>Pesan                                                                                                    |                                                                 |
| Control Panel > Siaran   - Radio Online-<br>Select All   Deselect All   Add Playlist   Remove Playlist   Remove All Playlist<br>offline                                                                                                    |                                                                 |
| Playlist                                                                                                    | Pengaturan                                                      |
| 1: D:\all about songs\Eminem\Eminem - A Beautiful Mind (2010)\01. The Way You Lie pt. 2 (feat Rihanna).mp3<br>2: D:\all about songs\Eminem\Eminem - A Beautiful Mind (2010)\02. Roman's Revenge (feat Nicki Minaj).mp3<br>3: D:\all about songs\Eminem\Eminem - A Beautiful Mind (2010)\03. The Cypher.mp3 |                                                                 |
| 4: D:\all about songs\Eminem\Eminem - A Beautiful Mind (2010)\04. No Love (feat Lil' Wayne).mp3<br>5: D;\all about songs\Eminem\Eminem - A Beautiful Mind (2010)\05. Drop The Bomb On 'em.mp3                                                                                                    | <b>Acara Siaran</b>                                             |
| 6: D:\all about songs\Eminem\Eminem - A Beautiful Mind (2010)\06. The Warning.mp3<br>7: D:\all about songs\Eminem\Eminem - A Beautiful Mind (2010)\07. Session One (feat Slaughterhouse).mp3                                                                                                    | $\bullet$<br>- Jogja Pagi -                                     |
| 8: D:\all about songs\Eminem\Eminem - A Beautiful Mind (2010)\08. My Darling.mp3                                                                                                    | Ubah acara                                                      |
| 9: D:\all about songs\Eminem\Eminem - A Beautiful Mind (2010)\09. Ridaz.mp3<br>10: D:\all about songs\Eminem\Eminem - A Beautiful Mind (2010)\10. 25 to Life.mp3                                                                                                    |                                                                 |
| 11: D:\all about songs\Eminem\Eminem - A Beautiful Mind (2010)\11. Be Careful What You Wish For.mp3                                                                                                    |                                                                 |
| 12: D:\all about songs\Eminem\Eminem - A Beautiful Mind (2010)\12. Music Box.mp3<br>13: D:\all about songs\Eminem\Eminem - A Beautiful Mind (2010)\13, 2010 Freestyle.mp3                                                                                                    |                                                                 |
| 14: D:\all about songs\Eminem\Eminem - A Beautiful Mind (2010)\14. 2009 Freestyle.mp3                                                                                                    |                                                                 |
| 15: D:\all about songs\Eminem\Eminem - A Beautiful Mind (2010)\15. Talkin' 2 Myself (feat Kobe).mp3<br>16: D:\all about songs\Eminem\Eminem - A Beautiful Mind (2010)\16. Not Afraid (live at t in he park).mp3                                                                                            |                                                                 |
| 17: D:\all about songs\Eminem\Eminem - A Beautiful Mind (2010)\17. Love The Way You Lie pt. 1 (feat Rihanna).mp3<br>18: D:\all about songs\Eminem\Eminem - A Beautiful Mind (2010)\18. Drop The World (feat Lil' Wayne).mp3                                                                                |                                                                 |
| @ 2012 - Radio Informatika - Fikri Khoirurohman                                                                                                    |                                                                 |

**Gambar 4. 33** Hasil file musik yang dipilih

2. Mengatur jalannya lagu

Jalannya lagu dapat diatur dengan menekan tombol-tombol pengaturan lagu yaitu *previous*, *play*, *pause*, *stop*, dan *next* yang dapat dilihat pada gambar 4.31. Selain menekan tombol *play*, memutar lagu dapat juga dengan 2x klik pada playlist lagu yang akan diputar.

3. Menghapus *playlist*

Untuk menghapus *playlist*, penyiar dapat melakukannya dengan 2 cara, antara lain:

a. Hapus *playlist* yang diinginkan dengan *selector playlist*.

*Selector playlist* merupakan aksi memilih 1 atau lebih *playlist* dengan cara klik pada tampillan menu *playlist*. *Playlist* yang telah ter-*select* akan ditandai dengan blok warna merah pada kolomnya. Contoh tampilan playlist yang telah ter-*select* dapat dilihat pada gambar 4.34.

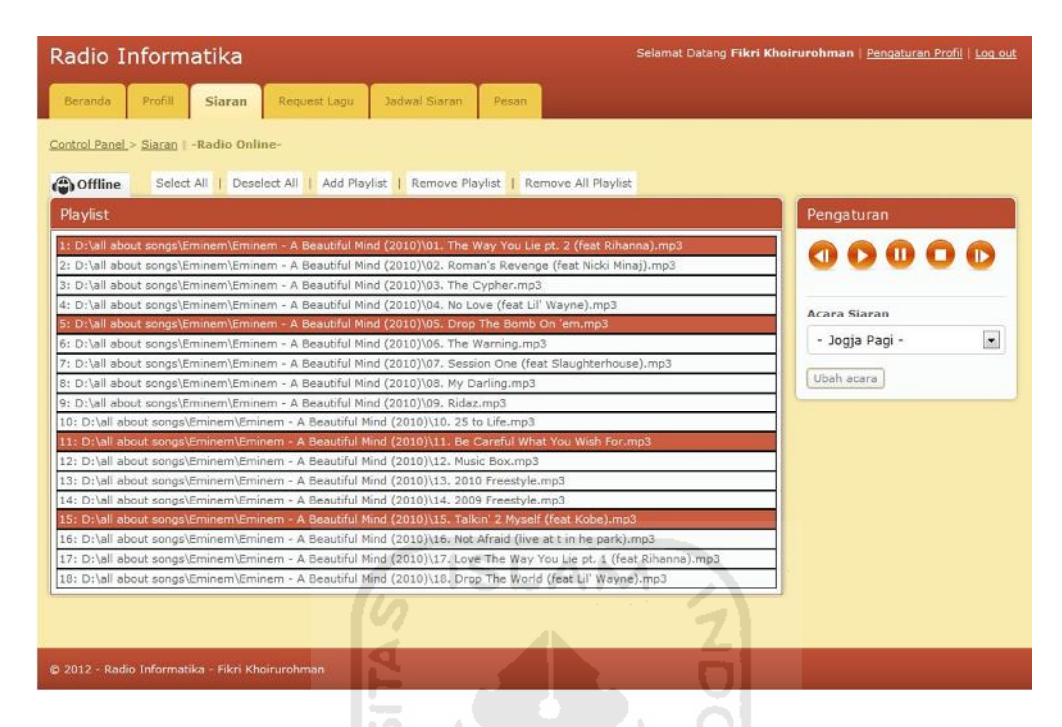

**Gambar 4. 34** Contoh tampilan *playlist* yang ter-*select*

Setelah *playlist* yang diinginkan dipilih, tekan tombol *remove playlist* maka *playlist* yang dipilih akan terhapus dari daftar. Tombol remove *playlist* dapat dilihat pada gambar 4.31.

*Selector playlist* juga dapat digunakan untuk memilih salah satu musik yang ingin diputar.

b. Hapus semua *playlist*

Untuk menghapus semua *playlist*, penyiar dapat menekan tombol *remove all playlist*. Lokasi tombol *remove all playlist* dapat dilihat pada gambar 4.31.

#### **4.2.6.1.3 Mengaktifkan Fasilitas** *Request* **Lagu**

Fasilitas *request* lagu merupakan fasilitas bagi pendengar untk me-*request* lagu kepada penyiar. Pada saat fasilitas *request* lagu tidak aktif, halaman pendengar akan menginformasikan bahwa fasilitas *request* lagu sedang *offline*, halaman pendengar ketika fasilitas *request* lagu tidak aktif dapat dilihat pada gambar 4.35.

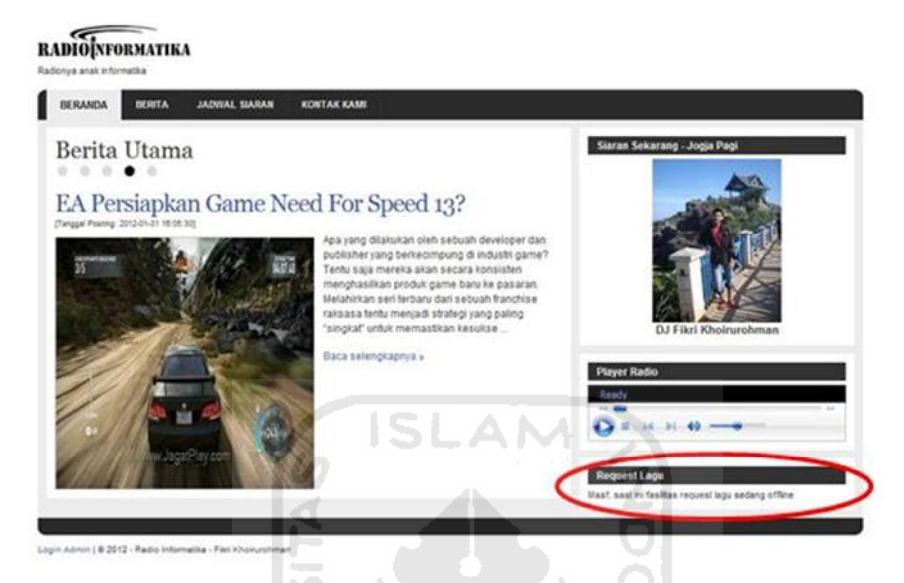

**Gambar 4. 35** Halaman pendengar fasilitas request lagu *offline*

Untuk mengaktifkan layanan *request* lagu, penyiar mengganti status *request* lagu menjadi *online* pada menu pengaturan status *request* yang terletak di halaman *request* lagu. Menu pengaturan status *request* dapat dilihat pada gambar 4.36.

|   |    |                     | <b>Tampi Request Lagu</b> |                                                                                                    |                        |                  | Pengaturan              |                       |
|---|----|---------------------|---------------------------|----------------------------------------------------------------------------------------------------|------------------------|------------------|-------------------------|-----------------------|
| Ð | No | Dari                |                           | Pesan                                                                                                    | <b>Tanggal Kirim</b>   | Aksi             |                         | <b>Status Request</b> |
| B | τ. | 感                   | Rico Jr - Dihatimu        | aku mau 1<br>Menu status request<br><b>Sidulnya</b><br>pecarku y<br>sembuh d                                |                        |                  | online<br><b>Submit</b> |                       |
| 四 | z. | 69.                 | Doni - Maliobora          | Puterin lagu avril dong., n salam buat yang<br>pada lagi ngerjain skripsi, semangatif<br>moga cepet selesai | 2012-02-22<br>13:35:42 | Branco Liberal   |                         |                       |
| n | z. | 凾                   | ani - sleman              | request lagu rihana apa aja                                                                                 | 2012-02-12<br>13:47:43 | Brianus Lilliens |                         |                       |
| B | Æ. | 俭                   | Paijo - degolari          | minta diputerin lagu sluku-sluku batok ya                                                                   | 2012-01-23<br>15:44:25 | <b>Brians</b>    | Lines                   |                       |
|   |    | Hapus yang ditandak |                           |                                                                                                    |                        |                  | P.                      |                       |

**Gambar 4. 36** Menu pengaturan status *request*

Setelah status menjadi *online*, maka fasilitas *request* lagu dapat diakses oleh pendengar. Informasi bahwa fasilitas *request* lagu telah aktif dapat dilihat pada gambar 4.37.

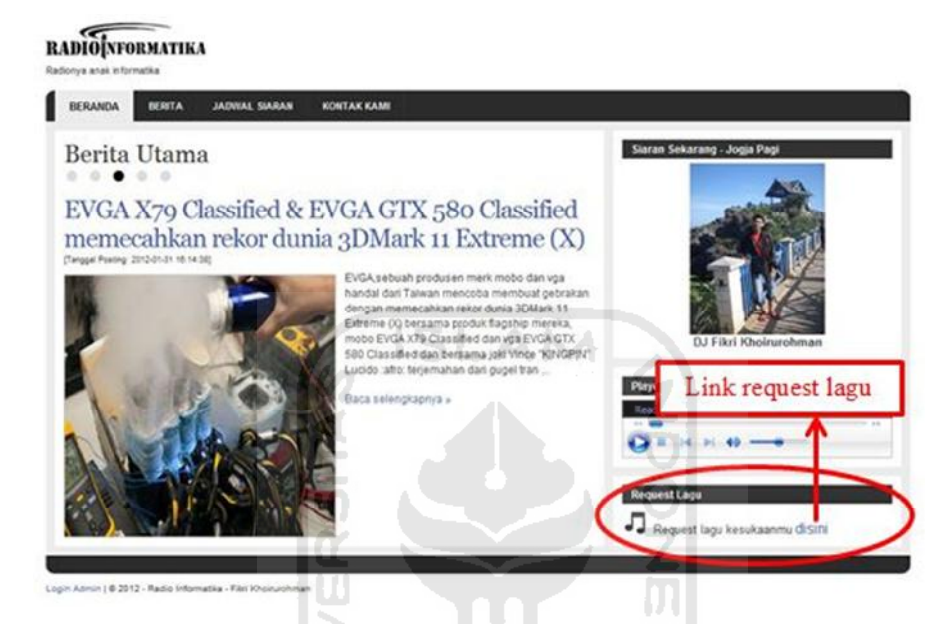

**Gambar 4. 37** Informasi *Request* lagu aktif

### **4.2.6.1.4 Me-***request* **lagu**

Pendengar dapat me-*request* lagu dengan cara meng-klik link yang berada dalam menu *request* lagu. Link *request* lagu dapat dilihat pada gambar 4.37 Setelah link diklik maka akan muncul form *request* lagu. Data yang harus diisikan antara lain: nama, alamat, dan isi *request*. Misal pengirim bernama Budi, dengan alamat Jl.Kaliurang. *Form request* lagu beserta contohnya dapat dilihat pada gambar 4.38. Setalah pesan terkirim maka akan muncul notifikasi bahwa *request* berhasil dikirim. Notifikasi *request* terkirim dapat dilihat pada gambar 4.39. Setelah *request* berhasil terkirim maka data akan muncul pada halaman *request* lagu yang diakses penyiar, Contoh data yang terkirim dapat dilihat pada gambar 4.40.

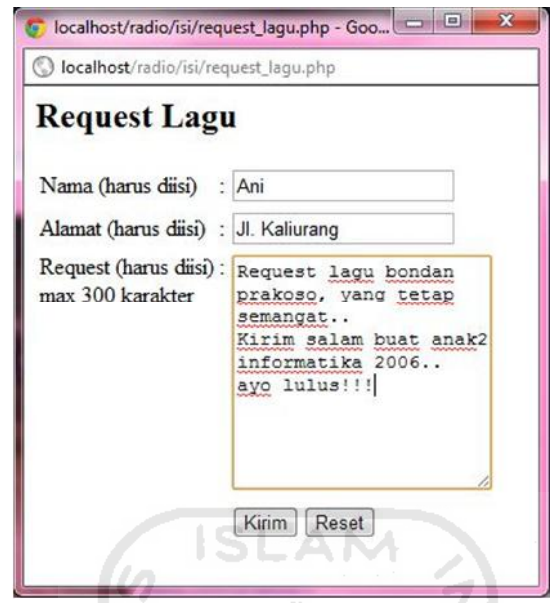

**Gambar 4. 38** Form *request* lagu

M

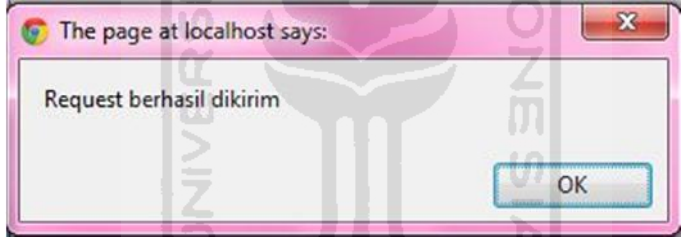

**Gambar 4. 39** Notifikasi *request* terkirim

|   |                |                      | Control Panel > Request Lagu |                                                                                                    |                              |                         |              |                       |           |
|---|----------------|----------------------|------------------------------|----------------------------------------------------------------------------------------------------|------------------------------|-------------------------|--------------|-----------------------|-----------|
|   |                |                      | <b>Tampi Request Lagu</b>    |                                                                                                    |                              |                         |              | Pengaturan            |           |
| E | N <sub>O</sub> | Dari                 |                              | <b>Pesan</b>                                                                                                    | <b>Tanggal Kirim</b>         | Aksi                    |              | <b>Status Request</b> |           |
|   |                |                      | Ani - JL Kaliurang           | Request lagu bondan priskoso, yang tatap<br>semanoat Kinim salam buat anak2                                                                       | 2012-04-05<br>16:21:17       | <b>Briston Litters</b>  |              | online                | $\bullet$ |
|   |                |                      |                              | informatika 2006., ayo lulustit                                                                                                    |                              |                         |              | Submit.               |           |
|   | 2.             | 52                   | Rico 3r - Dihatimu           | play may lagunya bad english yang<br>tudulnya When i see you smile. buat<br>pacarku yang lagi galu, semoga cepet<br>sembuh galaunya makasih kk ^^ | 2012-03-21<br>23:17:29       | <b>Brisons</b> Ellison  |              |                       |           |
| 四 | 3.             |                      | Doni - Malioboro             | Puterin lagu avril dong., n salam buat yang.<br>pada lagi ngerjain skripsi, semangatti<br>moga cepet selesai                                      | 2012-02-22<br>13:35:42       | Breason Lifeson         |              |                       |           |
| 四 | 4.             | 60                   | ani - sleman                 | request lagu rihana apa aja                                                                                                    | $2012 - 02 - 12$<br>13:47:43 | <b>Streamer</b> Elitara |              |                       |           |
| е |                | 52                   | Pago - degolan               | minta diputerin lagu sluku-sluku batok ya                                                                                                    | $2012 - 01 - 23$<br>15:44:25 | Brezon Lifeca           |              |                       |           |
|   |                | Hapus yang ditandai. |                              |                                                                                                    |                              |                         | $\mathbf{H}$ |                       |           |

**Gambar 4. 40** Contoh data *request* lagu terkirim

# **4.2.6.2 Siaran** *Offline*

Siaran *offline* merupakan skenario yang dibuat untuk menjelaskan proses menonaktifkan fasilitas siaran dan fasilitas *request* lagu yang dilakukan oleh penyiar.

# **4.2.6.2.1 Menonaktifkan Fasilitas Siaran**

Setelah siaran selesai, maka penyiar dapat menonaktifkan fasilitas siaran dengan cara menekan tombol *offline* yang berada di halaman siaran. Keterangan letak tombol *offline* dapat dilihat pada gambar 4.41.

| Pengaturan                           |
|--------------------------------------|
|                                      |
|                                      |
|                                      |
|                                      |
|                                      |
|                                      |
| Acara Siaran                         |
| ×<br>- Jogja Pagi -                  |
|                                      |
| Ubah acara                           |
|                                      |
|                                      |
|                                      |
|                                      |
|                                      |
|                                      |
|                                      |
|                                      |
|                                      |
|                                      |
|                                      |
| <b>Exact HALLER BUILDING COMPANY</b> |

**Gambar 4. 41** Keterangan tombol *offline*

Setelah tombol *offline* di klik, maka status siaran akan berubah menjadi *offline* dan muncul notifikasi bahwa siaran selesai. Notifikasi siaran dimulai dapat dilihat pada gambar 4.42.

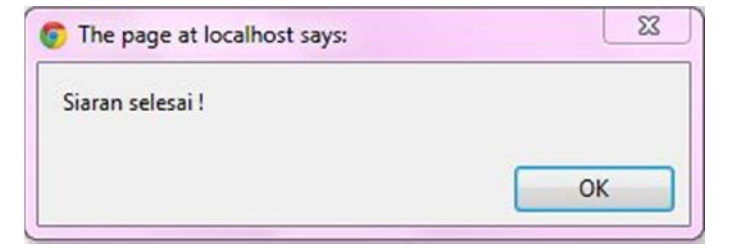

**Gambar 4. 42** Notifikasi siaran selesai

#### **4.2.6.2.2 Menonaktifkan Fasilitas** *Request* **Lagu**

Untuk menonaktifkan layanan *request* lagu, penyiar mengganti status *request* lagu menjadi *offline* pada menu pengaturan status *request* yang terletak di halaman *request* lagu. Menu pengaturan status *request* dapat dilihat pada gambar 4.36. Setelah status menjadi *offline*, maka fasilitas *request* lagu tidak dapat diakses oleh pendengar. Hasil dari proses menonaktifkan fasilitas siaran dan request lagu dapat dilihat pada gambar 4.26.

#### **4.2.7 Pengelolaan Data Pesan**

Fasilitas pesan dapat digunakan oleh semua pengguna teregistrasi. Pesan ini dapat kirim dan dibalas ke sesama pengguna teregistrasi.

#### **4.2.7.1 Proses Mengirim Pesan**

Misal Ani Yuliani sebagai manajer program akan mengadakan rapat evaluasi acara siaran yang dihadiri oleh semua staf program. Ilustrasi diatas dapat dilihat pada gambar 4.43. Setelah tombol kirim diklik maka pesan akan dikirim dan muncul notifikasi pesan berhasil dikirim yang dapat dilihat pada gambar 4.44.

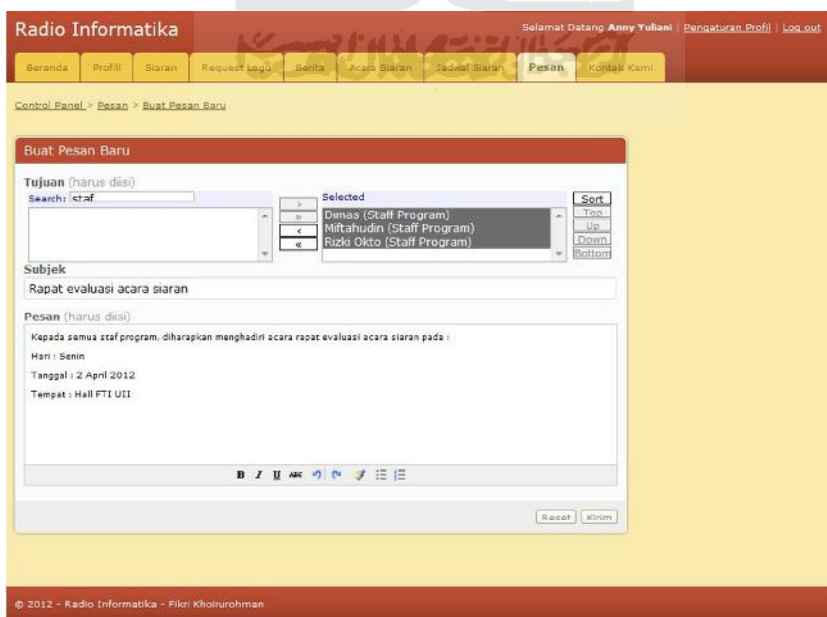

**Gambar 4. 43** Halaman buat pesan baru
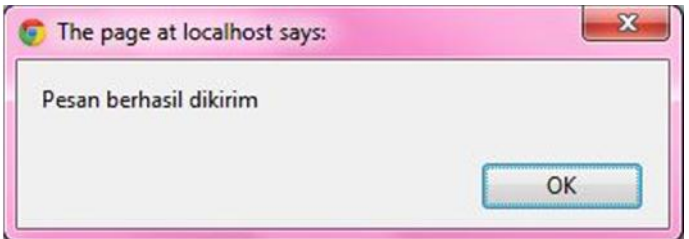

**Gambar 4. 44** Notifikasi pesan berhasil dikirim

## **4.2.7.2 Proses Baca Pesan**

Setelah pesan dikirim, penerima akan mendapat notifikasi bahwa ada pesan yang belum dibaca. Halaman tampil pesan dapat dilihat pada gambar 4.45. Untuk membaca detail pesan, pengguna dapat mengakses halaman pesan lalu kilk tombol baca. Halaman detail pesan dapat dilihat pada gambar 4.46.

l ve

41

| Control Panel > Pesan<br><b>Tampil Pesan</b><br>Pengaturan<br><b>Buat Pesan Baru</b><br>Tanggal kirim<br>Aksi<br>No<br>Dari<br>Pesan<br>٠<br>Anny Yuliani<br>Rapat evaluasi acara siaran -<br>2012-04-02<br><b>E</b> Hapus<br><b>LI</b> Baca<br>1.<br>sa<br>Pesan Terkirim<br>Kepada semua staf program, diharapkan<br>13:15:15<br>٠<br><b>SE</b><br><b>KETUWETHIKET</b> | Beranda | Profill<br>Siaran | Request Lago<br>Acara Siaran<br>Serito: | Jadwa Siaran<br>Pesan $(1)$<br>Kontak Kam |  |
|----------------------------------------------------------------------------------------------------|---------|-------------------|-----------------------------------------|-------------------------------------------|--|
|                                                                                                    |         |                   |                                         |                                           |  |
|                                                                                                    |         |                   |                                         |                                           |  |
| Hapus yang ditandai                                                                                                    | m       |                   |                                         |                                           |  |
|                                                                                                    |         |                   |                                         |                                           |  |
|                                                                                                    |         |                   |                                         |                                           |  |
|                                                                                                    |         |                   |                                         |                                           |  |
|                                                                                                    |         |                   |                                         |                                           |  |

**Gambar 4. 45** Halaman tampil pesan masuk

### **4.2.7.3 Proses Balas Pesan**

Proses membalas pesan dapat dilakukan dengan menekan tombol balas yang ada di halaman detail pesan masuk pada gambar 4.46. Proses selanjutnya sama dengan proses mengirim pesan pada sub bab 4.2.7.1.

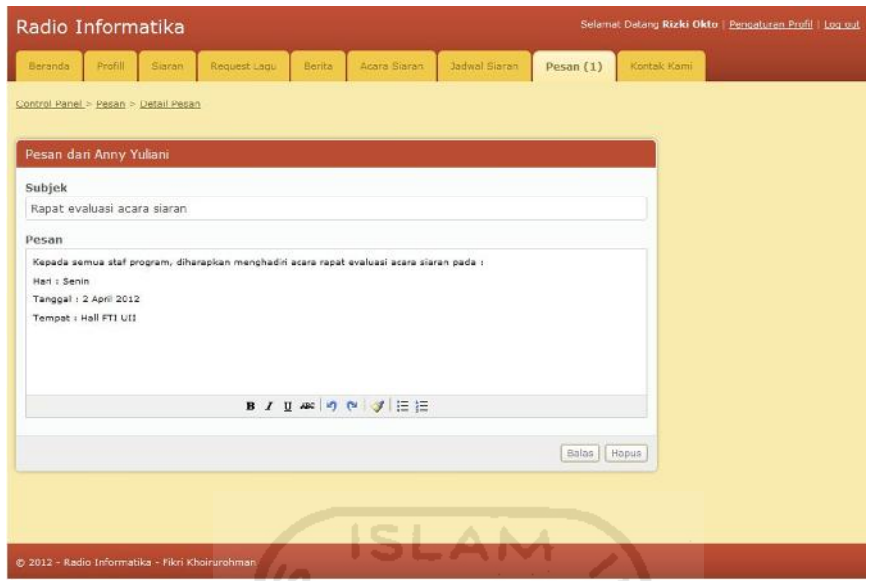

**Gambar 4. 46** Halaman detail pesan masuk

## **4.2.7.4 Cek Pesan Terkirim**

Data pesan yang telah terkirim dapat dilihat pada halaman pesan terkirim. Halaman pesan terkirim dapat dilihat pada gambar 4.47.

|         |                                        | Request Lagu<br>Siaran.<br>Berits                                                   | Arara Siaran | Tadwal Siaran          | Kontak Kami<br>Pesan |                        |
|---------|----------------------------------------|-------------------------------------------------------------------------------------|--------------|------------------------|----------------------|------------------------|
|         | Control Panel > Pesan > Pesan Terkirim |                                                                                     |              |                        |                      |                        |
|         | Pesan Terkirim                         |                                                                                     |              |                        |                      | Pengaturan             |
| No<br>m | Tujuan                                 | Pesan                                                                               |              | Tanggal kirim          | Aksi                 | <b>Buat Pesan Baru</b> |
| T.      | Dimas,<br>Miftahudin, Rizki<br>Okto    | Rapat evaluasi acara siaran -<br>Kepada semua staf program, diharapkan<br>menghadin |              | 2012-04-02<br>13:15:15 | BHapus LiBaca        |                        |
|         | Hapus yang ditandai                    |                                                                                     |              |                        | $\mathbf{I}$         |                        |
|         |                                        |                                                                                     |              |                        |                      |                        |
|         |                                        |                                                                                     |              |                        |                      |                        |
|         |                                        |                                                                                     |              |                        |                      |                        |
|         |                                        |                                                                                     |              |                        |                      |                        |
|         |                                        |                                                                                     |              |                        |                      |                        |

**Gambar 4. 47** Halaman pesan terkirim

#### **4.2.7.5 Proses Hapus Pesan (masuk dan terkirim)**

Data pesan masuk dan terkirim dapat dihapus dengan klik tombol hapus yang tersedia pada masing-masing pesan. Hapus juga dapat juga dengan menekan tombol *check* yang berada pada sisi kiri kolom nomor lalu klik tombol hapus yang ditandai. Keterangan tombol hapus dapat dilihat pada gambar 4.47.

#### **4.2.8 Pengelolaan Data Berita**

Data berita dikelola oleh manajer program beserta staf. Super admin, direktur dan wakil direktur juga dapat mengakses fasilitas ini.

**ISLAM** 

#### **4.2.8.1 Proses Tambah Berita**

Berita dibuat berdasarkan kategorinya, untuk itu yang pertama dilakukan adalah pembuatan kategori berita. Staf dapat menambah kategori berita dengan mengakses menu tambah kategori berita yang ada di halaman kategori berita. Halaman kategori berita dapat dilihat pada gambar 4.48. Misal staf program akan menambahkan kategori otomotif. Proses ini dilakukan pada menu tambah kategori berita, seperti gambar 4.49. Setelah tombol tambah di klik, proses tambah akan berjalan dan muncul notifikasi bahwa kategori berita berhasil ditambah yang dapat dilihat pada gambar 4.50.

| Tampil Kategori Berita<br>Pengaturan<br>e.<br>Nama Kategori<br>Aksi<br>Status<br>Entertainment<br>aktif<br><b>JA Ubah</b><br>tidak aktif<br>Fashion<br><b>A</b> Ubah<br>Kesehatan<br>aldif<br>J Ubah<br>aktif<br>Kuliner<br>A Ubah<br>tidak aktif<br>lainnya<br>P Ubah<br>Data kategori tidak bisa dihapus, tapi dapat di non-aktifkan melelui ubah kategori | <b>Tambah Kategori</b> |  |  |              |
|----------------------------------------------------------------------------------------------------|------------------------|--|--|--------------|
|                                                                                                    |                        |  |  |              |
|                                                                                                    |                        |  |  | No           |
|                                                                                                    |                        |  |  | $1.$         |
| 3.                                                                                                    |                        |  |  | $\mathbb{Z}$ |
| 4.<br>s.                                                                                                    |                        |  |  |              |
|                                                                                                    |                        |  |  |              |
|                                                                                                    |                        |  |  |              |
|                                                                                                    |                        |  |  | Δ            |
| Next, Last<br>2%                                                                                                    |                        |  |  |              |

**Gambar 4. 48** Halaman tampil kategori berita

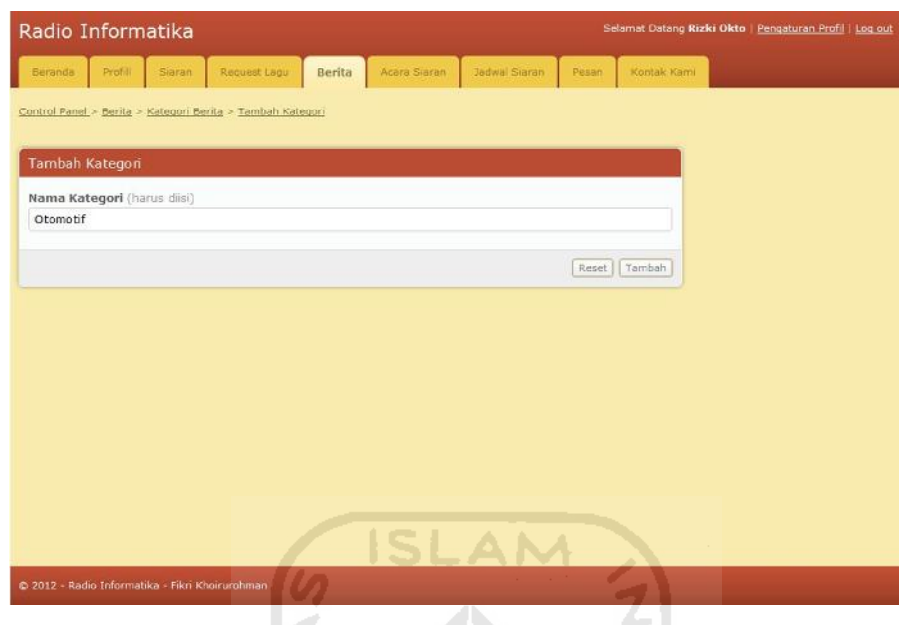

**Gambar 4. 49** Halaman tambah kategori berita

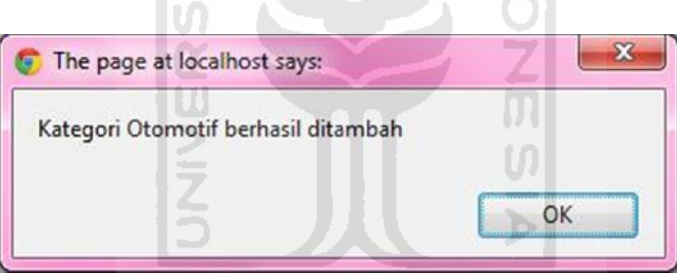

**Gambar 4. 50** Notifikasi kategori berita berhasil ditambah

Setelah kategori dibuat, staf dapat menambah berita sesuai kategori tersebut. Halaman tambah berita dapat dilihat pada gambar 4.51. Pilihan *headline* pada form tambah berita berfungsi untuk mengatur tampilnya data berita pada halaman pendengar. Setelah tombol tambah diklik, proses tambah akan berjalan dan muncul notifikasi bahwa berita berhasil ditambah yang dapat dilihat pada gambar 4.52. Hasil proses tambah berita akan ditampilkan pada halaman pendengar yang dapat dilihat pada gambar 4.53.

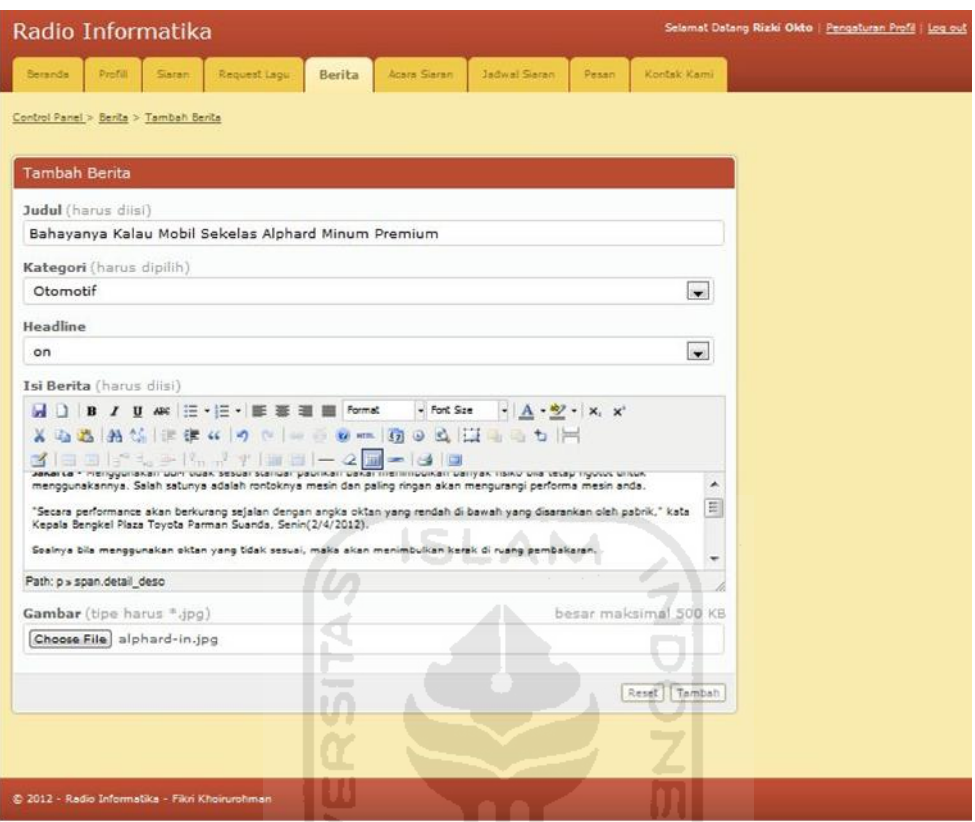

**Gambar 4. 51** Halaman tambah berita

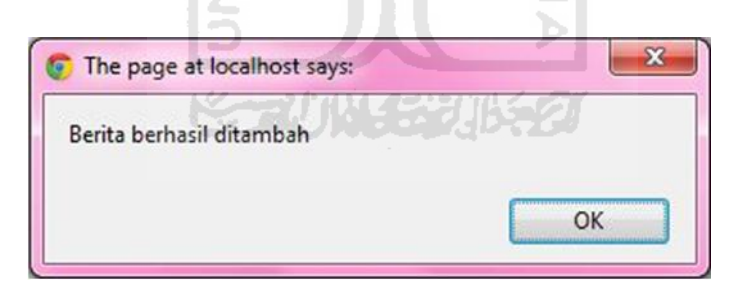

**Gambar 4. 52** Notifikasi berita berhasil ditambah

## **4.2.8.2 Proses Ubah Berita**

Berita yang telah ditambah juga dapat diubah melalui menu ubah berita. Keterangan tombol ubah berita dapat dilihat pada gambar 4.54.

## **4.2.8.3 Proses Hapus Berita**

Data berita dan kategori berita dapat dihapus dengan klik tombol hapus yang tersedia pada masing-masing berita. Hapus dapat juga dengan menekan

tombol *check* yang berada pada sisi kiri kolom nomor lalu klik tombol hapus yang ditandai. Keterangan tombol hapus dapat dilihat pada gambar 4.54.

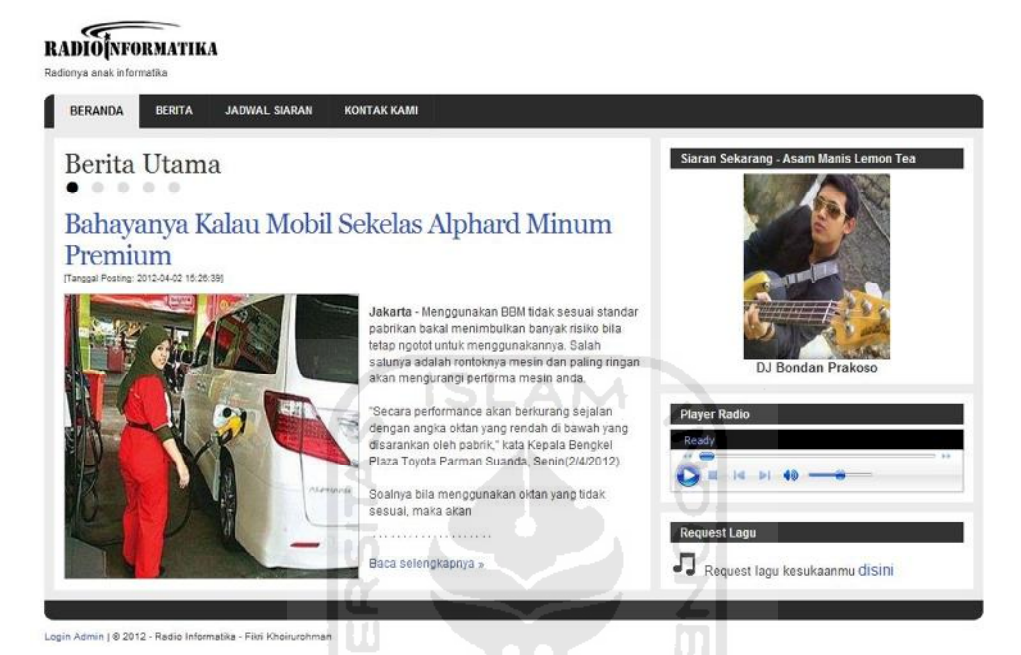

**Gambar 4. 53** Tampil berita di halaman pendengar

z

|   |                      | Radio Informatika                        |              | œ                      |                                |                     |              |             | Selamat Datang Rizki Okto   Pengaturan Profil   Log out |
|---|----------------------|------------------------------------------|--------------|------------------------|--------------------------------|---------------------|--------------|-------------|---------------------------------------------------------|
|   | Beranda              | Profill<br>Siaran                        | Request Lagu | Berita                 | Acara Sibran<br>Jadwall Siarah | Pesan               |              | Kontak Kami |                                                         |
|   |                      | Control Panel > Benta                    |              |                        |                                | <b>STATISTICS</b>   |              |             |                                                         |
|   | <b>Tampil Berita</b> |                                          |              |                        |                                |                     |              |             | Pengaturan                                              |
| m | No                   | Judul                                    | Headline     | Diposting oleh         | <b>Tanggal Posting</b>         |                     | Aksi         |             | <b>Tambah Berita</b>                                    |
| F | 1.1                  | Bahayanya Kalau Mobil<br>Sekelas Alphard | on           | Rizki Okto             | 2012-04-02<br>15:26:39         | Hapus               | Jubah (U(0)  |             | Kategori Berita                                         |
| 回 | 2.                   | Megaupload Ditutup,<br>Perang Cyber      | on           | Fikri<br>Khoirurohman  | 2012-03-21<br>22:30:47         | <b>B</b> Hapus      | <b>JUSAN</b> | Ll(1)       |                                                         |
| m | 3.                   | Selamat tinggal ABIT                     | on           | Fikri.<br>Khoirurohman | 2012-03-16<br>18:53:48         | 自Hapus / Ubah LU(2) |              |             |                                                         |
| m | $\sigma_{\rm{ex}}$   | EVGA X79 Classified &<br>EVGA GTX        | on           | Fikel<br>Khoirurohman  | 2012-01-31<br>16:14:38         | Hapus / Ubah        |              | LI(0)       |                                                         |
| 凹 | 5.                   | EA Persiapkan Game Need<br>For Speed     | on           | Fikri<br>Khoirurohman  | 2012-01-31<br>16:05:30         | Hapus Ubah ILI(0)   |              |             |                                                         |
|   |                      | Hapus yang ditandai                      |              |                        |                                |                     | 2 NmxL       | Last        |                                                         |

**Gambar 4. 54** Halaman tampil berita

#### **4.2.8.4 Proses Komentar Berita**

Pendengar dapat menambahkan komentar pada setiap berita melalui form komentar yang disediakan. Misal Ani sebgai pendengar mengomentari salah satu berita yang ada. Form komentar dapat dilihat pada gambar 4.55. Setelah tombol kirim diklik, proses komentar berjalan dan muncul notifikasi komentar berhasil dikirim yang dapat dilihat pada gambar 4.56.

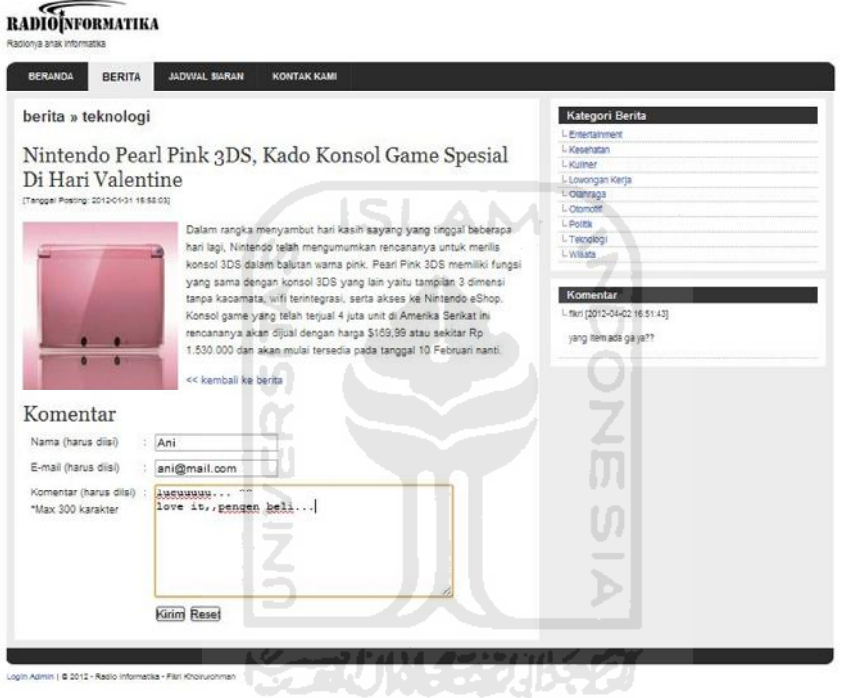

**Gambar 4. 55** Halaman detail berita

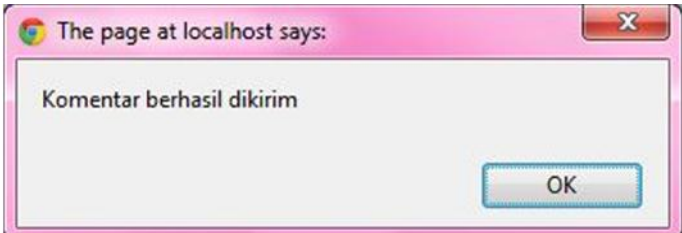

**Gambar 4. 56** Notifikasi komentar berhasil dikirim

## **4.2.9 Pengelolaan Data Kontak Kami**

Pendengar juga dapat memberikan kritik dan saran melalui form kontak kami yang disediakan. Form kontak kami dapat dilihat pada gambar 4.57. Selanjutnya pesan yang dikirim dapat dikelola oleh admin melalui menu kontak kami pada halaman pengguna teregistrasi. Menu kontak kami pada halaman pengguna teregistrasi dapat dilihat pada gambar 4.58.

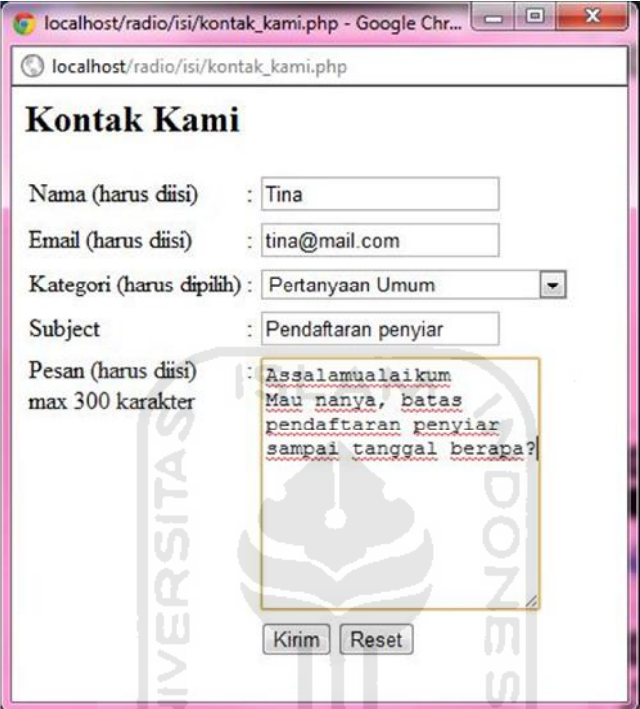

**Gambar 4. 57** Form kontak kami

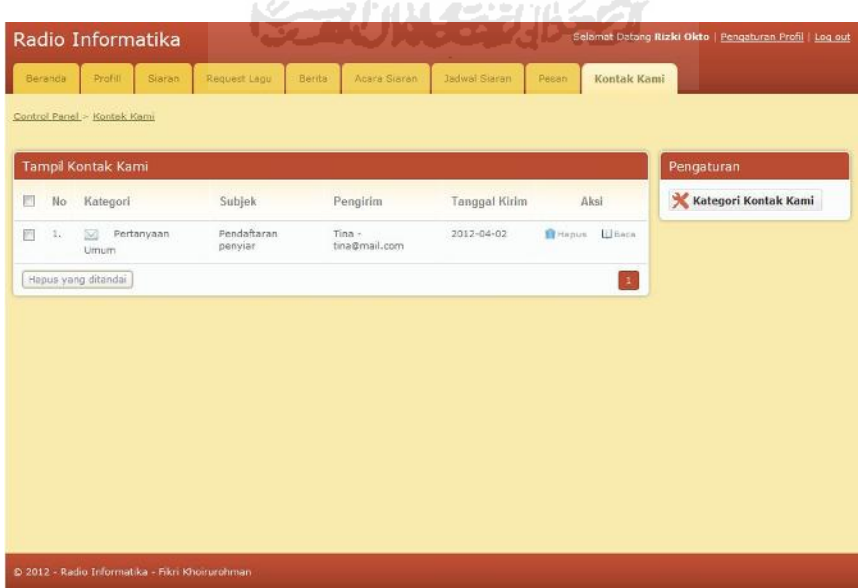

**Gambar 4. 58** Halaman kontak kami

#### **BAB V**

### **KESIMPULAN DAN SARAN**

#### **5.1 Kesimpulan**

Aplikasi program pengelola siaran radio komunitas yang dapat disiarkan melalui jaringan komputer telah selesai dibangun. Setelah melakukan tahap pengujian maka dapat diambil kesimpulan bahwa:

- 1. Sistem ini menggunakan teknologi streaming dalam penyiarannya tanpa menggunakan peralatan radio konvensional
- 2. Siaran ini dapat dinikmati oleh semua lapisan masyarat dimana-saja.
- 3. Streaming ini menyajikan informasi tentang komunitas informatika dan manajemen pengelolaan radio di dalamnya

## **5.2 Saran**

Beberapa hal yang sebaiknya diperhatikan untuk mengembangkan sistem selanjutnya yaitu:

- 1. Lebih diperhatikan kompresi lagu pada proses *streaming*, karena melihat dari sisi kecepatan jaringan internet di Indonesia yang tergolong lamban.
- 2. Untuk pengembangan selanjutnya akan sangat baik jika pada proses siaran, penyiar dapat berinteraksi dengan narasumber di tempat berbeda.

#### **DAFTAR PUSTAKA**

Sudibyo, A. (2004). Ekonomi Politik Media Penyiaran. Yogyakarta: LKiS.

Sudibyo, A. (2009). Kebebasan Semu "Penjajahan Baru di Jagat Media". Jakarta: PT Kompas Media Nusantara.

APJII. (2007). Statistik APJII (Asosiasi Penyelenggara Jasa Internet Indonesia) (http://www.apjii.or.id/index.php?option=com\_content&view=article&id=59&Ite mid=53) diakses 28 April 2011.

**ISLAM** 

Nurwulan, A. I. & Paputungan, I. V. (2009). Perancangan Radio *Streaming* Edukasi (Studi Kasus Balai Pengembangan Media Radio Yogyakarta). Jurnal disampaikan pada Seminar Nasional Aplikasi Teknologi Informasi, Fakultas Teknologi Industri UII. Yogyakarta 20 Juni.

Agustono, E. D. (2009). Pengertian Streaming (http://www.mustikaweb.com/shoutcast-hosting/artikel/55-pengertian-streaming) diakses pada 19 Mei 2011. 77 111453115521

Newby, J. (1997). Inside Broadcasting. New York. Taylor & Francis e-library.

Kamus bahasa indonesia http://kamusbahasaindonesia.org/komunitas diakses pada 24 Mei 2011.

Kasjianto. (2008). Wacana: Jurnal Ilmu Pengetahuan Budaya (vol.10). Jakarta.

Tabing, L. (2002). How to Do Community Radio, United Nations Educational, Scientific and Cultural Organization (UNESCO). New Delhi, http://www.romeltea.com/wp-content/uploads/2011/03/Community-Radio\_BOOK.pdf diakses 25 mei 2011.

Masduki. (2004). Menjadi Broadcaster Profesional. Yogyakarta: Pustaka Popler LKiS.

Sidik. (2008) Pengertian Hardware dan Software http://say2revolution.wordpress.com/2008/03/19/pengertian-hardware-dansoftware/ diakses 25 mei 2011.

Assumpta, S. M. (2002). Dasar-Dasar Public Relation. Jakarta: PT Grasindo,

Surat Keputusan Menteri Perhubungan Nomor 15 Tahun 2003 tentang Rencana Induk (*Master Plan*) Frekuensi Radio Penyelenggaraan Telekomunikasi Khusus Untuk Keperluan Radio Siaran FM (*Frequency Modulation*).

**TAUNA-SEEUBE** 

Tim pengembang ilmu pendidikan FIP-UPI. (2007) Ilmu dan Aplikasi Pendidikan. Bandung. Universitas Pendidikan Indonesia

Undang-Undang No.32 tahun 2002 tentang Penyiaran.

# **LAMPIRAN**

**Lampiran A.** *Software* yang digunakan untuk menjalankan sistem **Lampiran B.** Konfigurasi software (komputer server)

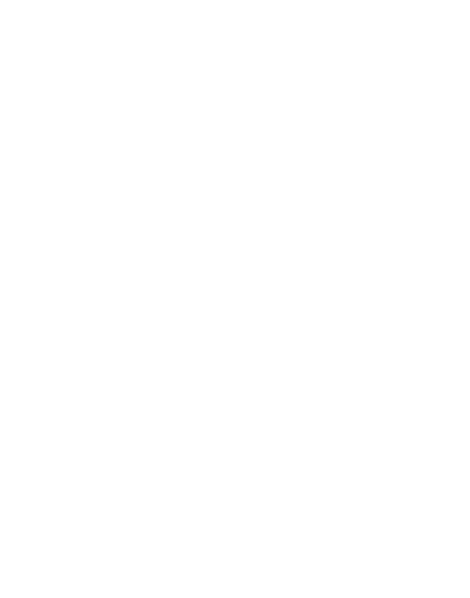

## **LAMPIRAN A**

Software yang digunakan untuk menjalankan sistem:

- 1. Microsoft Windows XP
- 2. Winamp v5.621
- 3. Winamp httpQ plugin v3.1.
- 4. Winamp dsp plugin v 2.2.3.
- 5. Server Shoutcast (dnas) v1.9.8.
- 6. Virtual Audio Cable (VAC) v4.10.
- 7. Browser support php 4.

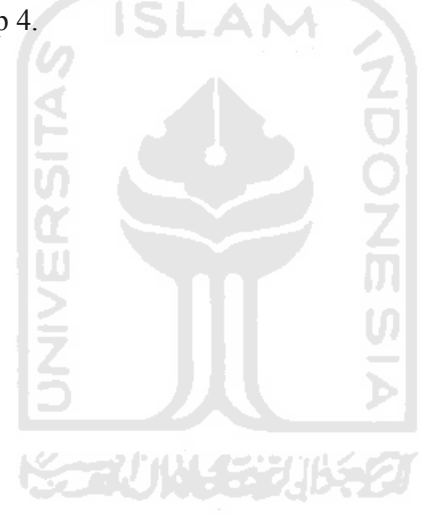

#### **LAMPIRAN B**

Konfigurasi software untuk menjalankan sistem ini antara lain:

- 1. Konfigurasi shoutcast dnas
	- a. Install shoutcast dnas
	- b. Ubah file sc\_serv.ini yang berada di direktori instalasi, diantaranya:
		- Maximal user  $= 5$
		- $\bullet$  Password = terserah
		- Port base  $= 8000$

Konfigurasi shoutcast dnas dapat dilihat pada gambar lampiran B.1.

| $\Box$<br>$\equiv$<br>sc_serv.ini - Notepad                                                                                                    | $\Sigma$ |
|----------------------------------------------------------------------------------------------------|----------|
| File Edit Format View Help                                                                                                    |          |
| SHOUTCASt Distributed Network Audio Server configuration file<br>Copyright (C) 1998-2004 Nullsoft, Inc.<br>All Rights Reserved.<br>Last modified Mar 17 2004                                                                                                    |          |
| If you want to manage multiple configurations, just copy<br>this file to another name, and run sc_serv with that name<br>such as:<br>sc_serv.exe_sc_leet.conf                                                                                                    |          |
| ****************************<br>Required stuff<br>****************************                                                                                                    |          |
| MaxUser. The maximum number of simultaneous listeners allowed.<br>Compute a reasonable value for your available upstream bandwidth (i.e. if<br>you have 256kbps upload DSL, and want to broadcast at 24kbps, you would<br>choose 256kbps/24kbps=10 maximum listeners.) Setting this value higher<br>only wastes RAM and screws up your broadcast when more people connect<br>than you can support.<br>MaxUser=5                                                                      |          |
| while SHOUTcast never asks a listener for a password, a<br>Password.<br>password is required to broadcast through the server, and to perform<br>administration via the web interface to this server. This server should<br>consist of only letters and numbers, and is the same server your broadcaster<br>will need to enter in the SHOUTcast Source Plug-in for Winamp. THIS VALUE<br>CANNOT BE BLANK.<br>Password=terserah                                                        |          |
| PortBase. This is the IP port number your server will run on. The<br>value, and the value $+1$ must be available. If you get a fatal error when<br>the DNAS is setting up a socket on startup, make sure nothing else on the<br>machine is running on the same port (telnet localhost portnumber -- if you<br>get connection refused then you're clear to use that port). Ports $<$ 1024<br>may require root privledges on "nix machines. The default port is 8000.<br>PortBase=8000 |          |
| ш                                                                                                    |          |

**Gambar Lampiran B. 1** Konfigurasi shoutcast dnas

- 2. Konfigurasi dsp plugin
	- a. Install shoutcast dsp
	- b. Buka shoutcast dsp melalui winamp  $\rightarrow$  option  $\rightarrow$  preferences (CTRL+P)
	- c. Arahkan *output* streaming ke shoutcast dnas melalui, Output Connection:
	- d. Isi alamat shoutcast dnas berada, diantaranya:
		- $\bullet$  Addres = localhost
		- $\bullet$  Port = 8000
		- $\bullet$  Password = terserah

Konfigurasi dsp plugin pada pengaturan output tab connection dapat dilihat **ISLAM** pada gambar lampiran B.2.

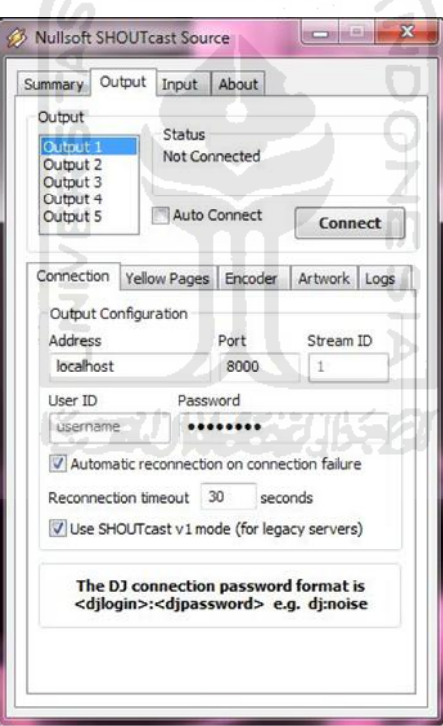

Gambar Lampiran B. 2 Konfigurasi dsp, output > connection

- e. Isi informasi stasiun radio pada tab Output  $\rightarrow$ Yellow Pages, diantaranya:
	- Name = Radio Informatika
	- $\bullet$  URL = 127.0.0.1:8000

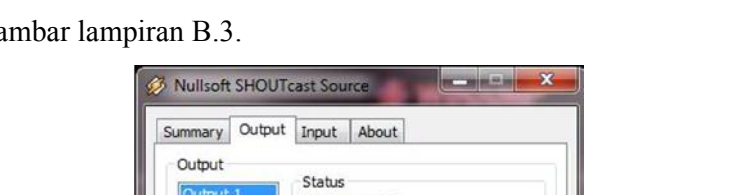

Konfigurasi dsp plugin pada pengaturan output tab yellow pages dapat dilihat pada ga

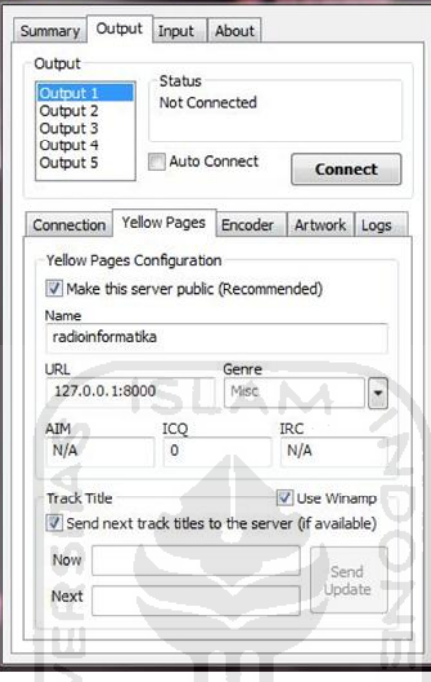

**Gambar Lampiran B. 3** Konfigurasi dsp, output $\rightarrow$ yellow pages

- f. Konfigurasi Encoder melalui tab Output  $\rightarrow$  Encoder, antara lain:
	- Encoder Type = Mp3 Encoder
	- Encoder Setting = 24kbps, 22050Hz, Mono

Konfigurasi dsp plugin pada pengaturan output tab encoder dapat dilihat pada gambar lampiran B.4.

- g. Konfigurasi sumber *streaming*, melalui tab input diantaranya:
	- $\bullet$  Input Device = Soundcard Input
	- Input Setting  $= 44100$  Hz, Stereo

Konfigurasi dsp plugin pada pengaturan input dapat dilihat pada gambar lampiran B.5.

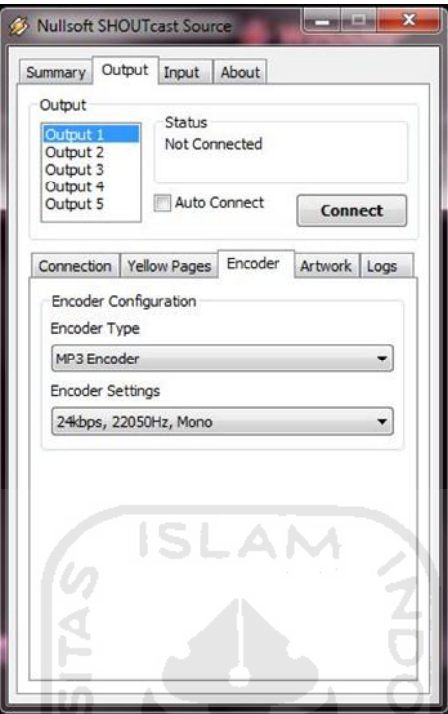

Gambar Lampiran B. 4 Konfigurasi dsp, output $\rightarrow$ Encoder

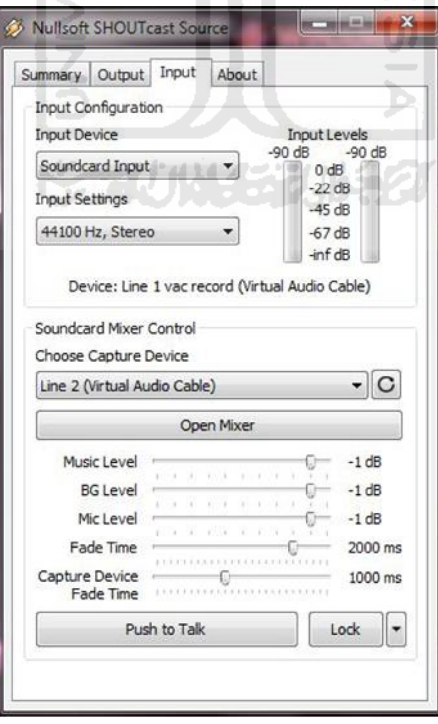

**Gambar Lampiran B. 5** Konfigurasi dsp, input

3. Konfigurasi halaman pendengar

Set alamat ip streaming pada tag <embed> yang ada di file beranda.php Disini letak halaman sistem berada di: C:\wamp\www\radio\isi\beranda.php Ubah IP = 10.0.1.5:8000  $\rightarrow$  diarahkan ke alamat ip shoutcast dnas.

4. Konfigurasi winamp httpQ plugin untuk remot winamp

TШ

- a. Install winamp httpQ plugin
- b. Buka winamp httpQ plugin melalui winamp  $\rightarrow$  option  $\rightarrow$  preferences (CTRL+P). Pada menu Plug-ins  $\rightarrow$  General Purpose, pilih winamp httpQ Plugin v3.1 klik Configure selected plug-in.
- c. Setelah tampil window httpQ plugin klik tab General, yang diubah diantaranya:
	- Password =  $pass$
	- $\bullet$  TCP Port = 4800

Konfigurasi winamp httpQ plugin dapat dilihat pada gambar lampiran B.6.

m

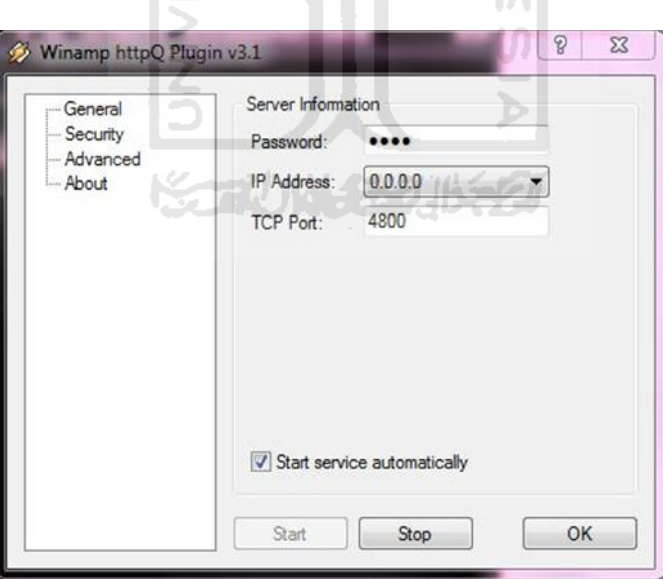

**Gambar Lampiran B. 6** Konfigurasi winamp httpQ

5. Konfigurasi halaman siaran

Set alamat ip untuk remot winamp yang ada pada file siaran.php

Untuk dapat me-remot winamp ubah alamat ip pada halaman siaran yang ada pada server web.Disini letak halaman sistem berada di:

C:\wamp\www\radio\admin\isi\siaran.php

Set IP =  $127.0.0.1:4800 \rightarrow$  diarahkan ke alamat ip winamp berada

- 6. Konfigurasi Virtual Audio Cable
	- a. Install VAC
	- b. Buka VAC Control Panel
	- c. Setelah tampil halaman VAC Control Panel yang diubah diantaranya:
		- Cable = 1 (menggunakan 1 virtual cable)

Konfigurasi vac control panel jumlah penggunaan virtual cable dapat dilihat -AP pada gambar lampiran B.7.

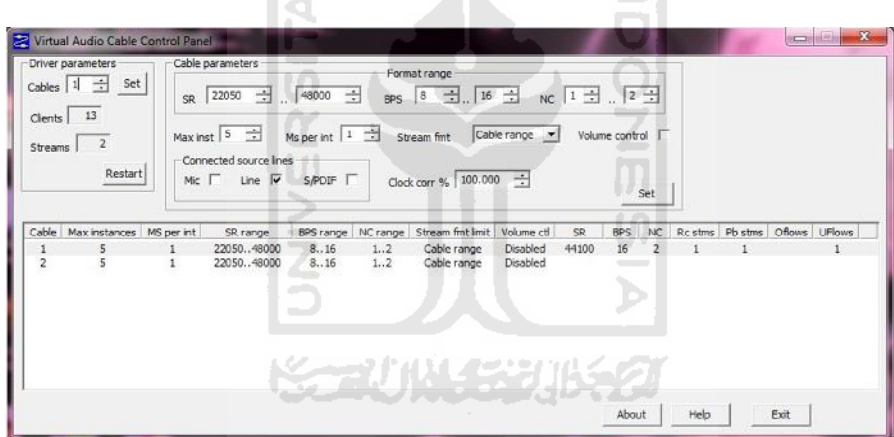

**Gambar Lampiran B. 7** Konfigurasi vac control panel

- d. Buka VAC Audio Repeater (mme) untuk konfigurasi masukan suara penyiar melalui microphone, yang diubah antara lain:
	- $\bullet$  Wave in = Microphone
	- $\bullet$  Wave out = Line 1 vac playback

Konfigurasi vac untuk jalur microphone dapat dilihat pada gambar lampiran B.8.

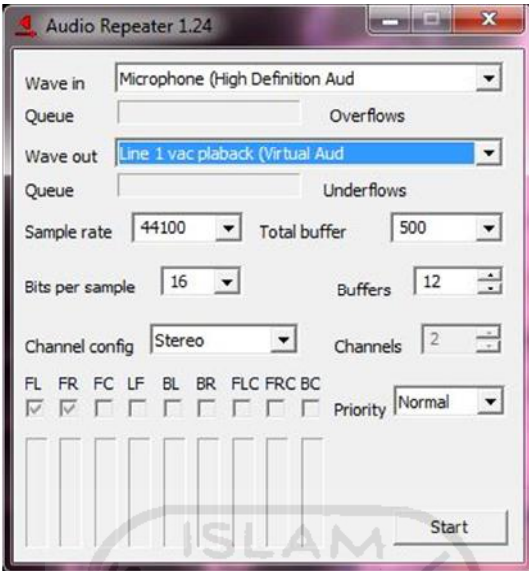

**Gambar Lampiran B. 8** Konfigurasi vac audio repeater

- 7. Konfigurasi windows audio
	- a. Set default virtual line yang sudah di buat melalui Control Panel > Sound  $\rightarrow$  Playback.

Konfigurasi windows audio pada tab playback dapat dilihat pada gambar 嵩 lampiran B.9. Ы

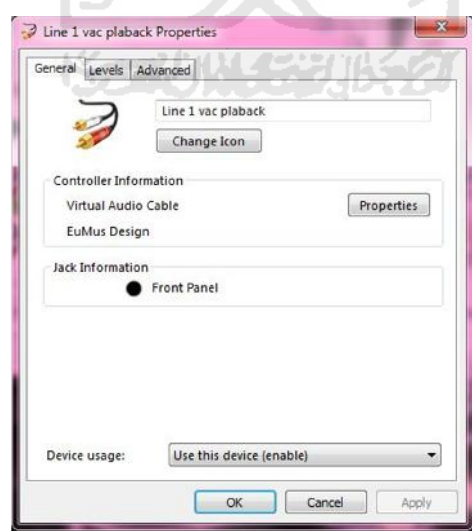

**Gambar Lampiran B. 9** Konfigurasi windows audio, line 1 vac playback

- b. Konfigurasi agar headphone penyiar dapat mendengarkan siaran yang sedang berjalan yang telah tercampur dengan suaranya yaitu:
	- Buka tab recording pada halaman window sound
	- Klik propertis pada line 1 vac record
	- Setelah muncul windoe properties, buka tab listen
	- Check listen to this devices
	- Playback trough this devices pilih headphone, klik Appy, OK

Konfigurasi headphone penyiar dapat dilihat pada gambar B.10.

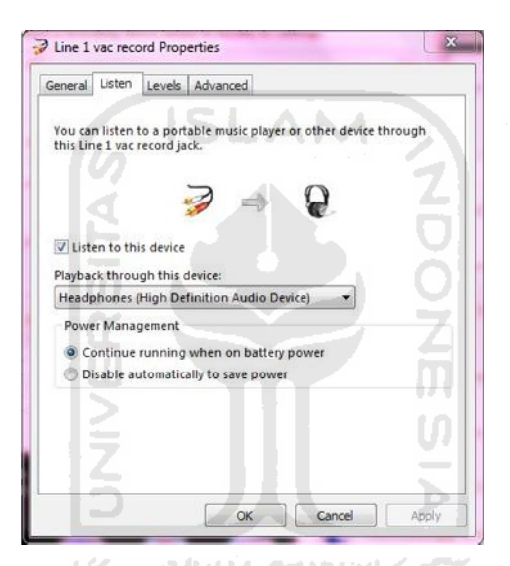

**Gambar Lampiran B. 10** Konfigurasi headphone penyiar